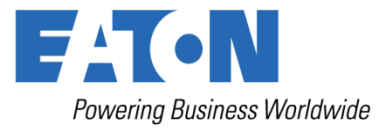

# BRUKER- OG INSTALLASJONSVEILEDNING

# **Eaton 93PS UPS 8-40 kW**

**P-164000493**

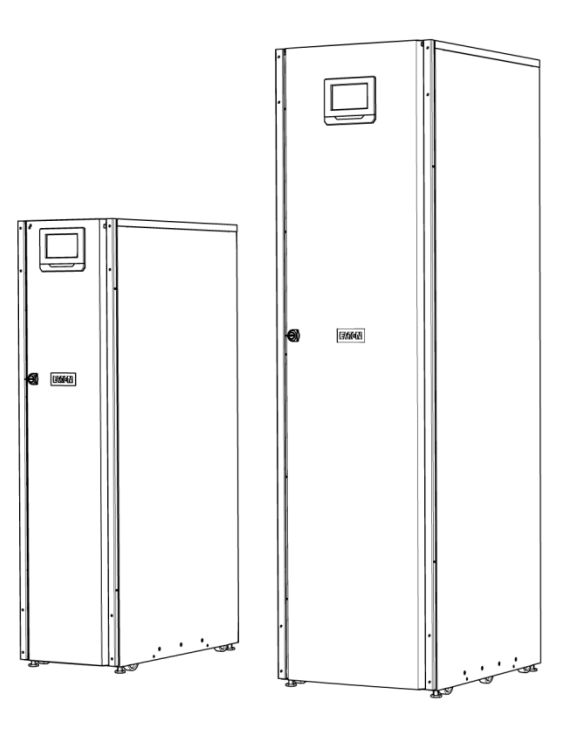

Copyright © 2015 Eaton Corporation plc. Alle rettigheter forbeholdt.

Denne håndboken inneholder viktige instruksjoner som må følges under installasion og vedlikehold av UPS-systemet og batteriene. Les gjennom alle instruksjonene før du bruker utstyret, og ta vare på denne håndboken for senere bruk.

Dette er et produkt for kommersiell og industriell bruk i andre miljø. Installasjonsbegrensninger eller ytterligere tiltak kan være nødvendig for å hindre forstyrrelser.

Innholdet i denne håndboken er utgiverens opphavsrettslige eiendom og skal ikke gjengis (heller ikke utdrag av den), uten skriftlig tillatelse fra Eaton Corporation. Vi har gjort vårt ytterste for å sikre nøyaktigheten av informasjonen i denne håndboken, men vi er ikke ansvarlig for eventuelle feil eller utelatelser. Vi forbeholder oss retten til å foreta endringer i utforming.

Kopiering og utlån er forbudt uten forutgående tillatelse.

#### Eaton Power Quality Oy

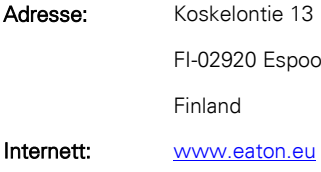

#### Godkjenninger og versjonshistorikk

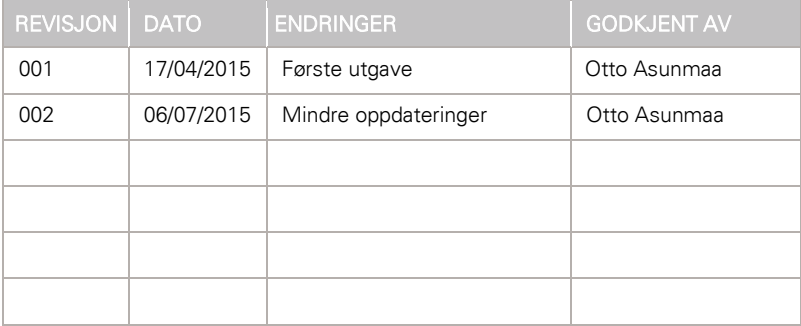

Opprinnelig bruksanvisning \_\_ / oversettelse av den opprinnelige bruksanvisningen \_X\_

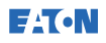

# <span id="page-2-0"></span>Innhold

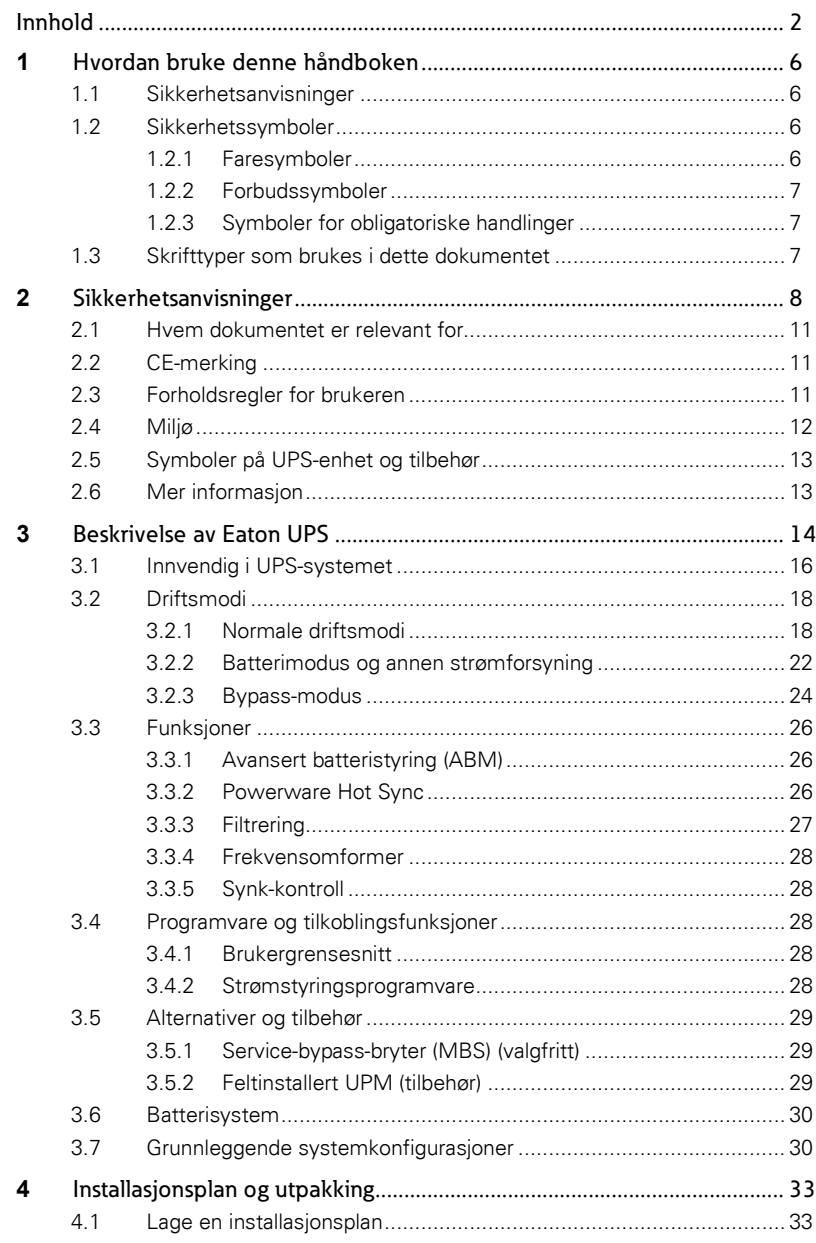

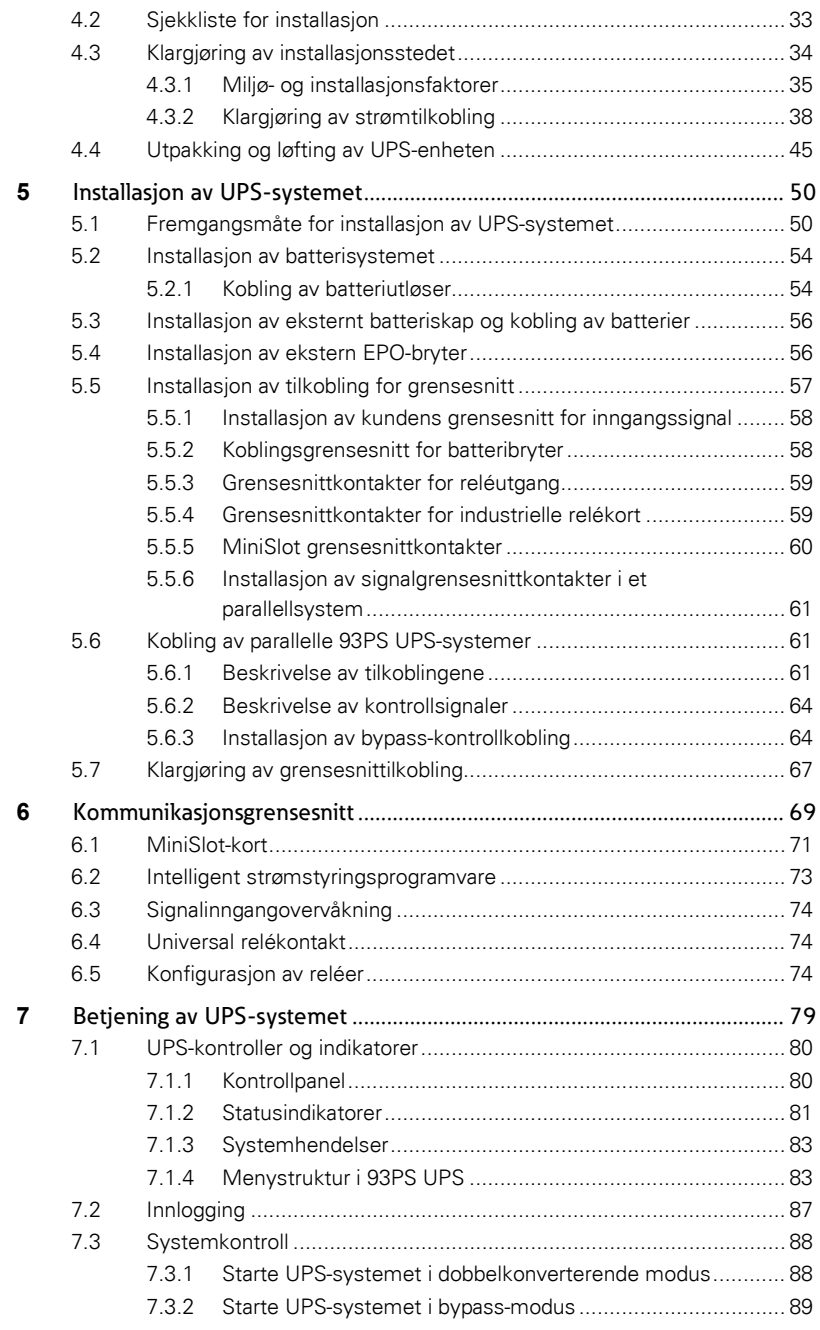

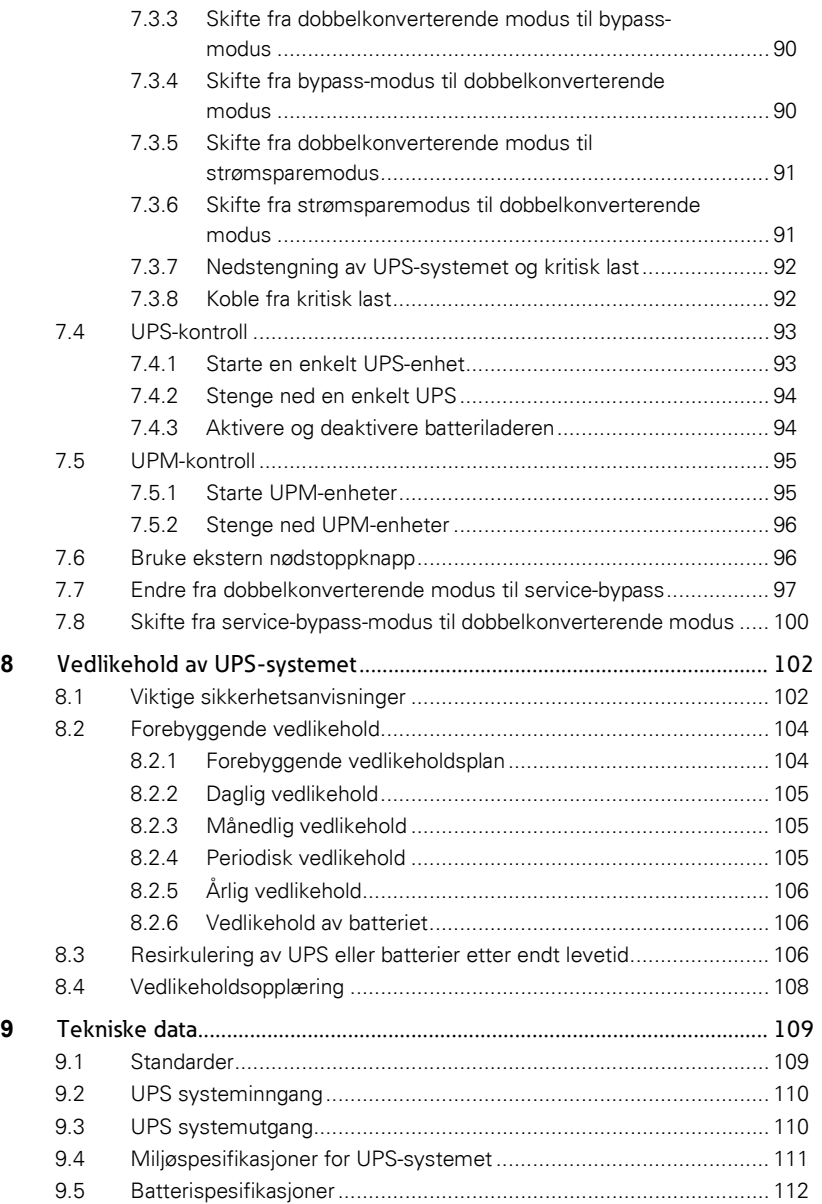

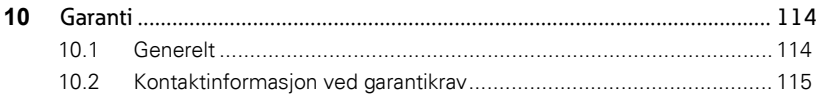

# <span id="page-6-1"></span><span id="page-6-0"></span>**1** Hvordan bruke denne håndboken

### 1.1 Sikkerhetsanvisninger

Tabellen nedenfor forklarer typer sikkerhetsanvisninger som brukes i dette dokumentet.

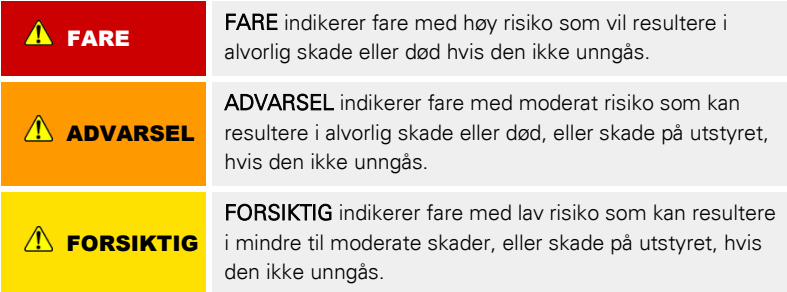

<span id="page-6-2"></span>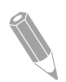

MERK: Begrepet "Merk" brukes for å henvise til viktig informasjon og nyttige tips.

### 1.2 Sikkerhetssymboler

### <span id="page-6-3"></span>1.2.1 Faresymboler

Disse symbolene indikerer farlig situasjon eller handling. Symbolene brukes til å gjøre oppmerksom på situasjoner som kan forårsake skade på miljøet og personskade.

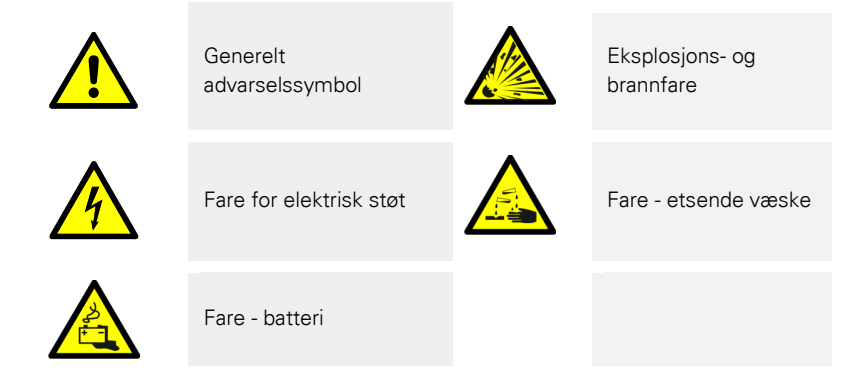

### <span id="page-7-0"></span>1.2.2 Forbudssymboler

Disse symbolene brukes for å indikere forbudte handlinger.

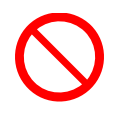

Generelt forbudssymbol **Roger of the Solut** Røyking forbudt

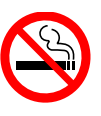

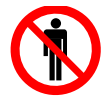

Begrenset eller ingen adgang

# <span id="page-7-1"></span>1.2.3 Symboler for obligatoriske handlinger

Disse symbolene brukes for å indikere obligatoriske handlinger.

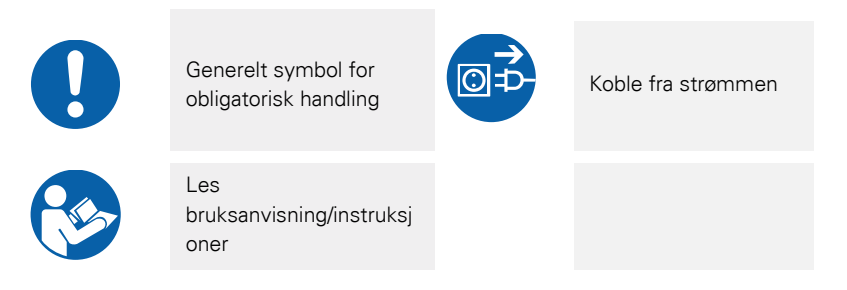

# <span id="page-7-2"></span>1.3 Skrifttyper som brukes i dette dokumentet

Dette dokumentet bruker følgende skrifttyper:

- Fet skrift fremhever viktige begreper i instruksjoner, prosedyrer og menyvalg, eller representerer en kommando eller et alternativ som skrives inn i en ledetekst.
- Kursiv skrift fremhever merknader og nye begreper når de er definert.
- Skjermskrift fremhever informasjon som vises på skjermen eller i displayet.

# <span id="page-8-0"></span>**2** Sikkerhetsanvisninger

### $A$  FARE

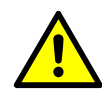

Viktige sikkerhetsanvisninger!

Ta vare på denne bruksanvisningen!

Dette dokumentet inneholder viktige instruksjoner som må følges under installasjon, bruk og vedlikehold av UPS-enheten og batteriene. Les alle instruksjonene før du tar i bruk utstyret. Ta vare på denne bruksanvisningen for fremtidig bruk.

UPS-en bruker strømnettet, batteri eller bypass-strøm. UPS-en inneholder komponenter som er ladet med høy strøm og spenning. Et korrekt montert skap er jordet og IP20-klassifisert mot elektrisk støt og fremmedlegemer. Imidlertid er UPS-en en avansert strømkilde og skal kun installeres og repareres av kvalifisert personell.

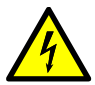

### **A** FARE

Spenningen i UPS-en kan elektrisk støt med døden til følger. Reparasjoner og service må kun utføres av autorisert personell. Ingen av de innvendige delene kan repareres av brukeren.

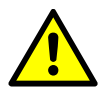

### **A** FARE

Operasjoner innvendig i UPS-en må utføres av en servicetekniker fra produsenten eller en representant som er godkjent av produsenten.

### $\Lambda$  ADVARSEL

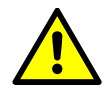

UPS-en har en egen kraftforsyning (batterier). Strømutgangen kan være strømsatt selv etter at UPS-en er koblet fra nettspenningen. For å redusere faren for brann eller elektrisk støt, bør UPS-en settes i et innemiljø som er temperatur- og fuktighetsregulert, og fritt for ledende kontaminasjoner.

Romtemperaturen må ikke overskride 40 °C (104 °F). UPS-en må ikke brukes i nærheten vann eller i omgivelser med høy luftfuktighet (maks 95%). Enheten er ikke beregnet for utendørs bruk.

Før det utføres installasjon eller service, må alle AC og DC-strømkilder være koblet fra. Flere kilder kan være strømsatt. Sjekk også systemets jording / PE-leder.

I et parallelt system kan utgangene være strømsatt selv når UPS-en er slått av.

Batteriene kan utgjøre risiko for elektrisk støt eller brannsår fra høye kortslutningsstrømmer.

Fare for elektrisk støt. Ikke forsøk å gjøre endringer på batterikablene eller koblingene. Forsøk på å gjøre endringer på kablene kan føre til skader.

Ikke åpne eller ødelegg batteriene. Elektrolytt som slippes ut kan være giftig og er skadelig for huden og øynene.

VIKTIG: Batteriet kan bestå av flere parallelle batteristrenger. Pass på at du kobler fra alle strengene før installasjon.

### $\sqrt{N}$  FORSIKTIG

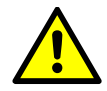

Det er kun kvalifisert personell med kunnskap om batterier og relevante forholdsregler som skal utføre installasjon av eller service på batteriene. Uvedkommende må holdes borte fra batteriene. Før du installerer eller skifter batterier, må du ta i betraktning alle advarsler forsiktighetsregler og merknader om forsvarlig håndtering. Ikke koble fra batteriene når UPS-en er i batterimodus.

Påse at de nye batteriene er av samme antall og type som det originale batteriet i UPS-en. Se detaljerte instruksjoner om UPS-en.

Før du kobler til eller fra batteriterminalene, må ladekilden kobles med korresponderende batteribryter.

Sjekk om batteriet er utilsiktet jordet. Hvis batteriet er jordet, må jordingspunktet kobles fra. Dersom du kommer i kontakt med et batteri som er jordet, kan det føre til elektrisk støt. Hvis du kobler fra jordingspunktet før arbeid på batteriene, er det mindre fare for elektrisk støt.

Batteriene må avhendes i henhold til lokale avfallsforskrifter.

Ikke kast batterier i brannkilder. Batterier kan eksplodere dersom de utsettes for flammer.

For å sikre tilstrekkelig ventilasjon og for å beskytte personer fra farlige spenninger inne i enheten, må døren på UPS-en holdes lukket og frontpanelene være på plass.

Ikke installer eller bruk UPS-systemet i nærheten av gass eller elektriske varmekilder.

Driftsmiljøet må opprettholdes innenfor rammene som er beskrevet i dette dokumentet.

Hold omgivelsene rundt UPS-en ryddige, rene og fri for fuktighet.

All merking med FARE, FORSIKTIG og ADVARSEL på innsiden og utsiden av utstyret må overholdes.

<span id="page-11-0"></span>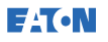

### 2.1 Hvem dokumentet er relevant for

Dette dokumentet er laget for:

- Personer som planlegger og utfører installasjon av UPS-enheten
- Personer som bruker UPS-enheten

Dette dokumentet inneholder veiledning for hvordan du sjekker UPSleveransen og hvordan UPS-enheten installeres og brukes.

Det forventes at leseren har grunnleggende kunnskap om elektrisitet, kobling, elektriske komponenter og skjematiske elektrosymboler. Dette dokumentet er utarbeidet for global bruk.

 $\hat{P}$  FORSIKTIG

<span id="page-11-1"></span>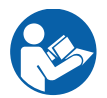

Les gjennom dette dokumentet før du begynner å bruke eller gjøre arbeid på UPS-en.

### 2.2 CE-merking

Produktet har CE-merking i samsvar med følgende europeiske direktiver:

- Lavspenningsdirektivet (sikkerhet) 2006/95/EF
- EMC-direktivet 2004/108/EF

Samsvarserklæringer med harmoniserte standarder for UPS og direktivene EN 62040-1 (sikkerhet) og EN 62040-2 (EMC) er tilgjengelig på www.eaton.eu, eller ved å ta kontakt med nærmeste Eaton-avdeling eller en autorisert partner.

### <span id="page-11-2"></span>2.3 Forholdsregler for brukeren

Det eneste brukeren kan gjøre er:

- Starte opp og stenge ned UPS-en, unntatt oppstart ved idriftsettelse.
- Bruke LCD-kontrollpanelet og service-bypass-bryteren (Maintenance Bypass Switch, MBS).
- Bruke ekstra moduler og tilhørende programvare.

Følge forholdsreglene og bare utføre operasjonene som er beskrevet her. Ethvert avvik fra instruksjonene kan være farlig for brukeren, eller forårsake utilsiktet tap av last.

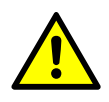

### **A** FARE

Ikke skru ut noen av skruene fra enheten, annet enn dem som holder dekslene på MiniSlots og MBS-låseplaten. Unnlatelse av å anerkjenne elektriske farer kan få dødelig utfall.

### $\sqrt{N}$  FORSIKTIG

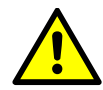

Modellene 8-40 kW er tilgjengelig som C2 UPS-produkt med hensyn til utslipp og C3 UPS-produkt med hensyn til immunitet. UPS-en kan plasseres både i bomiljø og kommersielle eller industrielle miljøer. I et bomiljø kan dette produktet forårsake radioforstyrrelser, i så fall må det kanskje treffes forebyggende tiltak.

### <span id="page-12-0"></span>2.4 Miljø

UPS-en må installeres i henhold til anbefalingene i dette dokumentet. UPS-en må aldri installeres i en lufttett rom, i nærheten av brennbare gasser, eller i et miljø som overstiger spesifikasjonene.

For mye støv i driftsmiljøet kan forårsake skade eller føre til funksjonsfeil. UPS-en må beskyttes fra vær og sollys. For å maksimere levetiden på det interne batteriet, anbefales det et driftstemperaturområde fra 20 ºC til 25 ºC.

#### $\Lambda$  ADVARSEL

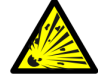

Under lading, vedlikeholdslading, utlading og overlading, frigjøres det hydrogen- og oksygengasser fra blysyre- og NiCd-batteriene i den omgivende atmosfæren. Det kan dannes eksplosive gassblandinger hvis hydrogenkonsentrasjonen overskrider 4 volumprosent i luft. Sørg for nødvendig luftstrømning for ventilasjon der UPS-en er plassert.

# <span id="page-13-0"></span>2.5 Symboler på UPS-enhet og tilbehør

Følgende er eksempler på symboler som er festet på UPS-enheten eller tilbehøret. Symbolene er der for å gi deg viktig informasjon.

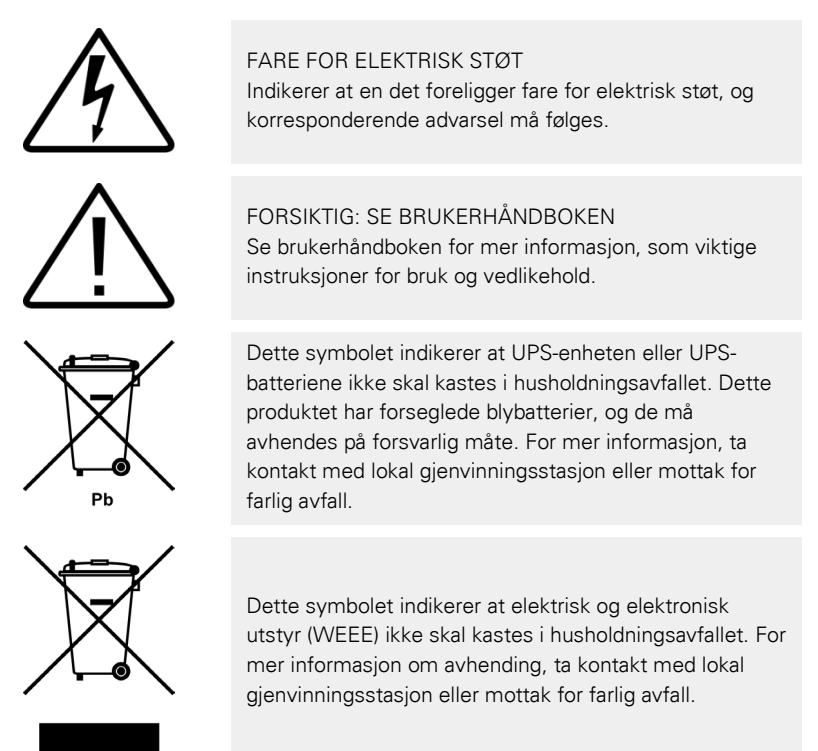

# <span id="page-13-1"></span>2.6 Mer informasjon

Henvendelser vedrørende UPS-enheten og batteriskapet kan rettes til den lokale avdelingen eller en autorisert partner. Oppgi typekoden og serienummeret på utstyret.

Ta kontakt med din lokale servicerepresentant hvis du trenger hjelp med:

- Planlegging av idriftsettelse
- Regionale avdelinger og telefonnumre
- Spørsmål om noe av innholdet i denne håndboken
- Spørsmål som denne håndboken ikke inneholder informasjon om

# <span id="page-14-0"></span>**3** Beskrivelse av Eaton UPS

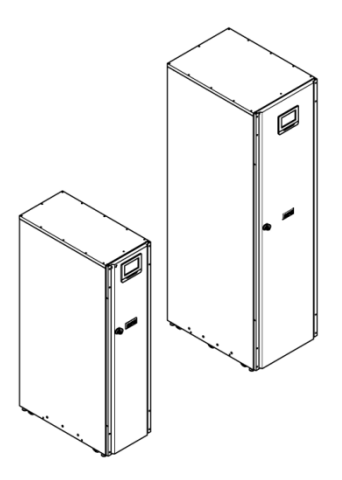

Figur 1. Eaton 93PS UPS 8-20 kW og 93PS UPS 30-40 kW

Den Eaton® 93PS avbruddsfri strømforsyning (UPS) er en ekte online, transformatorløs, dobbelkonverterende, solid-state, trefaset UPS for kontinuerlig drift, som leverer filtrert og avbruddsfri strøm til kritisk last og beskytter lasten mot strømbrudd.

UPS-en brukes til å hindre tap av verdifull elektronisk informasjon, minimere nedetider, og minimere negative effekter på produksjonsutstyret som følge av feil i strømnettet.

Eaton UPS overvåker kontinuerlig inngangsspenningen og eliminerer overspenning, spenningsvariasjoner, spenningsfall og andre uregelmessigheter i det offentlige strømnettet. UPS-systemet kobles til bygningens el-nett, og leverer en ren, jevn strøm som kreves for at følsomt elektronisk utstyr skal kunne fungere pålitelig. Ved strømbrudd og andre feil i strømnettet, leverer batteriene nødstrøm for å sikre en kontinuerlig drift.

UPS-systemet befinner seg i et enkelt, frittstående skap med sikkerhetsdeksler bak døren for å beskytte mot farlig spenning. Hvert UPS-skap har et sentralisert statisk bypass-system. Tilgjengelige statiske bypass-merkedata er 20 kW og 40 kW. Statisk bypass-størrelse er valgt ut fra UPS-effekten. Hvis for eksempel foreligger fremtidige behov for å oppgradere UPS-kapasiteten, må UPS bypass-merkedata velges

tilsvarende. I tillegg må bypass-merkedata for alle UPS-skapene i et parallelt system samsvare.

Eaton 93PS utgangseffekt er basert på avbruddsfrie strømmoduler (UPM-er) med 20 kW nominell effekt. Et enkelt UPS-skap kan huse én eller to UPM-moduler for en nominell effekt på 8 kW, 10 kW, 15 kW, 20 kW, 30 kW eller 40 kW.

En UPM består av en likeretter, vekselretter, batteriomformer, og uavhengige kontroller. Hver enkelt UPM kan operere uavhengig av de andre strømmodulene.

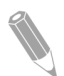

MERK: En autorisert servicetekniker fra Eaton må gjennomføre funksjonskontroll og idriftsettelse, i annet fall til garantivilkårene som er beskrevet i garantien (se kapitte[l 10\)](#page-114-0) være ugyldige. Denne tjenesten tilbys som en del av salgskontrakten for UPS-systemet. Ta kontakt med kundeservice (vanligvis to uker i forkant) for å avtale en dato for idriftsettelse.

<span id="page-16-0"></span>**EAT-N** 

# 3.1 Innvendig i UPS-systemet

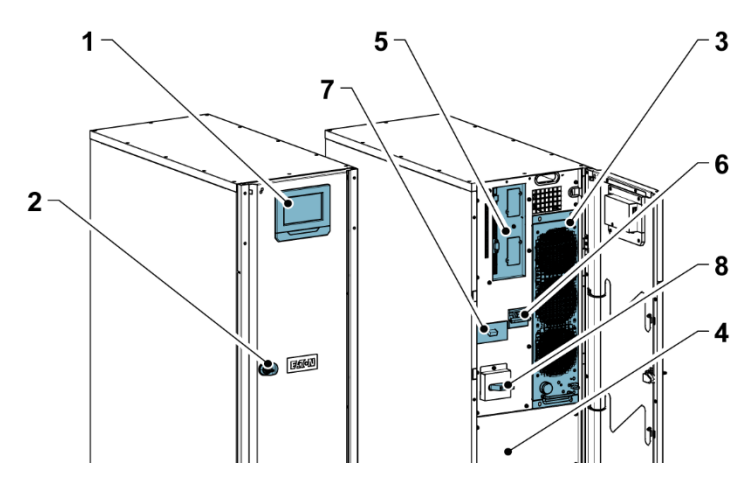

Figur 2. Innvendig i Eaton 93PS UPS 8-20 kW

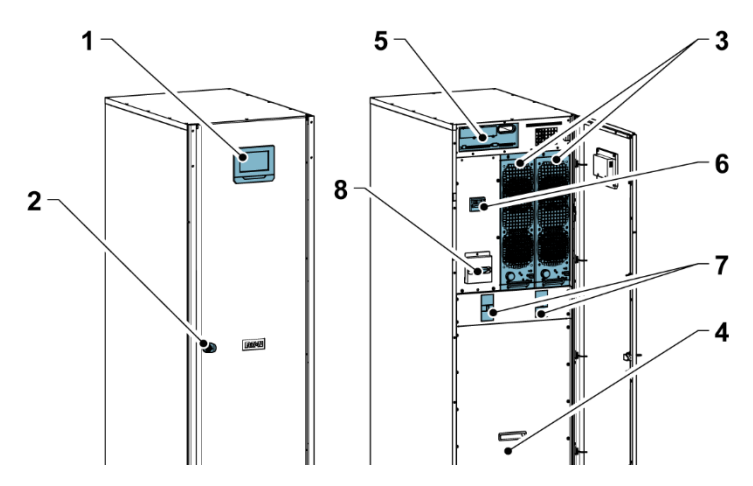

Figur 3. Innvendig i Eaton 93PS UPS 30-40 kW

- 1. *Kontrollpanel*<br>2. *Dørlås*
- 2. Dørlås
- 3. Strømmodul (UPM)
- 4. Internt batteri
- 5. Kommunikasjonsseksjon
- 6. Inngangsbryter
- 7. Batteribryter
- 8. Bypass-bryter (MBS) (valgfritt)

Statisk bypass på systemnivå i Eaton 93PS UPS-skapet, fastslår mulig utgangseffekt for UPS. Statisk bypass-linje består av en statisk bryter og isolasjonsenhet for tilbakekoblingsbeskyttelse som er seriekoblet. I tillegg er det en kontrollenhet på systemnivå som kontinuerlig overvåker strømmen som forsynes gjennom bypass-linjen eller til inngangen på UPS-en. Overføringen til statisk bypass er sømløs, og gjøres automatisk av systemet etter behov, for eksempel ved lengre overbelastning av systemet.

Hver UPM består av en likeretter, vekselretter, batteriomformer, og uavhengige kontroller. Hver UPM kan operere og dele lasten uavhengig av hverandre, uansett status på de andre UPM-ene.

I tillegg kan systemet ha en intern service-bypass-bryter (MBS), som kan fabrikkinstalleres som ekstrautstyr.

Modell 8-20 kW 93PS består av én UPM og interne batterier. Den kan inkludere 20 kW eller 40 kW nominell statisk bypass. Modell 30-40 kW 93PS består av én eller to UPM-er, interne batterier og en 40 kW nominell statisk bypass. I tillegg til de interne batteriene, kan det også kobles til eksterne batterier.

I 30-40 kW-enhetene er UPM-ene parallellkoblet internt.

Likeretterinngangsbryteren og batteribryteren er standard for alle modellene. Intern MBS er tilgjengelig som ekstrautstyr for alle modellene.

Ved strømbrudd eller spenningsvariasjoner som faller utenfor verdiene som oppgitt i kapittel [9,](#page-109-0) bruker UPS-en batteriforsyning for å opprettholde strømforsyningen til den kritiske lasten i et bestemt tidsrom, eller inntil strømmen kommer tilbake. Ved lengre strømbrudd vil UPS-en enten gjøres det mulig å gå over til en alternativ strømforsyning (for eksempel generator), eller stenge ned den kritiske lasten på en korrekt måte. Bypass-systemet består av en statisk bryter for kontinuerlig drift og en isolasjonsenhet for tilbakekoblingsbeskyttelse. Alle modellene har også en intern sikring i bypass-linjen. Tilbakekoblingsbeskyttelsen og bypass-sikringen står i serie med den statiske bryteren.

<span id="page-18-0"></span>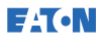

### 3.2 Driftsmodi

Driftsmodi for UPS-systemet er som følger:

- Normale driftsmodi:
	- I dobbelkonverterende modus blir den kritiske lasten forsynt av av vekselretteren, som blir forsynt av likerettet AC-strøm fra strømnettet. I denne modusen leverer batteriladeren ladestrøm til batteriet etter behov.
	- I energisparemodus (ESS) blir den kritiske lasten forsynt av strømnettet gjennom en statisk bypass-bryter med dobbelkonvertering etter behov, med en typisk skiftetid på mindre enn en 2 ms dersom det detekteres unormale forhold i strømnettet. I energisparemodus er lasten beskyttet av et internt overspenningsvern. Når UPS-en står i ESS-modus øker systemeffektiviteten med opptil 98,6%, noe som gir store besparelser i energibruk uten at det påvirker påliteligheten av systemet.
	- I batterimodus hentes det strøm fra backup-batteriet og konverteres til vekselstrøm av vekselretteren. Det brukes som oftest VRLA-batterier i systemet for dette formålet, og driftsmodusen kalles batterimodus.
- I bypass-modus blir den kritiske lasten direkte forsynt av strømnettet gjennom den statiske bryteren.

### <span id="page-18-1"></span>3.2.1 Normale driftsmodi

Under normal UPS-drift, blir UPS-utgangen forsynt av strømnettet. UPS i onlinedrift vises i displayet, noe som indikerer at inngangsspenningen er innenfor akseptable spennings- og frekvensverdier.

# 3.2.1.1 Dobbelkonverterende modus

**EATON** 

[Figure 4](#page-19-0) viser banen til strømmen gjennom UPS-systemet når UPS-en står i dobbelkonverterende modus.

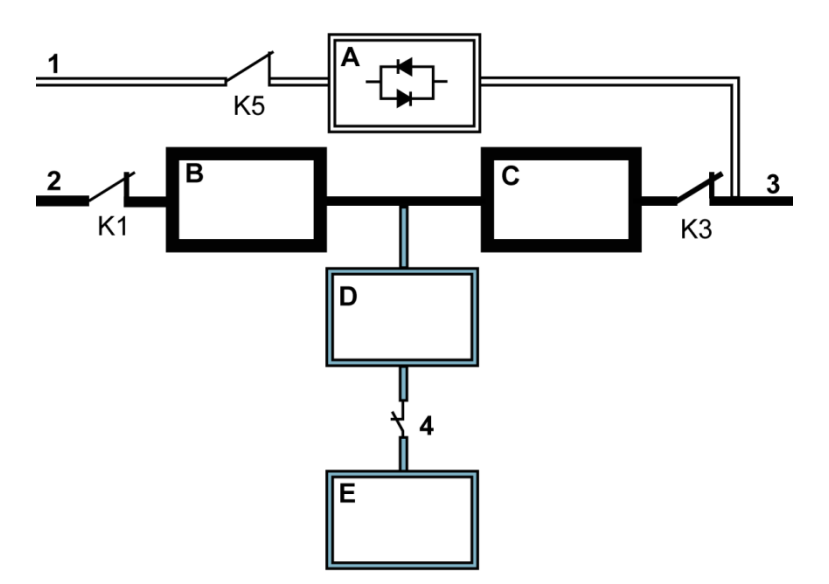

Figur 4. Strømbanen gjennom UPS-en i dobbelkonverterende modus

<span id="page-19-0"></span>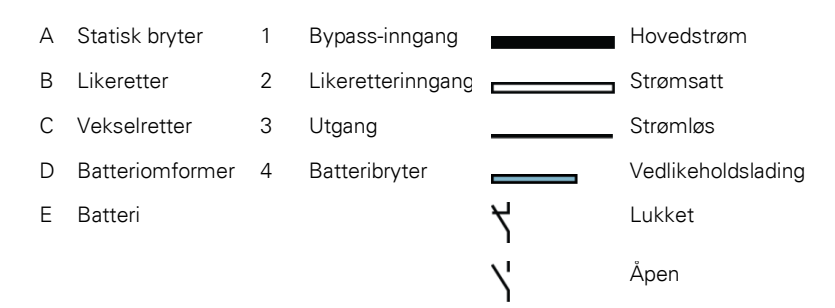

Trefaset AC inngangsspenning konverteres til DC-spenning ved hjelp av en multinivåomformer med IGBT-enheter for å produsere en regulert likespenning til vekselretteren. UPS-statusen som vises i displayet er UPS i onlinedrift og UPM-status er Aktiv.

Batteriomformeren blir forsynt av den regulerte DC-utgangen på likeretteren, og leverer regulert ladestrøm til batteriet. Batteriet er alltid **EATON** 

koblet til UPS-en og er klart til å forsyne omformeren ved strømbrudd og andre feil i strømnettet.

Omformeren produserer trefaset AC-strøm til den kritiske lasten. Vekselretteren får likestrøm fra likeretteren, og bruker en multinivåomformer med IGBT-enheter og pulsbreddemodulasjon (PWM) for å produsere en regulert og filtrert AC-strøm.

Ved strømbrudd eller dersom strømnettet er utenfor akseptable verdier, skifter UPS-en automatisk til batterimodus for å forsyne den kritiske lasten uten avbrudd. Når strømmen kommer tilbake, skifter UPS-en automatisk til dobbelkonverterende modus.

Hvis UPS-en blir overbelastet eller utilgjengelig, vil den sømløst gå over i bypass-modus og fortsette å forsyne lasten via statisk bypass. UPS-en går automatisk tilbake til dobbelkonverterende modus når feilen, for eksempel lengre overbelastning, er utbedret og systemdriften er gjenopprettet til akseptable verdier.

Hvis en UPM i UPS-en har en intern feil, vil de andre UPM-ene fortsette å forsyne lasten i dobbelkonverterende modus. UPS-en er automatisk internt redundant når den ikke opererer ved full belastning. Hvis intern redundans mellom UPM-er ikke er mulig på grunn av høy belastning, skifter imidlertid UPS-en automatisk til bypass-modus og forblir i denne modusen inntil feilen er utbedret og UPS-en er tilbake i normal drift.

I et eksternt parallelt redundant system kan hver UPS isoleres fra systemet for service, mens de resterende UPS-ene forsyner lasten i dobbelkonverterende modus.

### 3.2.1.2 Energisparemodus

**EATON** 

[Figure 5](#page-21-0) viser banen til strømmen gjennom UPS-systemet når UPS-en står i energisparemodus (ESS).

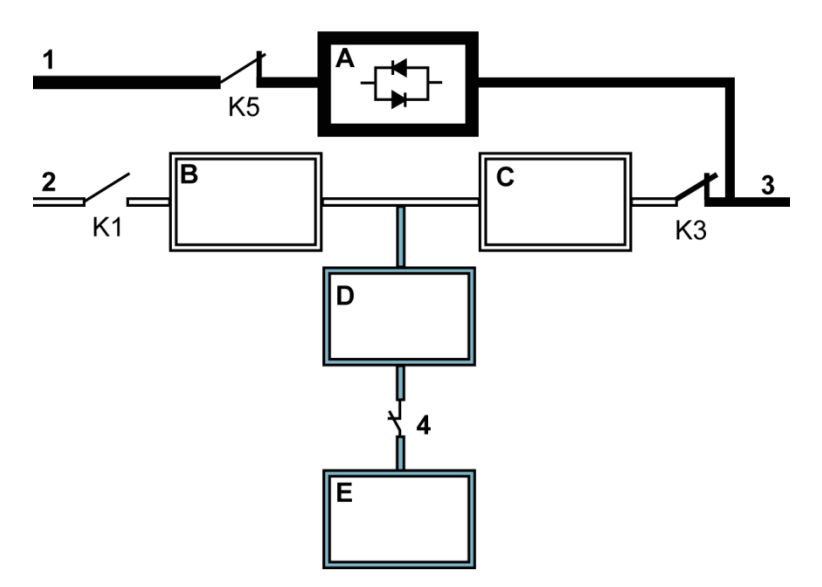

Figur 5. Strømbanen gjennom UPS-en i energisparemodus (ESS)

<span id="page-21-0"></span>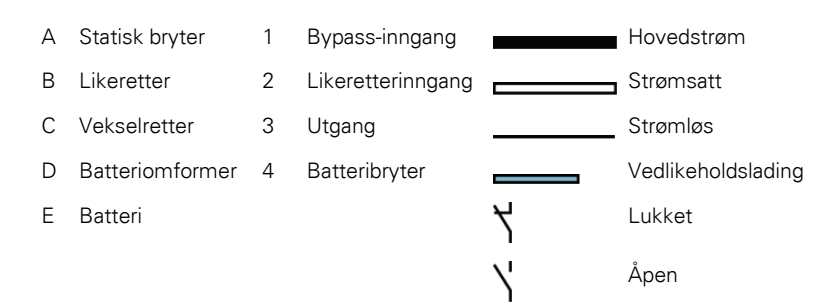

I ESS-modus leverer UPS-en nettstrøm direkte til lasten når inngangsspenningen er innenfor akseptable verdier for spenning og frekvens. UPS-statusen som vises i displayet er UPS i onlinedrift, ESS og UPM-status er Aktiv. Overspenningsvernet og filtrering er også aktive elementer, slikk at en ren strøm til lasten er sikret. Dersom det detekteres forstyrrelser i strømnettet, skifter UPS til dobbelkonverterende modus og fortsetter å forsyne den kritiske lasten

via omformeren. Ved fullstendig strømbrudd eller dersom verdiene for tilført strøm er utenfor toleransene i systemet, skifter UPS-en til batterimodus for å levere filtrert, ren strøm til den kritiske lasten.

I ESS-modus vil UPS-ens avanserte deteksjons- og kontrollalgoritmer kontinuerlig overvåke kvaliteten på inngangsstrømmen, og kan raskt koble inn omformeren etter behov. Typisk skiftetid til dobbelkonverterende modus er mindre enn 2 millisekunder, noe som praktisk talt går sømløst.

Når strømforholdene er innenfor akseptable verdier, opererer UPS-en som et høyeffektivt, energisparende system, og fungerer som overspenningsvern for IT-utstyr og sørger for det leveres ren strøm til utstyret. Energisparesystemet øker systemeffektiviteten opp til 98,6% ved levering av 20-100% av nominell last, noe som reduserer energitapet med opptil 80%.

### <span id="page-22-0"></span>3.2.2 Batterimodus og annen strømforsyning

I dobbelkonverterende modus eller ESS-modus, skifter UPS-en automatisk til batterimodus eller eventuell annen strømforsyning hvis det oppstår et strømbrudd, eller hvis strømnettet ikke er innenfor de akseptable verdiene. UPS-statusen som vises i displayet er På batteri og UPM-status er Aktiv. I batterimodus leverer batteriet likestrøm, som omformes til regulert vekselstrøm av vekselretteren.

[Figure 6](#page-23-0) viser banen til strømmen gjennom UPS-systemet i batterimodus.

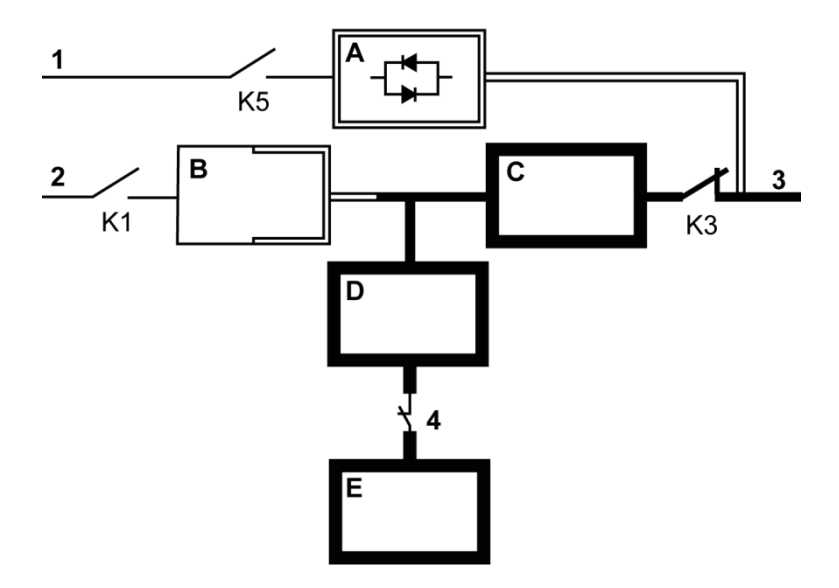

Figur 6. Strømbanen gjennom UPS-en i batterimodus

<span id="page-23-0"></span>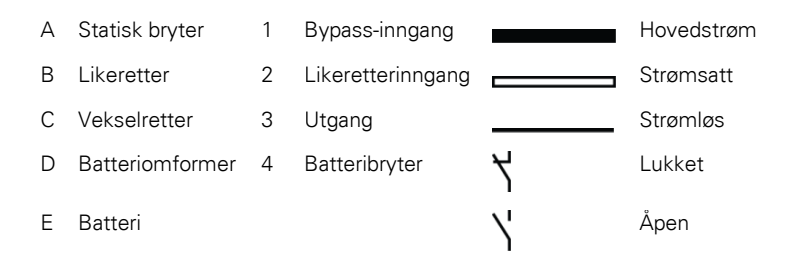

Under et strømbrudd får ikke likeretteren lenger strøm fra strømnettet for å levere likestrøm til vekselretteren. Inngangsrelé K1 åpnes og UPSutgangen forsynes av batteriene via vekselretteren. Ettersom vekselretteren opererer uavbrutt i løpet av skiftetiden, vil lasten bli forsynt kontinuerlig uten avbrudd. Hvis statisk bypass leveres fra samme kilde som likeretteren, åpnes også tilbakekoblingsbeskyttelsen kontaktor K5. Når K1 og K5 åpnes, vil det hindre at systemspenning lekker tilbake og videre inn i inngangskilden gjennom den statiske bryteren eller likeretteren.

Hvis strømmen ikke kommer tilbake eller ikke er innenfor akseptable verdier som kreves for normal drift, vil batteriet fortsette å forsyne utgangen, helt til det er nådd spenningsnivå på batteriet der

vekselretteren ikke lenger kan drive den tilkoblede lasten. Når dette inntreffer, avgir UPS-en en serie med akustiske og visuelle alarmer som indikerer at batteriene har minimalt med kapasitet igjen, og nedstengning av systemet vil skje innen kort tid. Med mindre strømmen kommer tilbake, kan utgangen forsynes i maks 2 minutter før utgangen stenges ned. Hvis en bypass-kilde er tilgjengelig, vil UPS-en gå over til bypass-modus i stedet for å stenge ned.

Hvis strømmen kommer tilbake igjen i løpet av tiden batteriet er i bruk, lukkes K1 og K5 og UPS-en er tilbake i normal drift. UPS-en begynner også å lade batteriene for å gjenopprette kapasiteten.

### <span id="page-24-0"></span>3.2.3 Bypass-modus

UPS-en skifter automatisk til bypass-modus hvis den detekterer overbelastning, lastfeil, eller interne feile. Bypass-kilden leverer vekselstrøm til lasten direkte. Man kan også sette UPS-en manuelt til bypass-modus via displayet. UPS-status som vises i displayet er Bypass aktiv.

[Figure 7](#page-25-0) viser banen til strømmen gjennom UPS-systemet i bypassmodus.

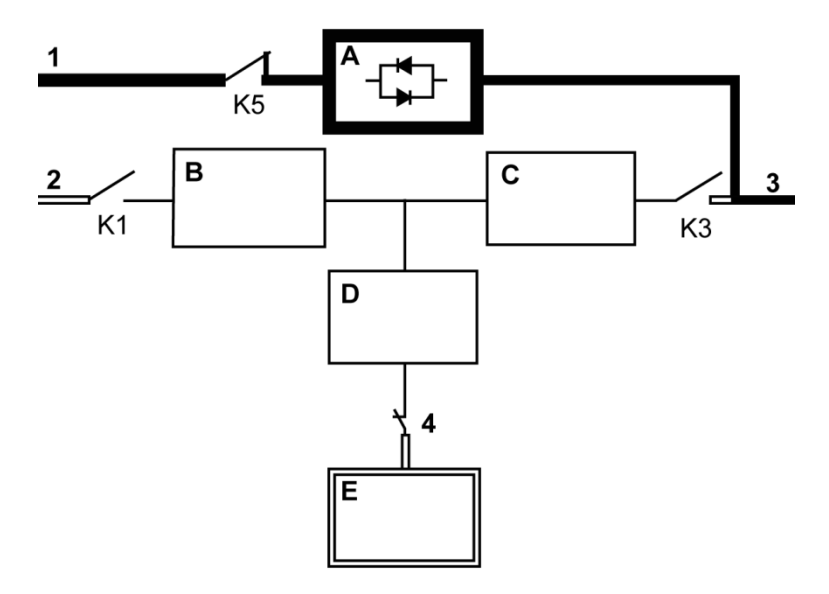

Figur 7. Strømbanen gjennom UPS-en i bypass-modus

<span id="page-25-0"></span>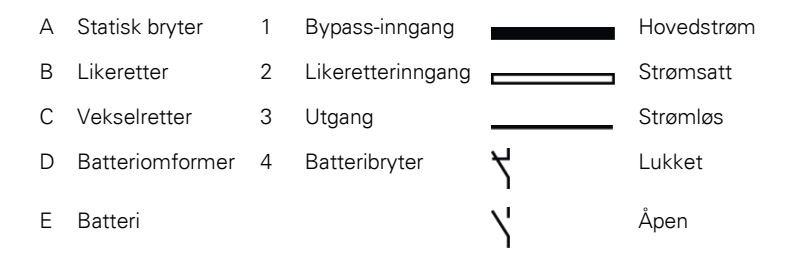

I bypass-modus forsynes utgangen med trefaset vekselstrøm direkte fra inngangen. I denne modusen er utgangen ikke beskyttet mot spenningseller frekvenssvingninger eller strømbrudd fra kilden. Lasten er beskyttet av en viss filtrering og transientbeskyttelse, men det vil ikke være noen aktiv filtrering eller batteri-backup tilgjengelig for utgangen i bypassmodus.

Statisk bypass består av en solid-state, silisium-styrt likeretter (SCR) statisk bryter (STSW) og en isolasjonsenhet for tilbakekoblingsbeskyttelse (K5). Den statiske bryteren er klassifisert som en enhet for kontinuerlig drift, som brukes når vekselretteren ikke er i stand til å drive den tilkoblede lasten. Den statiske bryteren er koblet i serie med tilbakekoblingsbeskyttelsen. Ettersom den statiske bryteren

er en elektronisk styrt enhet, kan den slås på umiddelbart for å koble over lasten fra vekselretteren uten avbrudd. Tilbakekoblingsbeskyttelsen er normalt alltid lukket, klar til å støtte den statiske bryteren, med mindre bypass-kilden blir utilgjengelig.

### <span id="page-26-0"></span>3.3 Funksjoner

Eaton UPS-en har en rekke funksjoner som gir en kostnadseffektiv og pålitelig beskyttelse. Funksjonsbeskrivelsene gir en kort oversikt over de UPS-ens standard funksjoner.

# <span id="page-26-1"></span>3.3.1 Avansert batteristyring (ABM)

Avansert batteristyring (ABM) bruker avanserte følekretser og en tretrinns ladeteknikk som forlenger den effektive levetiden på batteriene i UPS-en, samtidig som ladetiden optimaliseres. ABM beskytter også batteriene mot skader fra høye strømmer i ladekretsen og rippelstrøm fra vekselretteren. Lading ved høye strømmer kan føre til at batteriene overopphetes og ødelegges.

I lademodus lades batteriene opp. Ladingen varer kun så lenge det tar å får batteriene opp til et forhåndsdefinert nivå. Når dette nivået er nådd, går batteriladeren i vedlikeholdsmodus og opererer ved konstant spenning.

Til slutt i lademodus går batteriladeren i hvilemodus, dvs. etter 48 timer med vedlikeholdslading (kan justeres av brukeren). I hvilemodus er batteriladeren slått helt av. Batterisystemet mottar ingen ladestrøm i løpet av denne perioden på ca. 28 dager (kan justeres av brukeren). I hvilemodus overvåkes batterispenningen kontinuerlig, og batteriladingen blir gjenopptatt etter behov.

### <span id="page-26-2"></span>3.3.2 Powerware Hot Sync

Eaton Powerware Hot Sync-teknologien er en algoritme som eliminerer "single point of failure" (SPOF) i et parallelt system og forbedrer således påliteligheten av systemet. Hot Sync-teknologien er integrert i alle Eaton 93PS UPS-enheter, og brukes i både multi-modul interne og eksterne parallelle systemer.

Med Hot Sync-teknologien kan alle UPM-er operere uavhengig i et parallelt system, selv uten inter-modulkommunikasjon. Strømmodulene som bruker Hot Sync-teknologi er helt uavhengige - hver enkelt modul

**EATON** 

overvåker sin egen utgang uavhengig for å være fullt synkronisert med de andre modulene. UPM strømmoduler deler lasten helt perfekt, selv i skiftende kapasitets- eller lastforhold.

Powerware Hot Sync-teknologien kombinerer digital signalbehandling og en avansert kontrollalgoritme for automatisk lastdeling og selektiv aktivering i et parallelt UPS-system. Kontrollalgoritmene for lastfordeling opprettholder til enhver tid synkronisering og lastbalanse ved å foreta minuttbaserte justeringer i forhold til variasjonene i behovet for utgangseffekt. Modulene tilpasses etter effektbehov, og kommer ikke i konflikt med hverandre for lasten. Powerware Hot Sync-systemer kan parallellkobles for både redundans og kapasitet.

### <span id="page-27-0"></span>3.3.3 Filtrering

Filtreringsmodus er karakterisert ved at UPS-en kjører i dobbelkonverterende modus uten batterier tilkoblet. I filtreringsmodus leverer UPS-en filtrert utgangsspenning og frekvens. UPS-en kan også drive høye lineære belastninger uten ITHD på inngangen. UPS-en møter spesifikasjonene som er oppført i 93PS produktspesifikasjoner, unntatt når nedennevnte forhold er gjeldende.

I filtreringsmodus har UPS-en følgende funksjonalitet og begrensninger:

- 1. Drift i dobbelkonverterende modus.
- 2. Siden det ikke er noe batteri tilkoblet, vil et strømbrudd føre til at UPS-en stenges ned.
- 3. UPS-en takler opp til -50% inngangsspenningstoleranse, med mindre strømgrensen er nådd.
- 4. Hvis likeretteren slås av, vil UPS-en prøve å skifte til bypass-modus.
- 5. ESS-modus er ikke tilgjengelig.
- 6. Filtreringsmodus er tilgjengelig i både 3 og 4-kablede konfigurasjoner.

# <span id="page-28-0"></span>3.3.4 Frekvensomformer

Frekvensomformermodus er karakterisert ved UPS-en kjører uten at bypass-modus er tilgjengelig. Utgangsfrekvensen kan konfigureres til å være forskjellig fra standard inngangsfrekvens (f.eks. 60 Hz ut, 50 Hz inn). UPS-en kan også drive høye lineære belastninger uten ITHD på inngangen. UPS-en møter spesifikasjonene som er oppført i 93PS produktspesifikasjoner, unntatt når nedennevnte forhold er gjeldende.

I frekvensomformermodus har UPS-en følgende funksjonalitet og begrensninger:

- 1. Driften er den samme som i dobbelkonverterende modus uten bypass tilgjengelig.
- 2. Bypass-alarmer er deaktivert.

# <span id="page-28-1"></span>3.3.5 Synk-kontroll

Eaton® Sync Control driver den kritiske lasten med to separate synkroniserte UPS-systemer. Bruk av Eaton Fast Master Sync Control gir en uavbrutt overføring av lasten fra én lastbuss til en annen, ved hjelp av nedstrøms, dual-source, solid-state lastbrytere. Uten lastsynkronisering kan de to systemutgangsbussene (kritisk last) bli faseforskjøvet i forhold til hverandre. Dette oppstår når egnede bypass-kilder ikke er tilgjengelig, eller når bypass-kilder som forsyner systemet ikke er synkronisert med hverandre. Eksempler på denne tilstanden kan være to systemer som forsynes av separate generatorsett, eller der bypass-kildene for de to systemene ikke er tilgjengelig lenger.

# <span id="page-28-2"></span>3.4 Programvare og tilkoblingsfunksjoner

### <span id="page-28-3"></span>3.4.1 Brukergrensesnitt

MiniSlot-spor - det finnes to kommunikasjonsbrønner for MiniSlot-kort. MiniSlot-kortene kan installeres raskt, og de kan hot-plugges. Se kapittel [6](#page-69-0) for mer informasjon.

### <span id="page-28-4"></span>3.4.2 Strømstyringsprogramvare

Intelligent strømstyringsprogramvare inneholder verktøy for overvåking og styring av strømenheter i nettverket. Se kapittel [6](#page-69-0) for mer informasjon.

### <span id="page-29-0"></span>3.5 Alternativer og tilbehør

Kontakt din Eaton-representant for mer informasjon om tilgjengelige alternativer og tilbehør.

### <span id="page-29-1"></span>3.5.1 Service-bypass-bryter (MBS) (valgfritt)

Med service-bypass-bryteren (Maintenance Bypass Switch, MBS) kan man koble fra og isolere UPS-en, slik den trygt kan utføres service på eller skiftes, uten at det fører til strømbrudd for den kritiske lasten.

En intern service-bypass-bryter kan alternativt leveres fabrikkinstallert. Alternativt er MBS-løsninger også tilgjengelig i et eksternt skap med tilbehør.

### Bryterpanel for ekstern service-bypass(EMBS) (tilbehør)

Eksterne bypass-brytere (EMBS) finnes i et eget veggmontert skap. EMBS-skapet har en dreiebryter (MBP og MIS) for å endre kilden som forsyner lasten mellom UPS-utgangen og mekanisk bypass. Det kan i tillegg ha to brytere: Én for likeretterinngangene (RIB) og én for bypassinngangene (BIB). Det kan også finnes hjelpekontakter for å rapportere status på koplingsanlegget til UPS-en.

For installasjon av eksterne MBS-er er det en egen håndbok.

### <span id="page-29-2"></span>3.5.2 Feltinstallert UPM (tilbehør)

Med en 30-40 kW 93PS UPS som bare har én UPM installert, kan en feltinstallert UPM (FI-UPM) installeres i skapet ettersom effektbehovet endres. Dette gjør at UPS-systemet kan utvides ettersom virksomheten vokser, og dermed redusere de innledende kostnadene for systemet.

For å installere en FI-UPM, må UPS-skapet være mulig å oppgradere, noe som bestemmes av den nominelle effekten på den statiske bypassbryteren. Hvis for eksempel den statiske bryteren har en nominell effekt på 40 kW og UPS-en har en 20 kW UPM, er det mulig å installere ytterligere en 20 kW UPM.

For en oversikt over konfigurasjoner for oppgradering, s[e Table 1.](#page-31-0)

### $\sqrt{N}$  FORSIKTIG

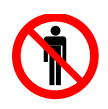

Det er kun kvalifisert servicepersonell som skal installere FI-UPM.

<span id="page-30-0"></span>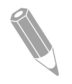

MERK: Sjekk kabel og sikring før oppgradering!

### 3.6 Batterisystem

Batterisystemet gir kortsiktig backup-strøm for å opprettholde driften ved strømbrudd og andre feil i strømnettet. Som standard er UPS-en konfigurert til å bruke VRLA-batterier. Hvis det er behov for å koble til andre typer batterier eller andre akkumulatorer, ta kontakt med en sertifisert servicetekniker før installasjon.

Eaton 93PS 8-40 kW UPS er utstyrt med interne batterier som varer 5-60 minutter ved full last, avhengig av UPS-kapasiteten. I tillegg kan det installeres eksterne batteriskap i systemet for utvidet kapasitet ved strømbrudd. Interne og eksterne batterier kan parallellkobles.

For detaljert informasjon om batterispesifikasjoner, se kapitte[l 9.](#page-109-0)

### <span id="page-30-1"></span>3.7 Grunnleggende systemkonfigurasjoner

#### Nominell effekt

Maks mulig nominell effekt i systemet fastsettes av størrelsen på UPSens skapramme. Antall UPM-moduler bestemmer den nominelle effekten for UPS-en. Hvis det er behov for oppgradering, bør statisk bypass velges i henhold til fremtidig maksimal belastning, og antall UPMer velges i henhold til kapasitetsbehovet ved installasjon.

Følgende UPS-konfigurasjoner med forskjellige statiske bypass-størrelser og antall UPM-er er mulig:

#### <span id="page-31-0"></span>Tabell 1. UPS-konfigurasjon

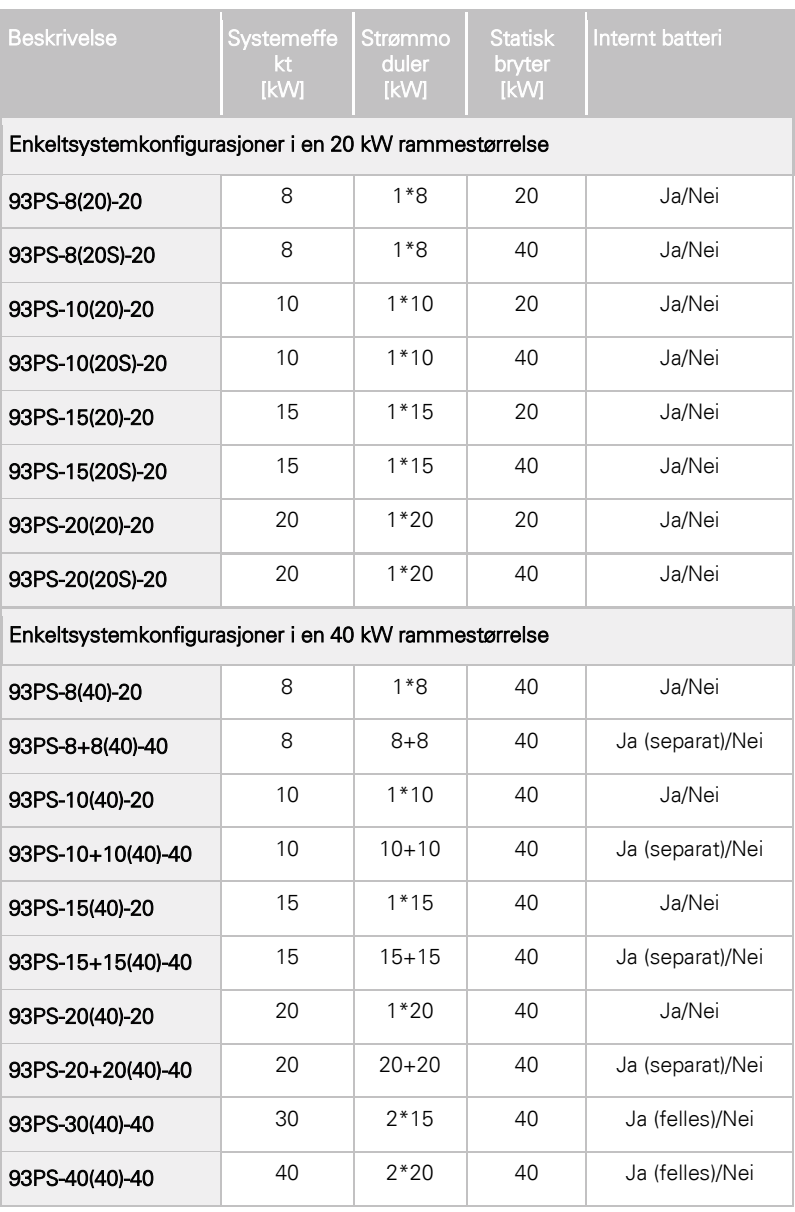

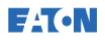

Med en 30-40 kW 93PS UPS, kan en enkelt UPS-ramme huse maksimalt 2 UPM-moduler, noe som resulterer i en maksimal nominell effekt på 40 kW. I tillegg kan opptil 4 UPS-rammer kobles parallelt for å utvide systemet. Med en 8-20 kW 93PS UPS kan en enkelt UPS-ramme bare huse én strømmodul.

#### Alternativer og tilbehør

Tabellen nedenfor viser ulike standard og valgfrie UPS-funksjoner og modellene de gjelder for.

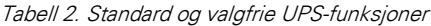

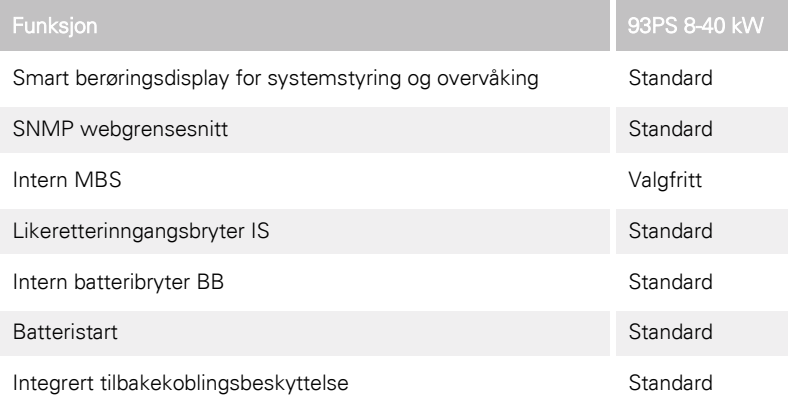

Andre alternativer og tilbehør er også tilgjengelig. Disse inkluderer diverse programvare og tilkoblingsmuligheter og eksterne koplingsanlegg og utstyr for strømdistribusjon.

# <span id="page-33-0"></span>**4** Installasjonsplan og utpakking

Utfør følgende trinn i oppgitt rekkefølge for å installere UPS-systemet:

- 1. Lag en installasjonsplan for UPS-systemet.
- 2. Klargjør stedet der UPS-systemet skal installeres.
- 3. Sjekk og pakk ut UPS-skapet.
- 4. Ta ut og installer UPS-skapet og ledningsanlegget.
- 5. Fullfør sjekklisten for installasjon i kapittel [4.2.](#page-33-2)
- 6. Få autorisert servicepersonell til å utføre forberedende funksjonskontroll og idriftsettelse.

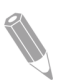

MERK: En autorisert servicetekniker fra Eaton må gjennomføre funksjonskontroll og idriftsettelse, i annet fall til garantivilkårene som er beskrevet i garantien (se kapitte[l 10\)](#page-114-0) være ugyldige. Denne tjenesten tilbys som en del av salgskontrakten for UPS-systemet. Ta kontakt med kundeservice (vanligvis to uker i forkant) for å avtale en dato for idriftsettelse.

### <span id="page-33-1"></span>4.1 Lage en installasjonsplan

Før UPS-systemet installeres, må du lese gjennom og være innforstått med hvordan disse instruksjonene anvendes for systemet som skal installeres. Bruk fremgangsmåtene og illustrasjoner i kapitte[l 4.3](#page-34-0) og kapittel [5](#page-50-0) for å utarbeide en logisk plan for installasjon av systemet.

### <span id="page-33-2"></span>4.2 Sjekkliste for installasjon

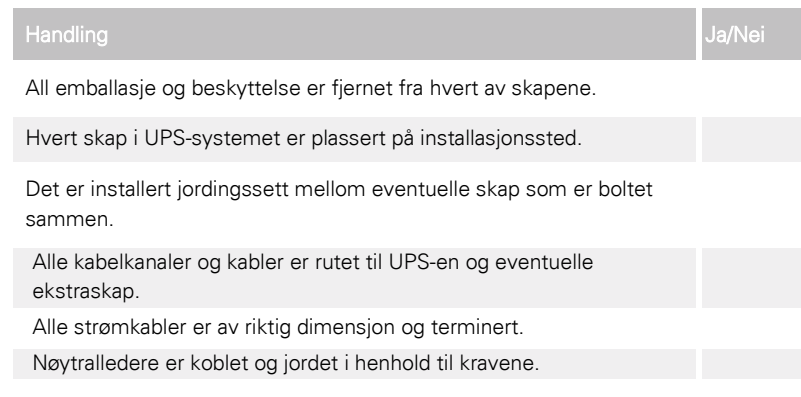

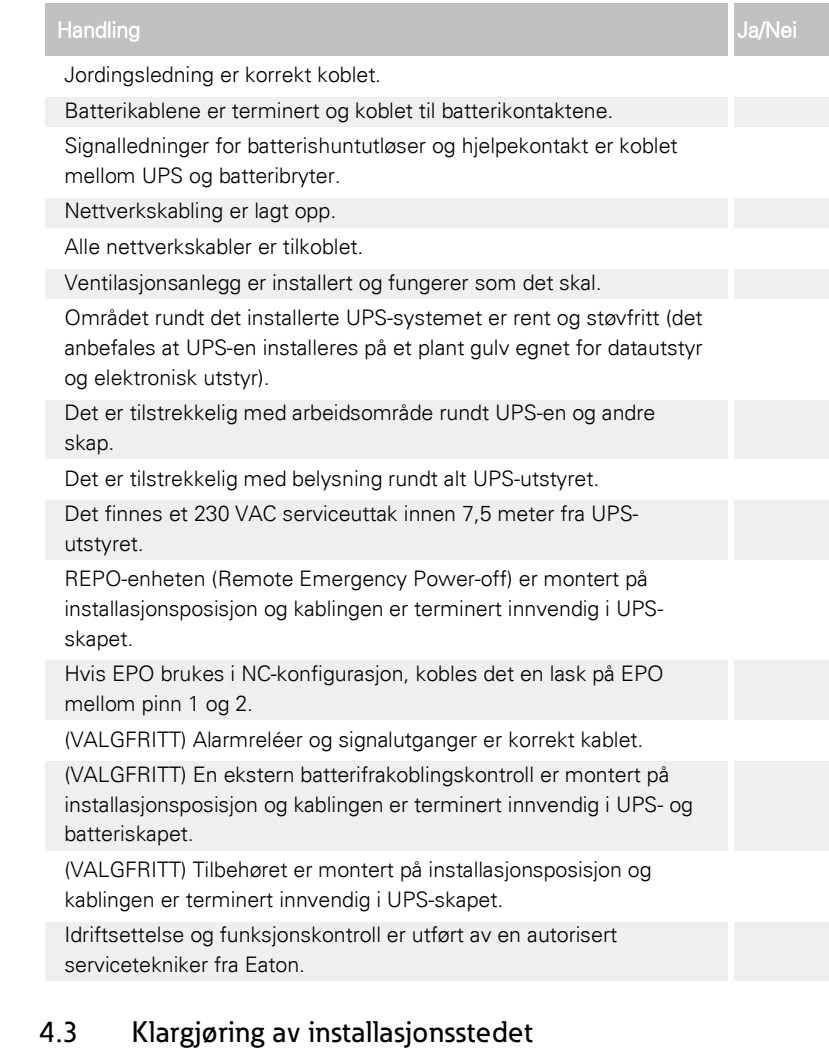

<span id="page-34-0"></span>For at UPS-systemet skal kunne operere så effektivt som mulig, må installasjonsstedet oppfylle de miljømessige verdiene som er beskrevet her. Hvis UPS-en skal brukes i en høyde på mer enn 1000 meter, må du ta kontakt med servicerepresentant for viktig informasjon om drift i høytliggende områder. Driftsmiljøet må oppfylle krav til høyde, klaringer og miljø.

<span id="page-35-0"></span>**EATON** 

### 4.3.1 Miljø- og installasjonsfaktorer

UPS-systemet kan installeres i et TN eller TT el-anlegg.

Installasjonen av UPS-systemet må oppfylle følgende krav:

- Systemet må installeres på et plant gulv som er egnet for datautstyr og elektronisk utstyr. Gulvet må være godt egnet for tung vekt og bruk av hiul.
- Systemet må installeres på et innendørs område som er temperatur- og fuktighetskontrollert, fritt fra ledende kontaminasjon.
- Skapet kan monteres på rekke eller i frittstående konfigurasjoner.

Hvis du ikke følger disse retningslinjene, kan garantien ugyldiggjøres.

Driftsmiljøet for UPS-utstyret må oppfylle krav til vekt som er oppgitt i [Table 4,](#page-35-1) og krav til dimensjoner som er oppgitt i [Table 3.](#page-35-2)

<span id="page-35-2"></span>Tabell 3. Dimensjoner

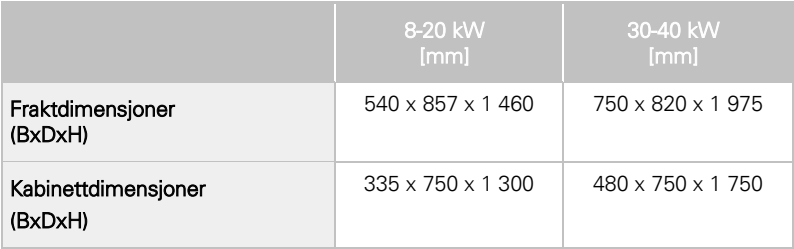

<span id="page-35-1"></span>Tabell 4. Vekt på UPS-skap med pappemballasje

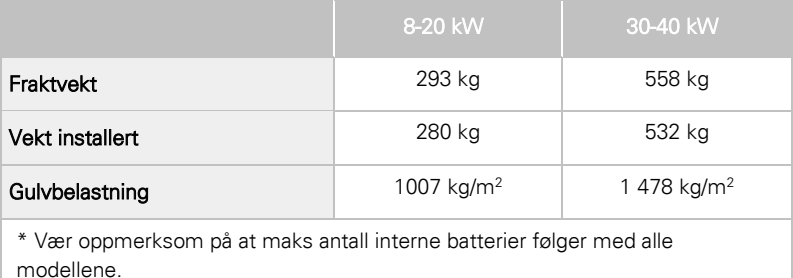
UPS-skap bruker tvungen luftkjøling å regulere den innvendige komponenttemperaturen. Som standard er luftinnløpet foran på skapet og luftutløpet er bak. La det være en klaring foran og bak hvert skap for å oppnå en god luftsirkulasjon.

Nødvendig klaring rundt UPS-skapet er vist [i Table 5.](#page-36-0)

<span id="page-36-0"></span>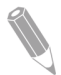

MERK: Dette utstyret er ikke beregnet for innbygging, rackmontering eller for integrering i større utstyr.

|                        | 8-20 kW          | 30-40 kW       |  |
|------------------------|------------------|----------------|--|
| Fra toppen av skapet   | 500 mm           | 500 mm         |  |
| Fra fronten av skapet  | $500 \text{ mm}$ | 650 mm         |  |
| Fra baksiden av skapet | $150 \text{ mm}$ | 250 mm         |  |
| Fra siden av skapet    | $0 \text{ mm}$   | $0 \text{ mm}$ |  |

Tabell 5. Minimumsklaring for UPS-skap

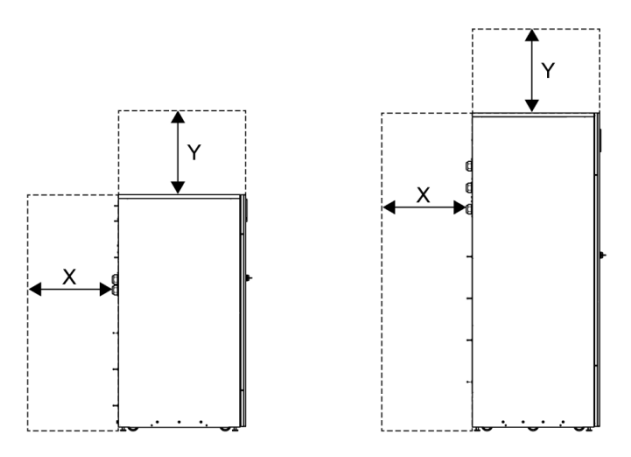

Figur 8. Klaringer for UPS-skapet. S[e Table 5.](#page-36-0)

- $X =$  klaring fra baksiden av UPS-skapet
- Y = klaring fra toppen av UPS-skapet

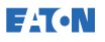

Grunnleggende krav til miljøet rundt UPS-systemet:

- Omgivelsestemperatur: 0-40 °C
- Anbefalt temperaturområde: 20-25 °C
- Maksimal relativ fuktighet: 95%, ikke-kondenserende

Ventilasjon av UPS-rommet må være på plass. Det må tilveiebringes tilstrekkelig luftkjøling for å holde den maksimale temperaturstigningen på ønsket nivå:

- Temperaturstigning på maks 5 °C krever en luftmengde på 600 m<sup>3</sup> per 1 kW tap.
- Temperaturstigning på maks +10 °C krever en luftmengde på 300 m<sup>3</sup> per 1 kW tap.

Det anbefales en omgivelsestemperatur på mellom 20 °C og +25 °C for å oppnå en optimal levetid UPS og batteriene. Kjøleluften som kommer inn i UPS-en må ikke overstige 40 °C. Unngå høye temperaturer, luftfuktighet og fukt.

For krav til ventilasjonen, se 93PS varmeavledning [i Table 6.](#page-37-0)

|              | Varmeavledning<br>(BTU/h x 1000) | Varmeavledning<br>(kW) |
|--------------|----------------------------------|------------------------|
| 8 kW         | 1,17                             | 0,3                    |
| 10 kW        | 1,46                             | 0,4                    |
| 15 kW        | 2,19                             | 0,6                    |
| <b>20 kW</b> | 2,92                             | 0,9                    |
| 30 kW        | 4,38                             | 1,3                    |
| 40 kW        | 5,84                             | 1,7                    |

<span id="page-37-0"></span>Tabell 6. Krav til klimaanlegg eller ventilasjon ved full belastning

Batterirom og kabinetter må være ventilert for å opprettholde hydrogenkonsentrasjonen under sikkerhetsgrensen på 4%vol. Det må sørges for tilstrekkelig ventilasjon på steder der UPS-en og batteriene er plassert. For 93PS UPS 8-20kW med interne batterier, er den minimale luftstrømmen 3 m3/time, og minimum fritt område for åpningen for luftinnløp og -utløp er 84 cm<sup>2</sup> når det kun brukes naturlig ventilasjon. For 93PS UPS 40 kW, er den minimale luftstrømmen 6 m3/time, og minimum fritt område for åpningen for luftinnløp og -utløp er 168 cm<sup>2</sup> når det kun brukes naturlig ventilasjon. For større batterier må luftstrømmen beregnes på nytt.

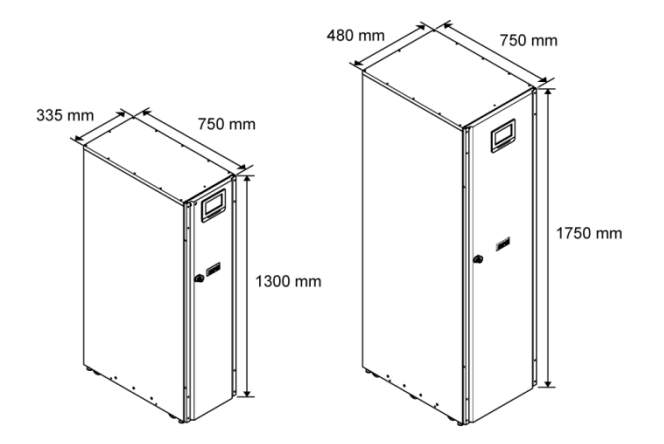

Figur 9. 93PS 8-40 kW UPS dimensjoner

### 4.3.2 Klargjøring av strømtilkobling

<span id="page-38-0"></span>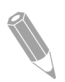

MERK: Hvis det installeres en service-bypass, må ett av følgende være på plass:

- Minst 2 separate tilførsler med oppstrøms brytere
- En enkelt tilførsel med 2 oppstrøms brytere: Én for UPS eller likeretterinngangsbryteren, og én for service-bypass-inngang.

Ikke bruk en enkelt tilførsel eller en enkelt bryter for å forsyne

- både service-bypass og UPS, eller
- service-bypass og likeretterinngangsbryteren.

Hvis en bypass-inngangsbryter er installert i service-bypass og en UPS med enkel tilførsel blir installert, er det akseptabelt med en enkelt tilførsel til service-bypass for å forsyne både UPS og bypass.

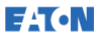

Ved planlegging og gjennomføring av installasjon, må følgende merknader være lest og forstått:

- Sjekk nasjonale og lokale elektroforskrifter for godkjent koblingpraksis.
- I tilfelle fremtidige kVA-oppgraderinger (programvare og/eller maskinvare), bør det vurderes å bruke kanaler som er tilstrekkelig dimensjonert for hele bypass-kapasiteten i UPS-systemet.
- Materialer og arbeidet med ekstern kabling må leveres av utpekt personell.
- For ekstern kabling brukes kobberkabel klassifisert for minst 70 °C. Se relevant informasjon i [Table 7.](#page-40-0) Kabeldimensjoner er basert på bruk av oppgitte brytere.
- Hvis kablene skal ligge i en omgivelsestemperatur som er høyere enn 30 °C, kan det være nødvendig å bruke kabler som er klassifisert for høyere temperaturer eller kabler med større dimensjoner.
- Bypass-tilførselen inn til dette utstyret bruker fire kabler. Likerettertilførselen inn til dette utstyret bruker tre eller fire kabler. Fasene må være symmetrisk for jord (fra en stjernekobling) for riktig drift av utstyret.
- Hvis lasten krever en nulleder, må det legges opp en nulleder på bypass-inngangen. Dersom lasten ikke krever en nulleder, og ikke er noen nulleder på bypass-inngangen, må en nulleder kobles til kildestjernekoblingen.
- Det må installeres en lett tilgjengelig skillebryter i all fast inngangskabling.

**ADVARSEL** 

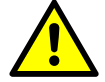

Ikke koble fra bypass-nullederen uten å koble fra bypass-fasene samtidig.

<span id="page-40-0"></span>Tabell 7. Minimum anbefalt flerlederkabel og sikringsstørrelser for likeretter og bypass-inngang og kabler for UPS-utgang

| UPS nominell effekt<br>(kW) | 8       | 10    | 15     | 20     | 30     | 40     |
|-----------------------------|---------|-------|--------|--------|--------|--------|
| Kabel [mm <sup>2</sup> ]    | $4*2.5$ | $4*4$ | $4*10$ | $4*10$ | $4*16$ | $4*25$ |
| Likerettersikring [A]       | 20      | 20    | 32     | 40     | 63     | 80     |
| Bypass-sikring [A]          | 20      | 20    | 32     | 40     | 63     | 80     |
| PE-kabel [mm <sup>2</sup> ] | $1*6$   | $1*6$ | $1*10$ | $1*10$ | $1*16$ | $1*16$ |

### $\sqrt{N}$  FORSIKTIG

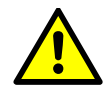

Påse at prospektiv kortslutningsstrøm på inngangsterminalene på UPSen er lik eller mindre enn betinget kortslutningsstrøm som er oppgitt på typeskiltet på UPS-en.

Tabell 8. Minimum anbefalte kabeldimensjoner og sikringsstørrelser for ekstern batteribank

| <b>UPS</b> nominell effekt<br>(kW)    | 8      | 10     | 15     | 20     | 30     | 40     |
|---------------------------------------|--------|--------|--------|--------|--------|--------|
| Pos. og neg. linje<br>Im <sup>2</sup> | $1*16$ | $1*16$ | $1*16$ | $1*16$ | $1*35$ | $1*35$ |
| Batterisikring [A]                    | 63     | 63     | 63     | 63     | 160    | 160    |
| PE-kabel [mm <sup>2</sup> ]           | $1*16$ | $1*16$ | $1*16$ | $1*16$ | $1*16$ | $1*16$ |

MERK: Vær oppmerksom på at oppgradering av UPS-kapasiteten kun er mulig hvis dimensjoneringen på de eksterne kablene er tilstrekkelig. Alternativt må den ekstern kabling oppgraderes i tillegg. Sikringene er av typen gG.

Kabeldimensjoneringen er basert på standard IEC 60364-5-52 tabell B.52.2 og IEC 60364-5-54 tabell B.54.2. Dimensjonering er for kobberkabler klassifisert for 70 *º* C.

Ved tilkobling av eksterne batterier til 93PS UPS, anbefaler Eaton at du bruker følgende effektbrytere med støpt kapsling i NZM-serien:

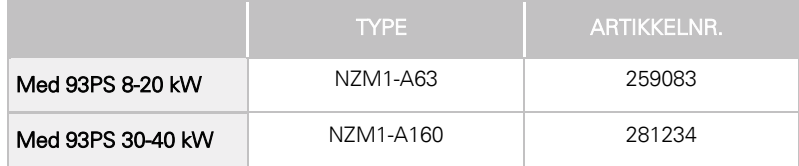

Bruk følgende 24 V shuntutløser med normalt åpen hjelpekontakt, sammen med ovennevnte effektbrytere:

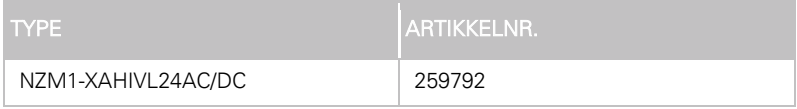

<span id="page-41-0"></span>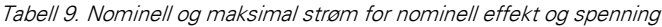

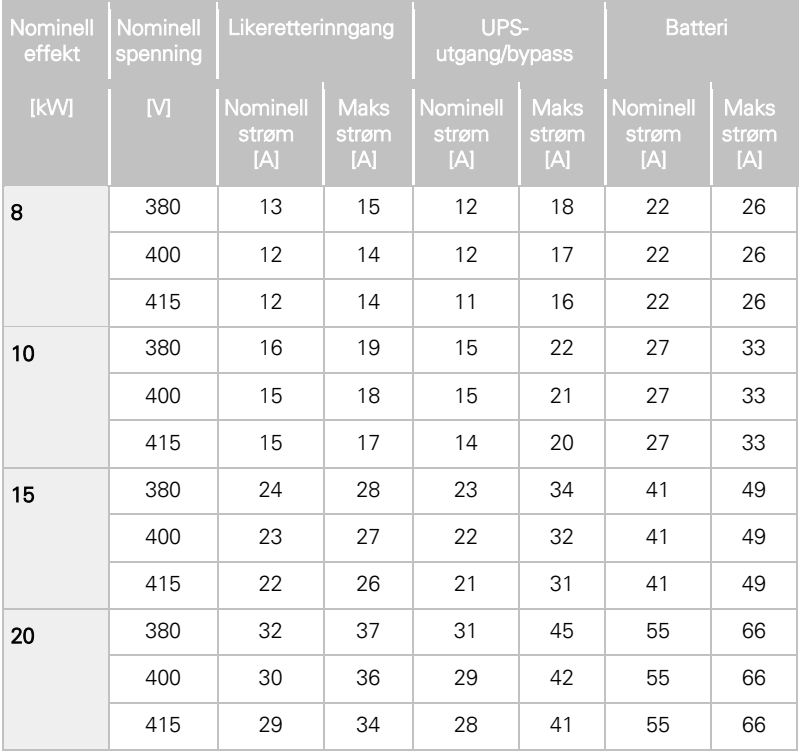

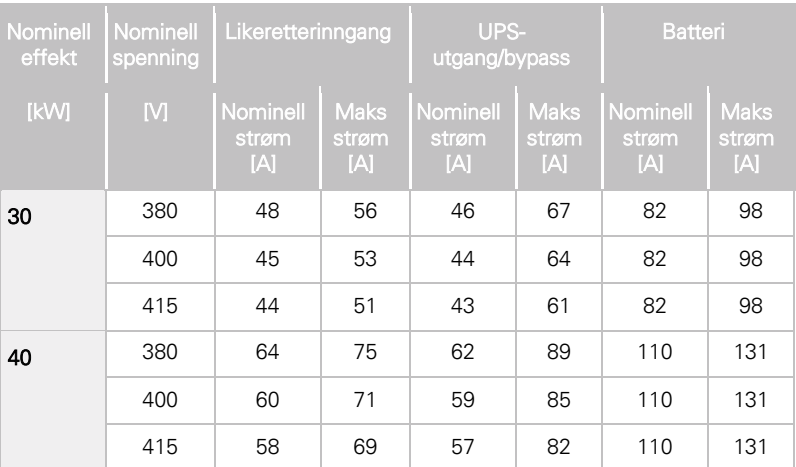

Merk:

1. Maksimal likeretterstrøm beregnet ved -15% spenningstoleranse og 102% kontinuerlig overbelastning.

2. Maksimal utgangs-/bypass-strøm beregnet ved kontinuerlig 125% overbelastning og ved -15% spenningstoleranse.

3. Maksimal batteristrøm beregnet ved nominell last og 1,67 V cellespenning for standard 32-blokk strenglengde.

Se [Figure 10](#page-43-0) og [Figure 11](#page-44-0) for strømkabelterminering.

**EAT-N** 

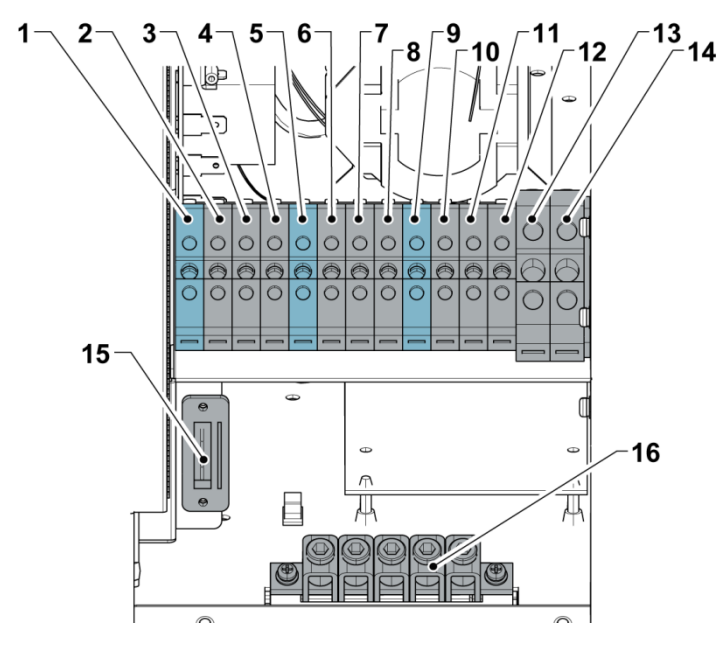

<span id="page-43-0"></span>Figur 10. 93PS UPS 8-20 kW strømkabelterminaler

- 1. X1: likeretterinngang, N
- 2. X1: likeretterinngang, L1<br>3. X1: likeretterinngang, L2
- 3. X1: likeretterinngang, L2<br>4. X1: likeretterinngang, L3
- 4. X1: likeretterinngang, L3<br>5. X2: hypass-inngang, N
- 5. X2: bypass-inngang, N
- 6. X2, bypass-inngang, L1
- 7. X2: bypass-inngang, L2
- 8. X2, bypass-inngang, L3
- 9. X3: UPS-utgang, N
- 
- 10. X3: UPS-utgang, L1<br>11. X3: UPS-utgang, L2 11. X3: UPS-utgang, L2<br>12. X3: UPS-utgang, L3
- X3: UPS-utgang, L3
- 13. X4: ekstern batterikabel +
- 14. X4: ekstern batterikabel -
- 15. TB20, utløsn. eksternt batteri
- 16. PE

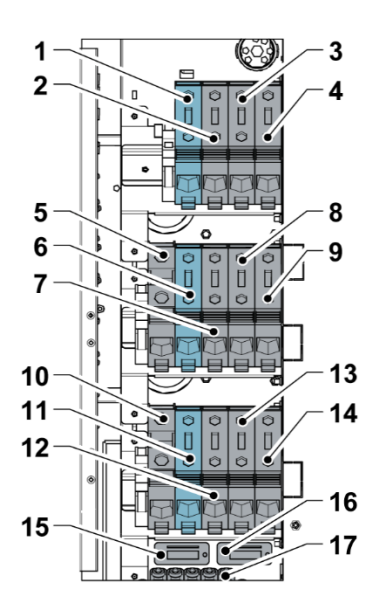

Figur 11. 93PS UPS 30-40 kW strømkabelterminaler

- <span id="page-44-0"></span>1. X1, likeretterinngang, N
- 2. X1, likeretterinngang, L1<br>3. X1. likeretterinngang 12
- 3. X1, likeretterinngang, L2<br>4. X1. likeretterinngang, L3
- 4. X1, likeretterinngang, L3
- 5. Eksternt batteri +
- 6. Bypass-inngang, N
- 7. Bypass-inngang, L1
- 8. Bypass-inngang, L2
- 9. Bypass-inngang, L3
- 10. Eksternt batteri -
- 11. UPS-utgang, N<br>12. UPS-utgang | 1
- 12. UPS-utgang, L1<br>13. UPS-utgang, L2
- UPS-utgang, L2
- 14. UPS-utgang, L3
- 15. TB20, utløsn. eksternt batteri 1
- 16. TB21, utløsn. eksternt batteri 2<br>17. PE
- $17.$

For alternativet med separat eksternt batteri, finnes det egne terminaler for begge batteribankene (kabinett). Disse terminalene erstatter terminalene 5 og 10, som vist i [Figure 11.](#page-44-0)

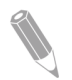

**EATON** 

MERK: Det er ikke eksternt overspenningsvern med dette produktet, men kreves ihht. forskrifter. S[e Table 7](#page-40-0) for krav til kabling. Hvis det er behov for en låsbar skillebryter på utgangen, må brukeren selv sørge for dette.

Tabell 10. Tiltrekkingsmoment for strømterminalene

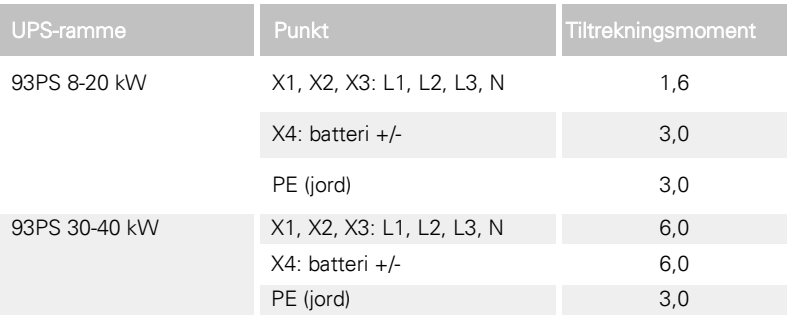

#### $\sqrt{N}$  FORSIKTIG

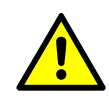

For å redusere risikoen for brann, koble kun til en krets som er utstyrt med en inngangseffektbryter med høyeste nominell strøm fra [Table 9](#page-41-0) i samsvar med nasjonale og lokale forskrifter for installasjon.

Linjen-til-linje ubalansert utgangskapasitet på UPS-en er bare begrenset av full belastning per fasestrømverdier for AC-utgangen til kritisk last som vist [i Table 9.](#page-41-0) Anbefalt linje-til-linje lastubalanse er 50% eller mindre.

Kildevernet for AC-inngang til bypass må samsvare med lastens karakteristikker, og ta hensyn til effekter som innstrømning eller startstrøm.

Overspenningsvern på bypass-inngang og -utgang og skillebrytere på bypass, utganger og tilbehør, må brukeren selv sørge for.

### 4.4 Utpakking og løfting av UPS-enheten

Før du begynner å pakke ut og løfte på plass UPS-enheten, sjekk TipNTell / DropNTell-indikatoren på emballasjen (se trinn 2 nedenfor). Hvis utstyret har blitt korrekt transportert i stående stilling, skal indikatoren være intakt. Hvis indikatorpilen er helt blå, ta kontakt med relevante parter for å rapportere om at enheten er transportert på feil måte.

#### $\Lambda$  ADVARSEL

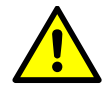

UPS-skapet er tungt. Hvis anvisningene for utpakking ikke følges nøye, kan skapet velte og forårsake alvorlig skade.

Ikke vipp UPS-skapet mer enn 10 grader fra vertikal stilling, ellers kan det velte.

For transportformål er UPS-skapet boltet fast på en trepalle. For å fjerne pallen gjøres følgende:

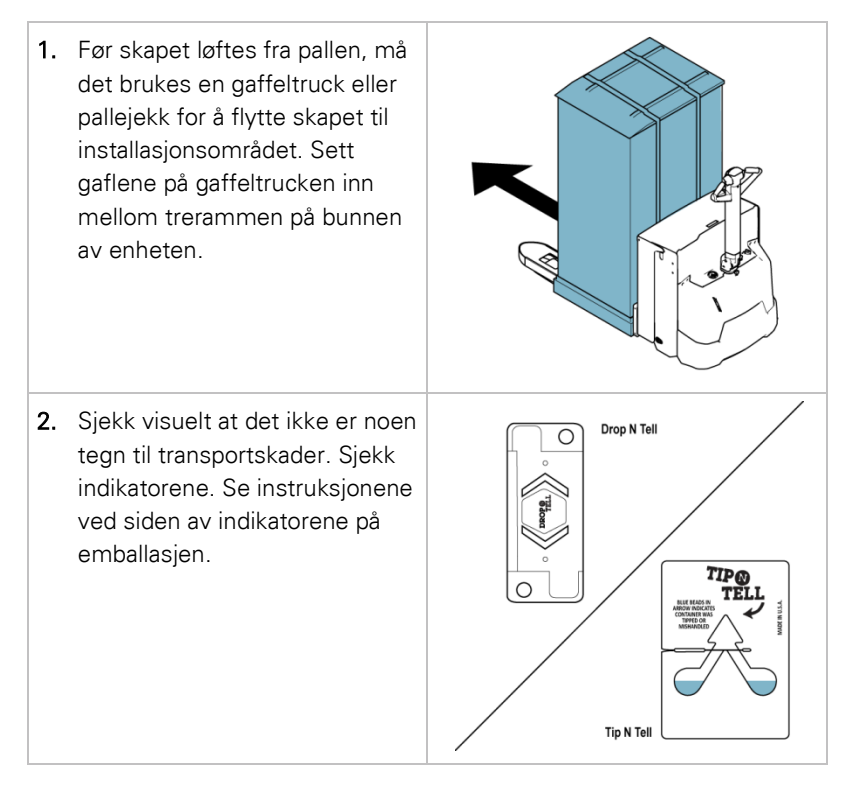

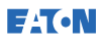

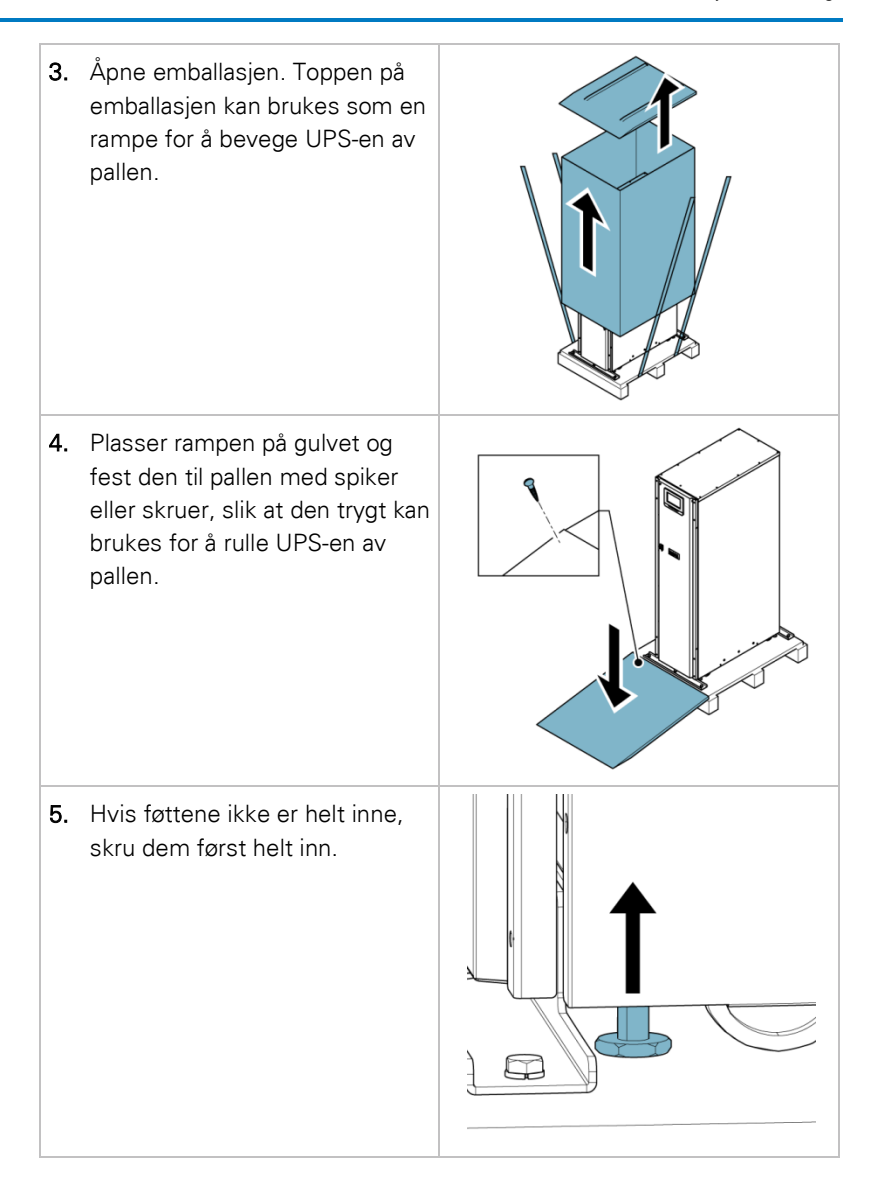

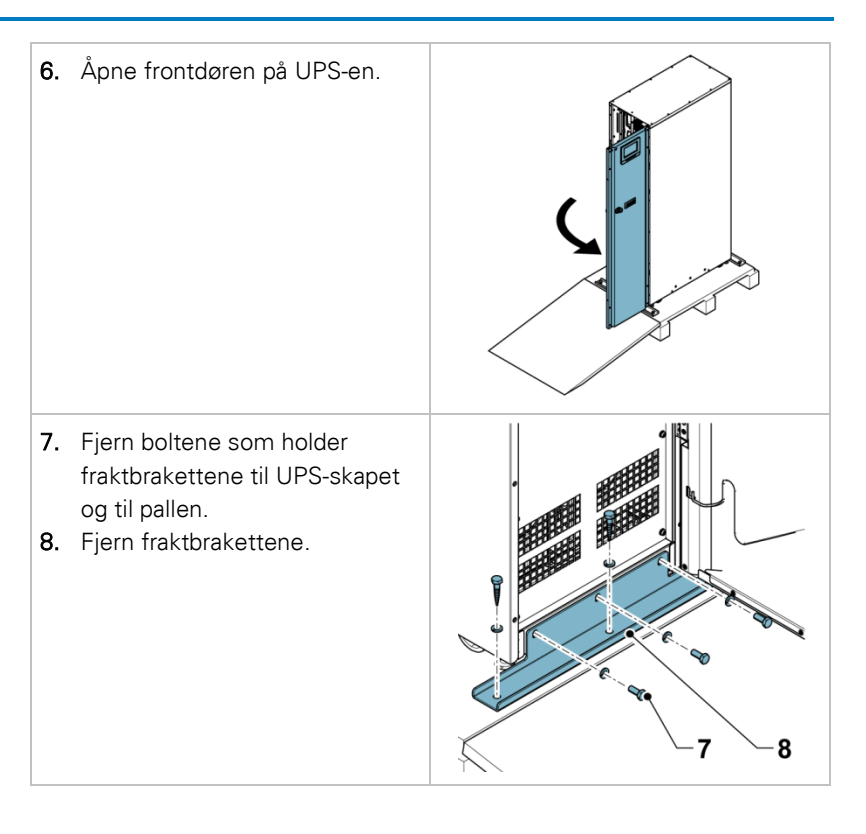

MERK: Etter at fraktbrakettene er fjernet, flytt enheten umiddelbart av pallen.

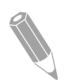

Etter at fraktbrakettene er fjernet og føttene er skrudd inn, må det ikke brukes gaffeltruck for å flytte enheten mens den står fortsatt på pallen. Vær oppmerksom på at UPS-skapet er tungt, og at det er hjul på undersiden.

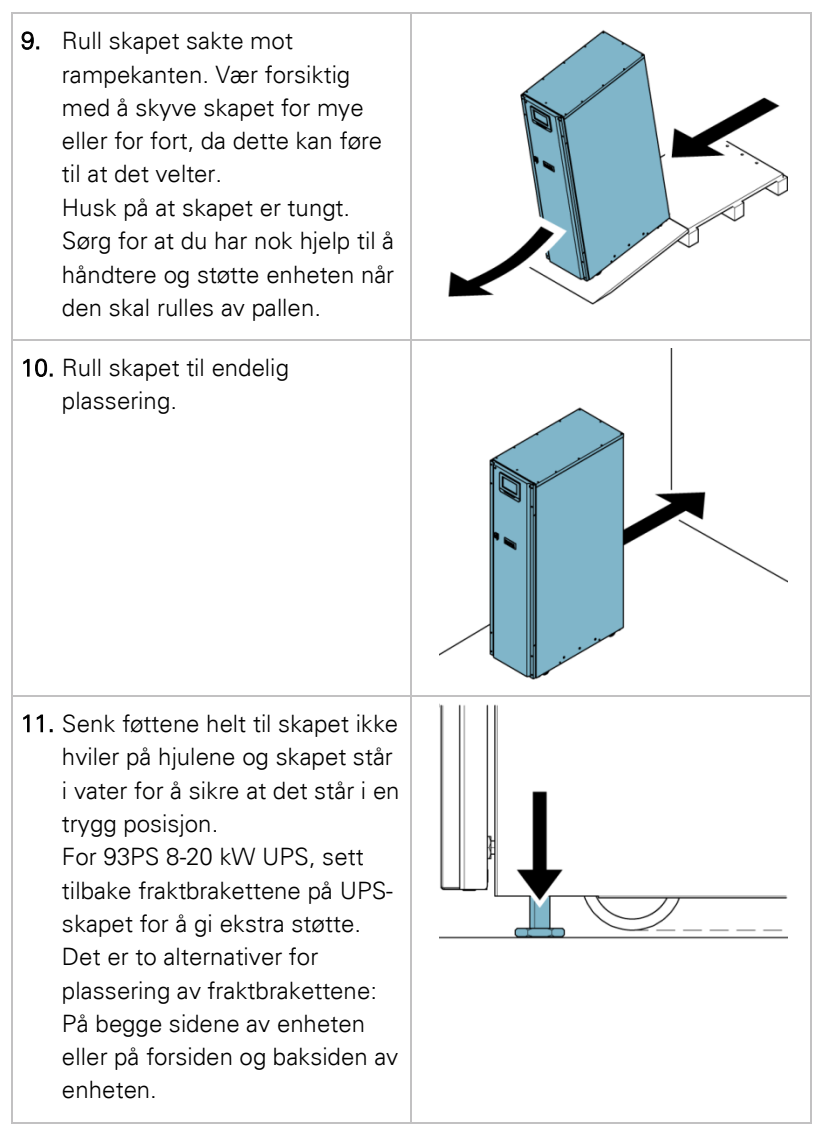

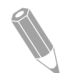

MERK: Hvis skapet skal flyttes til et nytt sted ved hjelp av en palle, må føttene på skapet senkes frem til skapet ikke lenger hviler på hjulene. I tillegg må fraktbrakettene festes på skapet og pallen.

## **5** Installasjon av UPS-systemet

Operatøren må sørge for kabling for å koble UPS-en til det lokale strømnettet. Installasjon av UPS-en må gjøres av en autorisert elektriker lokalt. Installasjonsprosedyren for tilkobling til strømnettet er beskrevet i neste kapittel. Inspeksjon etter installasjon, idriftsettelse av UPSsystemet og installasjon av ekstra batteriskap, må utføres av kvalifisert servicepersonell som f.eks. en servicetekniker fra produsenten eller en partner som er godkjent av produsenten.

#### $\hat{P}$  Forsiktig

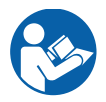

For å unngå personskade eller død, eller skade på UPS-systemet eller tilkoblet utstyr, må du følge disse instruksjonene under installasjonen av UPS-systemet.

#### $\sqrt{N}$  FORSIKTIG

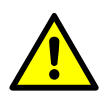

Dersom det er kondens innvendig i UPS-skapet, må det tørkes med en varmluftblåser før systemet startes opp.

### 5.1 Fremgangsmåte for installasjon av UPS-systemet

Kabling for strøm og kontroller føres gjennom baksiden av skapet med tilkoblinger til terminaler lett tilgjengelig, s[e Figure 12](#page-51-0) og [Figure 13.](#page-51-1)

For kabling og kobling av strømkabler mellom eksterne batteriskap og til UPS, se kapittel [5.2.](#page-54-0)

**FATON** 

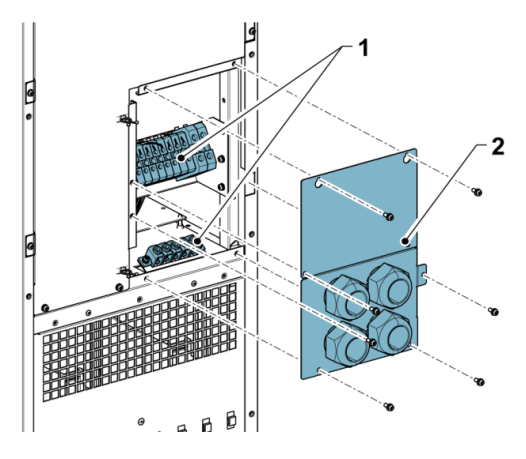

<span id="page-51-0"></span>Figur 12. 93PS UPS 8-20 kW gjennomføringsplate og kontaktplassering

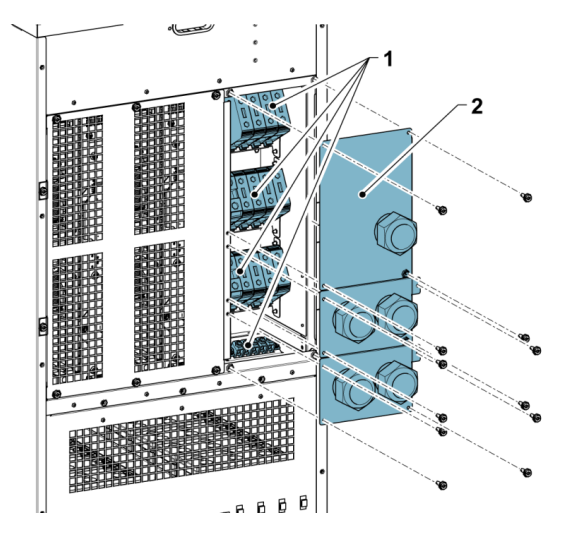

<span id="page-51-1"></span>Figur 13. 93PS UPS 30-40 kW gjennomføringsplate og kontaktplassering

1. Kontakter 2. Gjennomføringsplate

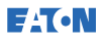

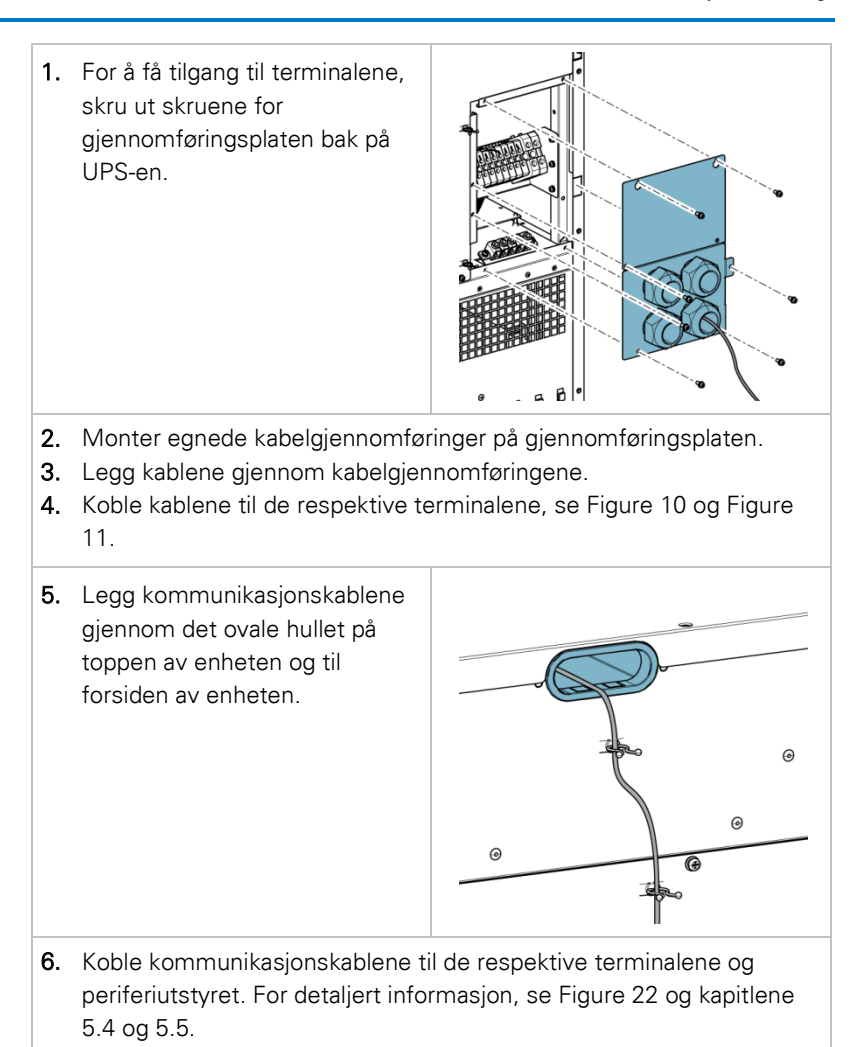

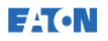

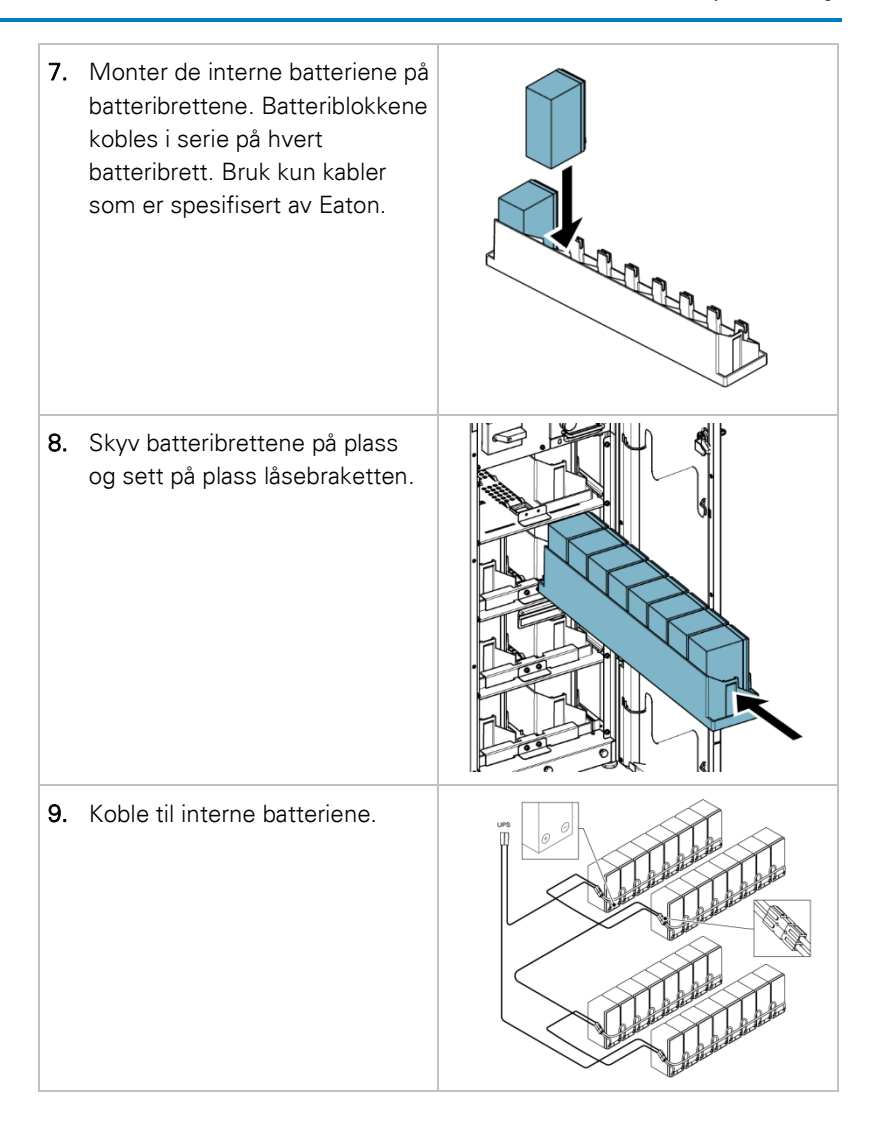

### 5.2 Installasjon av batterisystemet

#### **A** FARE

<span id="page-54-0"></span>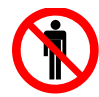

Denne UPS-en kan ha interne batterier. Batteriene er laget for å levere store mengder strøm, og en feilkobling kan føre til en kortslutning og videre til alvorlige personskader eller store skader på utstyret. For å unngå skader på utstyret eller personskader, er det kun kvalifisert personell som skal foreta kobling av batteriene.

Hvis kunden har et eget batterisystem som skal installeres, må batterisystemet installeres i henhold til instruksjonene fra produsenten av batterisystemet, samt alle gjeldende nasjonale lover og forskrifter. Det er kun kvalifisert personell som skal installere batterisystemer. Batterikablene må beskyttes mot elektrisk og termisk overbelastning, dvs. at batterisystem må være utstyrt med egnede sikringer eller brytere med beskyttelsesfunksjon. Det eksterne batteriskapet må jordes til UPSen.

UPS-en er som standard beregnet for 12 V VRLA-batterier. Hvis det skal brukes andre batterityper, må du ta kontakt med en Eaton-representant. For batterispesifikasjoner, se kapitte[l 9.5.](#page-112-0)

### <span id="page-54-1"></span>5.2.1 Kobling av batteriutløser

93PS 8-40 kW UPS-enheter er alltid utstyrt med en internt batteribryter, som kun vil påvirke de interne batteriene i UPS-en. En ekstern batteribrytere er en avgjørende del av et eksternt batteriskap eller rack, og må monteres sådan. Med en ekstern batteribryter er det viktig med signalkabler.

Både interne og eksterne batteribrytere kan bli utløst (slått av) ved at shuntutløserspolen strømsettes. Shuntutløserspolene på eksterne batteribrytere aktiveres (kontrollert) gjennom kontaktene TB20 og TB21 (TB21 kun tilgjengelig på 30-40 kW UPS). Standardspenning shuntutløserspolen er 24 VDC.

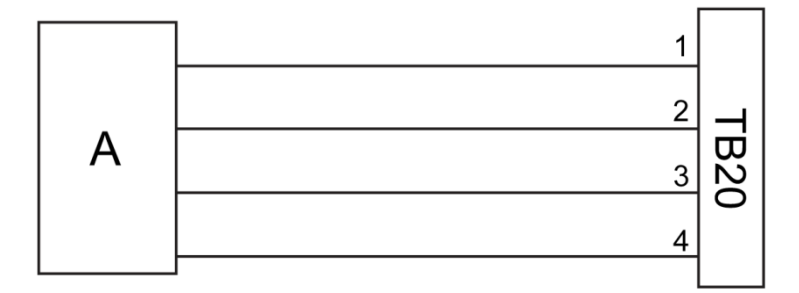

<span id="page-55-0"></span>Figur 14. Kobling av batteriutløser, TB20

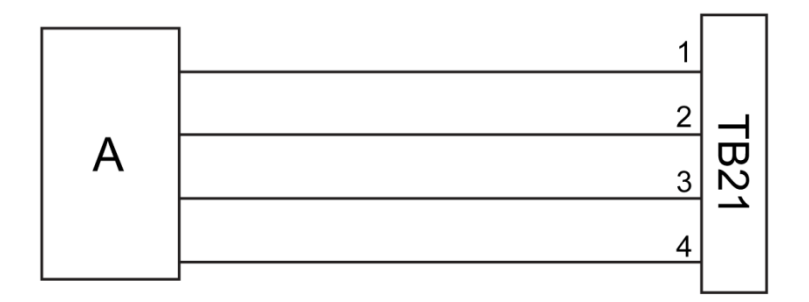

Figur 15. Kobling av batteriutløser, TB21

- A Ekstern batteribryter
- 1 Pinn 1, shuntutløserspole +
- 2 Pinn 2, shuntutløserspole -
- 3 Pinn 3, hjelpekontakt
- 4 Pinn 4, hjelpekontakt retur

### 5.3 Installasjon av eksternt batteriskap og kobling av batterier

For 93PS-serien er det to forskjellige batteriskap: EBC-S og EBC-L. 93PS 8-40 kW UPS bruker 32 batteriblokker per streng.

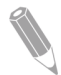

MERK: Batteristrengene må ikke kobles med forskjellig batterikvantitet og spenning parallelt.

Strøm- og kontrollkabling for EBC-S og EBC-L-skapene leveres sammen med skapene. Batteriskapet kan plasseres fritt i henhold til 93PS UPSskapet. All kabling går gjennom bakveggen på UPS-skapet.

For instruksjoner om hvordan et eksternt batteriskap og strømtilkobling skal gjøres, se håndboken for det eksterne batteriskapet. Det eksterne batteriskapet / kundens eget batterisystem må jordes til PE-terminal 16 som vist [i Figure 10](#page-43-0) og [Figure 11.](#page-44-0)

<span id="page-56-0"></span>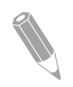

MERK: Hvis batteriene er koblet utenfor skapene, må instruksjonene i kapitte[l 4.3.2](#page-38-0) følges. S[e Table 7](#page-40-0) for anbefalte kabeldimensjoner og sikringsstørrelser.

### 5.4 Installasjon av ekstern EPO-bryter

En ekstern EPO-bryter kan brukes i nødstilfeller for å slå av UPSsystemet og koble fra den kritiske lasten, fra et annet sted enn der UPSsystemet er installert.

EPO kobles til EPO-tilkoblingen på UPS-ens øverste frontpanel[. Figure 16](#page-57-1) viser NO og NC-tilkoblingene for EPO-bryteren.

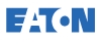

EPO-kontakt (forfra):

- A = Normalt åpen (NO)
- $\bullet$  B = Normalt lukket (NC)

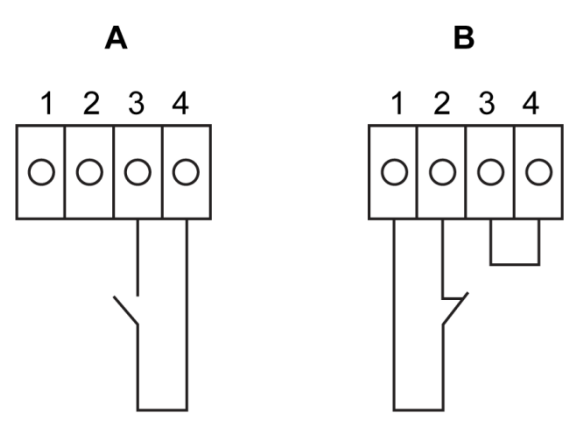

<span id="page-57-1"></span>Figur 16. Tilkoblinger på EPO-bryteren

Tabell 11. Terminaler på EPO-bryter

| Fra ekstern<br>EPO-bryter | Til brukergrensesnitt for EPO i<br>UPS-skap | Merknader                                                |
|---------------------------|---------------------------------------------|----------------------------------------------------------|
| NEI                       | $3-4$                                       |                                                          |
| <b>NC</b>                 | $1 - 2$                                     | Lask mellom 1-2 må<br>brukes for riktig<br>funksjonaltet |

### <span id="page-57-0"></span>5.5 Installasjon av tilkobling for grensesnitt

93PS UPS har totalt 5 signalinngangskontakter som kan brukes av operatører til å sende kommandoer til UPS-systemet eksternt. Brukergrensesnittkontakt TB1 kan brukes til dette. Hver inngang er en potensialfri relékontakt og krever toledersignal. Ingen av inngangene er forhåndsprogrammert, så de må programmeres av kvalifisert servicepersonell.

Ved bruk av et eksternt batterisystem (enten originalt 93PS batteriskap eller kundens eget batteriskap/rack), er anbefales det at eksterne signalledninger kobles til.

Det er også en generell alarmreléutgang på frontpanelet. Denne utgangen er enten normalt åpen (NO) eller normalt lukket (NC). Polariteten velges med en kobling. Som standard aktiveres den generelle alarmreléutgangen når en systemalarm er aktiv, dvs. en hvilken som helst ALARM som aktiveres i systemet. Alternativt kan den aktiveres i henhold til en bestemt hendelse, men dette må programmeres separat av kvalifisert servicepersonell. Alarmreléet er kun laget for signalspenninger (ELV eller SELV). For høyere spenningskrav i signalkretsen, kan det brukes et industriell reléadapter i MiniSlot.

### 5.5.1 Installasjon av kundens grensesnitt for inngangssignal

Disse inngangene er plassert bak UPS-døren, i den øverste seksjonen av UPS-en. Se [Figure 22](#page-70-0) for plasseringen av kontaktene.

Festepunkter med strekkavlastning for kommunikasjonskablene finnes på høyre og venstre side av kabelkanalen.

Signalinngangene kan konfigureres til ulike funksjoner. Normalt er disse funksjonene enten informative (for eksempel "På generator") eller funksjonelle (for eksempel en ekstern kommando "Gå til bypass").

### 5.5.2 Koblingsgrensesnitt for batteribryter

Ved bruk av originalt ekstra batteriskap fra produsenten, følger koblingsgrensesnittet for batteribryter med skapet. Det er kun nødvendig å legge kablene fra skapet til terminal TB20 (og TB21) for å koble til. I 93PS 8-20 kW UPS er kontakten for overvåkingssignal for batteribryter og utløsersignal for batteribryter plassert på venstre side av strømkablene.

Ved bruk av et tredjeparts batterisystem, må bryteren være utstyrt med hjelpesignal og bør ha en 24 V shuntutløser for fjernåpning av bryteren.

Kabelgjennomføring for signalledningene for batteribryteren er plassert i midten av UPS-skapet. Hullene finnes på sidepanelet til venstre eller høyre, bakveggen, eller på bunnplaten.

Se kapittel [5.2.1](#page-54-1) for instruksjoner om installasjon.

### 5.5.3 Grensesnittkontakter for reléutgang

Det generelle alarmreléet er en potensialfri reléutgang. Reléet kan brukes til å informere operatører om alarmstatus i UPS-systemet, for eksempel gjennom et styringssystem. Som standard er reléet konfigurert til å aktiveres når generell alarm aktiveres, altså uansett hendelse der ALARM-status er aktiv. Reléet kan også konfigureres til å aktiveres ved andre hendelser, men dette må gjøres av kvalifisert servicepersonell.

Relésignalkablingen kan bare skje gjennom signalkabelkanalen, fra bakside til fremside, i den øverste seksjonen av UPS-en.

Ekstra reléutganger er mulig med MiniSlot-kort. Reléutgangene kan konfigureres til å aktiveres ved ulike hendelser av en servicetekniker.

### 5.5.4 Grensesnittkontakter for industrielle relékort

Relé K1 til K5 har identisk funksjon. Funksjonen for hver utgang kan velges av brukeren. UPS-informasjon kan også være konfigurerbar.

Installasjon av INDRELAY-MS:

- 1. Sjekk at alt tilleggsutstyr er slått av og at alle strømkilder er koblet fra. Se relevant håndbok for tilleggsutstyr for instruksjoner om nedstengning.
- 2. Installer kabling fra IRC til overvåkingsutstyret ved hjelp av egnede kabelkanaler gjennom kabelgjennomføringen i IRC.
- 3. Koble sammen ledningene mellom IRC-terminalene og overvåkingsutstyret. Koble en ledning til COM (felles) og en annen til enten NC eller NO, alt etter om det skal velges Normalt åpen eller Normalt lukket.
- 4. Sett INDRELAY-MS inn i et ledig MiniSlot-spor i UPS-skapet.

**E**<sup>1</sup>T.N

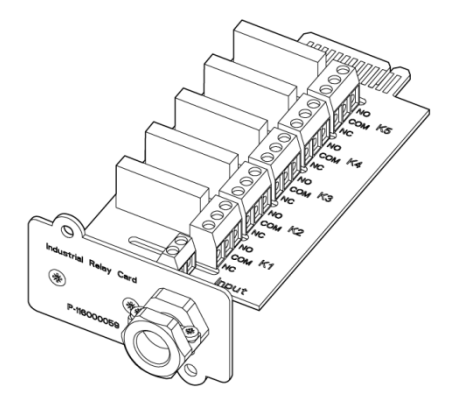

Figur 17. INDRELAY-MS industrielt relékort

### <span id="page-60-0"></span>5.5.5 MiniSlot grensesnittkontakter

For MiniSlot tilbehør og kommunikasjonsenheter, se kapitte[l 6.](#page-69-0) For installasjon og oppsett av et MiniSlot-kort, ta kontakt med en Eatonrepresentant.

Kabling til tilkoblingene:

- 1. Hvis det ikke allerede er lagt opp en nettverkskabel, må det gjøres.
- 2. Åpne frontdøren til UPS-en.
- 3. For fjerne MiniSlot-dekselet, skru ut de to skruene som holder platen.
- 4. For å sette inn MiniSlot-kortet, skyv det helt inn.
- 5. Fest MiniSlot-kortet med to skruer.
- 6. Legg opp nettverkskabling og annen kabling til de relevante MiniSlot-kortene. Kabelruten går gjennom signalkabelkanalen i den øverste seksjonen av UPS-en.
- 7. For instruksjoner for operatøren, se i håndboken som fulgte med MiniSlot-kortet.
- 8. Når alle kabling er ferdig, lukk og lås døren.

### 5.5.6 Installasjon av signalgrensesnittkontakter i et parallellsystem

Installasjon av signalgrensesnittkontakter i et parallellsystem gjøres ved å følge ovennevnte instruksjoner. Signalinngangene kan parallellkobles mellom enhetene, dvs. at den samme kontakten kan brukes til signalinngang for flere enheter. Dette gjelder også EPO-signalet.

### 5.6 Kobling av parallelle 93PS UPS-systemer

Utgangene fra flere 93PS UPS-systemer kan parallellkobles. Opp til 4 enheter kan parallellkobles. Statisk bypass-effekt må være identisk for alle parallellkoblede enheter. Imidlertid kan parallellkoblede UPS-skap ha forskjellig antall UPM strømmoduler.

Utgangene parallellkobles for å øke UPS-systemet lastkapasitet og redundans. Systemet er parallellkoblet for (N+1) redundans, så lenge det alltid er mer enn én UPS-enhet enn nødvendig for å drive lasten. Systemet parallellkobles for kapasitetsbehov dersom alle UPS-ene i et system kreves for å drive lasten.

Kommunikasjon mellom UPS-enhetene er nødvendig for systemmåling og moduskontroll. Systemkommunikasjon og kontroll gjøres ved hjelp av en Controller Area Network (CAN). Et pull-chain-signal i hver UPS, parallellkoblet til de andre UPS-ene og tilknyttet bypass-statusreléet i hver UPS, blir brukt som en sekundær kommunikasjonsbane. Dette sikrer bypass-kontroll selv om CAN-bussen er brutt.

#### **ADVARSEL**

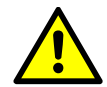

Enheter som er utstyrt med en intern service-bypass-bryter (MBS) må ikke parallellkobles i systemet.

### 5.6.1 Beskrivelse av tilkoblingene

Se kapittel [4.3.2](#page-38-0) for anbefalte kabeldimensjoner og eksterne sikringsstørrelser og installasjonspraksis.

#### Strømtilførsel

Strømtilførsel er definert som den strømkilden som er koblet til UPS-ens likeretter. Strømtilførselen til alle UPS-inngangene må komme fra samme kilde.

#### Bypass-tilførsel

Bypass-tilførsel er definert som den strømkilden som er koblet til UPSens bypass. Strømtilførselen til alle bypass-koblingene må komme fra samme kilde. Den korteste lengden på strømkablene fra kilde til UPS må være minst 95% av lengden på den lengste kabelen.

#### Utgang

Nullederne på alle UPS-ene må være tilkoblet. Den korteste lengden på kablene fra kilde til UPS må være minst 95% av lengden på den lengste kabelen. Dette er med hensyn til hvor UPS-utgangene er koblet.

#### Dobbel kilde

Strømtilførsel og bypass-tilførsel kan være separate kilder. Kildene må bruke samme nulleder.

#### Batteritilkobling

Det skal kobles et separat til hver UPS, og batterikapasiteten for hver UPS må være identisk. Ett felles batteri for alle UPS-ene er ikke mulig.

#### MOB-enheter

Med en Module Output Breaker (MOB) kan en UPS-utgang kobles fra andre UPS-enheter og systemlasten, for vedlikeholds- og serviceformål. Dette forutsetter at hver UPS har en MOB-enhet. MOB-enheten bør også koble fra nullederen for økt sikkerhet under arbeidet.

MOB-enheten må ha en Form "C" hjelpekontakt. NC-kontakten kobles til korresponderende UPS-inngang som brukes som signalinngang. NOkontakten brukes til å koble fra bypass-pull-chain når MOB er åpen. [Figure 18](#page-63-0) viser et diagram for parallellkoblede UPS-systemer med MOBenheter og utganger på UPS-en.

#### MOB overstyring

I systemer uten MOB, kan signalinngangen for MOB bli værende deaktivert. Brukeren bør være klar over at systemer uten MOB har begrensede muligheter for vedlikehold.

#### Koblingsdiagram for et parallellsystem

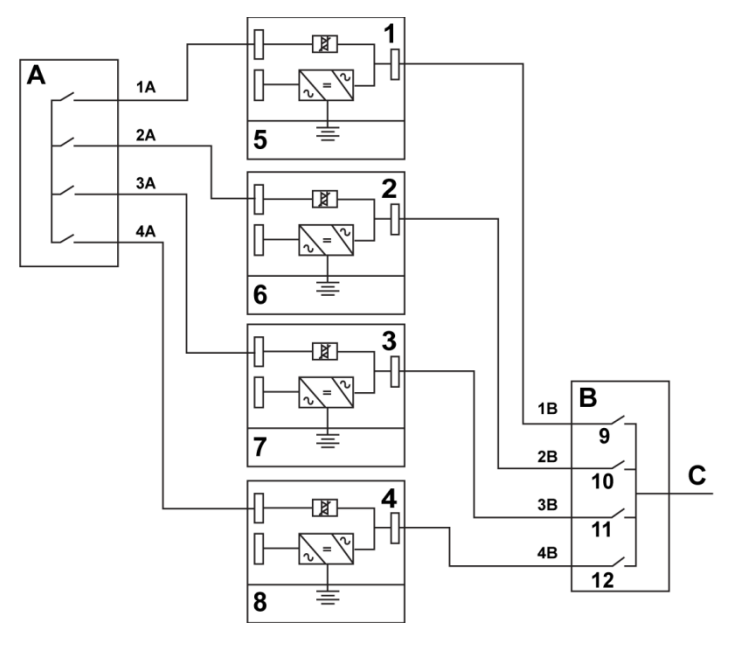

<span id="page-63-0"></span>Figur 18. Diagram for et parallellkoblet UPS-system

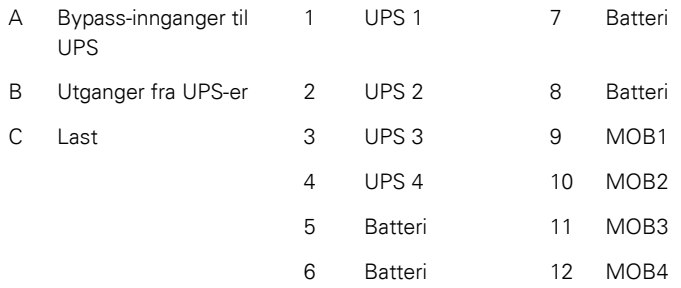

Kabellengdene i et parallellkoblet system må være like, for å sikre tilnærmet lik strømfordeling når systemet står i bypass-modus.

For feilfri drift må følgende være oppfylt: 1A+1B=2A+2B=3A+3B=4A+4B.

Eventuelle forskjeller i kabellengdene vil resultere i redusert kapasitet og driftsfeil i UPS-systemet når det står i bypass-modus.

© Eaton Corporation plc 2015. Alle rettigheter

### 5.6.2 Beskrivelse av kontrollsignaler

Det kreves 2 kontrollsignaler (eksternt CAN Network, bypass-pull-chain) for ekstern parallellkobling. Begge disse kontrollsignalene er feiltolerant og aktiverer alarm ved frakobling.

#### Ekstern CAN (ECAN)

ECAN muliggjør kommunikasjon mellom UPS-enhetene i et parallellkoblet system. Når dette nettverket svikter, fortsetter systemet lastfordelingen og å beskytte lasten.

#### Bypass-pull-chain

Bypass-pull-chain er et åpent kollektorsignal som blir lavt når statisk bypass-bryter på en UPS er innkoblet. Når ekstern CAN (ECAN) er nede, er pull-chain-signalet lavt og UPS-en er online, UPS-en låses til og skifter til bypass-modus. Dette signalet kan i noen sjeldne feilmodi kortsluttes manuelt, for å tvinge systemet å skifte til bypass.

#### Signalinngangkommandoer

Hver UPS har maksimalt 7 signalinnganger, 5 innebygde og én i hver MiniSlot ved bruk av en tilkoblingsenhet. Disse inngangene kan konfigureres med kommandoer. Kommandoene påvirker alle UPS-ene i systemet. Når en kommando er aktiv på en UPS og MOB er lukket, vil kommandoen sendes via ECAN til alle UPS-ene. Alle UPS-ene reagerer på samme måte, som om kommandoen bare var aktiv på én UPS.

#### Parallellkobling av EPO-bryteren

Det anbefales å bruke separate EPO-kretser for hver parallellkoblede enhet.

### 5.6.3 Installasjon av bypass-kontrollkobling

- 1. Under installasjon må alle sikkerhetsinstruksjonene som er gitt i dette dokumentet følges.
- 2. Terminalene TB6, TB7 og TB8 brukes for eksterne parallelle kontrollsignaler (se [Figure 20](#page-66-0) og [Figure 22\)](#page-70-0).
- 3. Pluggdeler av type Phoenix Contact FRONT-MSTB 2,5/2-STF-5,08 og 2,6/4-SFT-5,08 brukes for terminering av ledningene i terminalene.

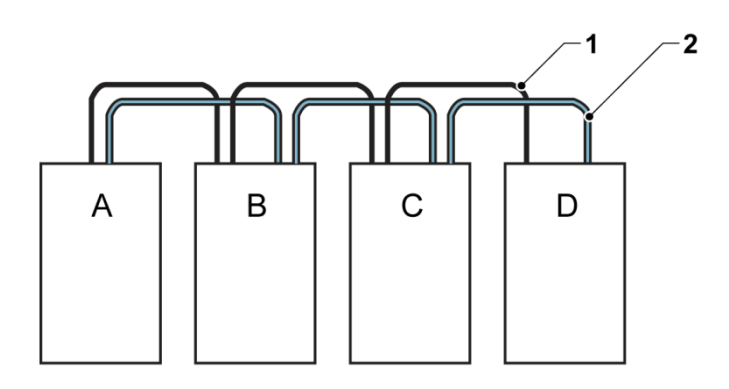

Figur 19. Forenklet CAN og pull-chain-kobling for et parallellkoblet UPS-system

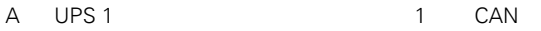

- B UPS 2 2 2 Pull-chain
- C UPS 3 (dersom installert)
- D UPS 4 (dersom installert)

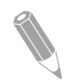

MERK: Denne tegningen er for å vise distribuert bypass-kobling, og er ikke ment som en plantegning. UPS-ene kan plasseres i en hvilken som helst fysisk rekkefølge.

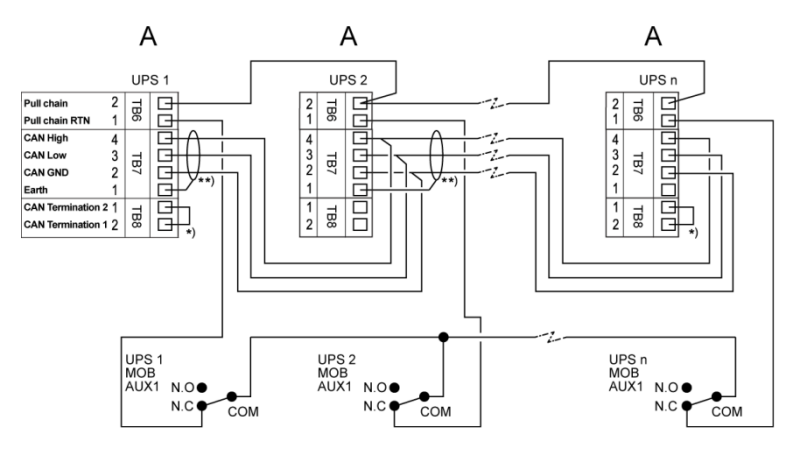

<span id="page-66-0"></span>Figur 20. CAN og pull-chain-kobling for et parallellkoblet UPS-system med MOBenheter

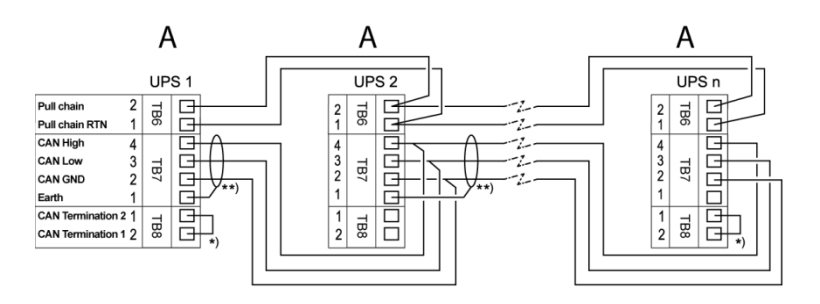

Figur 21. CAN og pull-chain-kobling for et parallellkoblet UPS-system uten MOBenheter

- A Eksterne parallellkontakter TB6-8
- \*) Første og siste UPS termineres med en lask
- \*\*) Skjerming tilkoblet kun i den ene enden

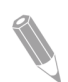

MERK: NC og NO-tilordning på MOB hjelpekontakter defineres med bryteren i OFF-posisjon (åpen). Dersom det er sammenkoblede ledninger på MOB-kontaktene, bruk samme dimensjon for å koble til UPS-en og riktig krympeforbindelser for trådmål. Eksterne CAN-koblinger mellom UPS-skapene krever skjermet tvunnet kabel. Bruk tvunnet kabel mellom UPS-en og MOB hjelpekontakter. Sjekk alltid kontaktfunksjonen før kobling.

### 5.7 Klargjøring av grensesnittilkobling

Kontrollkabler for funksjoner og tilbehør skal kobles til terminalene på brukergrensesnittet som er plassert på øverst fremme bak døren på UPS-en.

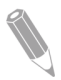

MERK: Relékontaktene må ikke kobles direkte til kretser som er tilknyttet strømnettet. Det er nødvendig med forsterket isolasjon til strømnettet.

Ved planlegging og gjennomføring av installasjon, må følgende merknader være lest og forstått:

- All kabling for grensesnittet må tilveiebringes av operatøren.
- Ved installasjon av interne grensesnittkabler til MiniSlotterminalene, må kablene legges gjennom den interne kabelgjennomføringen i MiniSlot-sporet.
- Alle signalinnganger eller eksterne funksjoner krever en isolert normalt åpen kontakt eller bryter (minimum 24 VDC, 20 mA) som er koblet mellom alarminngangen og felles terminal. All kontrollkabling og relé- og bryterkontakter må tilveiebringes av operatøren. Bruk tvunnet kabel for hver alarminngang og felles terminal.
- Signalinngangene kan programmeres til å vise alarmens funksjonsnavn.
- Nettverkskabler for bruk med MiniSlot-kortene må tilveiebringes av prosjektplanlegger eller operatør.
- Kablene for UPS batteri aux og 24 VDC shuntutløsersignal fra UPS må kobles til skillebryter på DC-kilden. Se [Figure 14.](#page-55-0)
- Kablene for batteri aux og 24 VDC shuntutløser må være minimum 1,5 mm².
- Ekstern EPO-funksjon åpner alle koplingsanlegg i UPS-skapet og isolerer den kritiske lasten fra strømforsyningen. Lokale el-forskrifter kan også kreve oppstrøms beskyttelsesanordninger til UPS-en.
- Ekstern EPO-bryter må være en egen bryter som ikke er knyttet til noen andre kretser.
- Hvis det brukes en normalt lukket (NC) ekstern EPO-kontakt, må det kobles en lask mellom pinn 1 og 2 på EPO-kontakten.
- Kablene for ekstern-EPO må være minst 0,75 mm² og maks 2,5 mm².
- Avstanden mellom ekstern EPO og UPS skal ikke overstige 150 meter.
- Alarmrelékontakter har en maksimal strømstyrke på 5 A og en svitsjespenning på 30 VAC (RMS) og 30 VDC.
- Dimensjonen på alarmrelékablene må være minst 0,75 mm².

# <span id="page-69-0"></span>**6** Kommunikasjonsgrensesnitt

Dette kapittelet omhandler kommunikasjonsfunksjonene i Eaton 93PS UPS.

 $\sqrt{N}$  FORSIKTIG

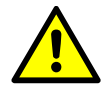

Alle kommunikasjonsgrensesnittene er SELV-kretser. Når annet utstyr kobles til, må denne karakteristikken opprettholdes.

UPS-en har følgende kommunikasjonsgrensesnitt:

- 1. MiniSlot 1
- 2. MiniSlot 2
- 3. USB-enhet (tilkobling til datamaskin)
- 4. Kabelkanal for kommunikasjonskabler
- 5. Nødbryter (EPO)
- 6. Reléutgang
- 7. USB-vert (tilkobling til tilbehør)
- 8. Signalinnganger
- 9. RS-232-port for service

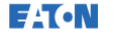

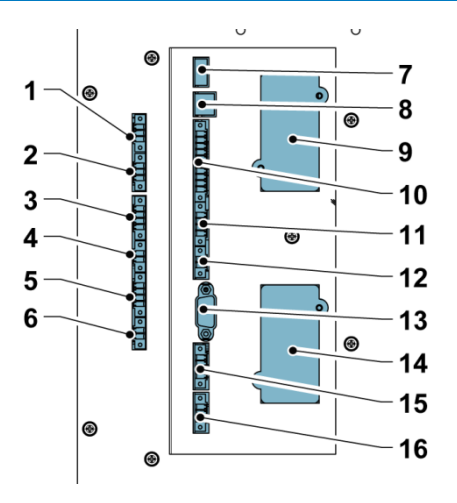

<span id="page-70-0"></span>Figur 22. 93PS UPS 8-20 kW kommunikasjonsgrensesnitt

- 1. TB11, ikke i bruk
- 2. TB10, ikke i bruk
- 3. TB9, ikke i bruk
- 4. TB8, ekstern CAN-terminering
- 5. TB7, ekstern CAN<br>6. TB6 pull-chain-bus
- 6. TB6, pull-chain-buss<br>7 USB1 USB-vert (tilke
- USB1, USB-vert (tilkobling til tilbehør)
- 8. USB2, USB-enhet (tilkobling til datamaskin)
- 9. MiniSlot 1
- 10. TB1, signalinngang 1-5
- 11. TB2, ikke i bruk
- 12. TB3, ikke i bruk
- 13. Seriell COM-port RS-232<br>14. MiniSlot 2
- 14. MiniSlot 2<br>15 TR4 FPO
- 15. TB4, EPO<br>16. TB5 reléu
- TB5, reléutgang

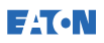

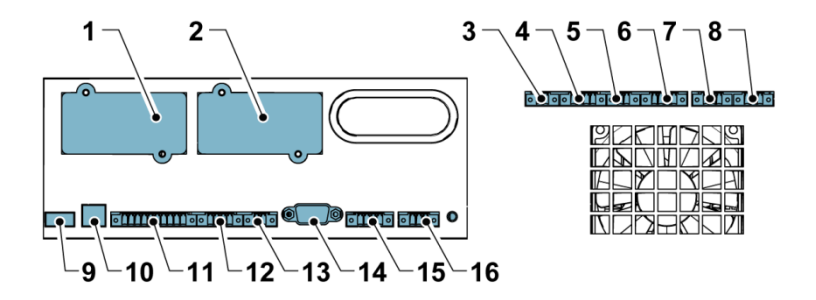

Figur 23. 93PS UPS 30-40 kW kommunikasjonsgrensesnitt

- 1. MiniSlot 1
- 2. MiniSlot 2<br>3. TB6 pull-c
- TB6, pull-chain-buss
- 4. TB7, ekstern CAN<br>5. TB8 ekstern CAN-
- 5. TB8, ekstern CAN-terminering<br>6. TB9 ikke i bruk
- 6. TB9, ikke i bruk
- 7. TB10, ikke i bruk
- 8. TB11, ikke i bruk
- 9. USB1, USB-vert (tilkobling til tilbehør)
- 6.1 MiniSlot-kort
- 10. USB2, USB-enhet (tilkobling til datamaskin)
- 11. TB1, signalinngang 1-5
- 12. TB2, ikke i bruk
- 13. TB3, ikke i bruk<br>14. Seriell COM-por
- Seriell COM-port RS-232
- 15. TB4, EPO
- 16. TB5, reléutgang

Eaton 93PS UPS har 2 MiniSlot-spor. For å installere et MiniSlot-kort, følg instruksjonene i kapittel [5.5.5.](#page-60-0)

UPS-en er kompatibel med følgende MiniSlot-kort:

• Nettverkskort-MS

For fjernovervåking via nettleser, e-post og nettverksbasert styringssystem (NMS) med SNMP, og kobles til nettverket med twisted-pair-kabel (10/100BaseT).
**EATON** 

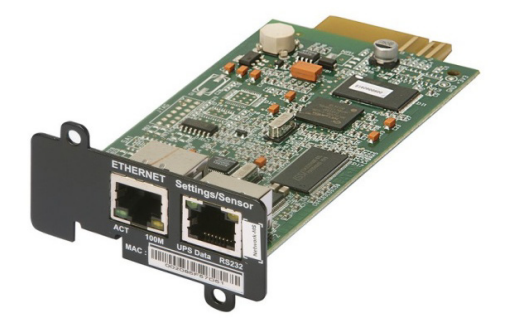

Figur 24. Nettverkskort-MS

PX Gateway-kort

For fjernovervåking via nettleser, e-post og nettverksbasert styringssystem (NMS) med SNMP, og kobles til nettverket med twisted-pair-kabel (10/100BaseT). Kortet integrerer også direkte UPS-informasjon (måling og status) i et Building Management System (BMS) med Modbus RTU og TCP-protokoll, samt BACnetprotokollen.

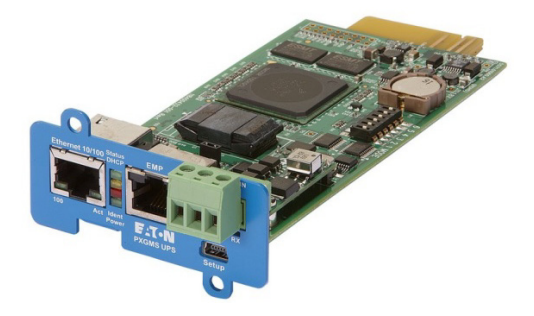

Figur 25. PX Gateway-kort

• Industrielt relékort-MS

MiniSlot industrielt relékort er et grensesnitt for å koble 93PS til industrielle og elektroniske overvåkingssystemer. Det åpner også for et bredt spekter av kontrollapplikasjoner, med opptil 250 V og 5 A gjennom de 5 relékontaktene. Ved å koble ledningene til korresponderende punkter i terminalene, kan du velge Normalt åpen eller Normalt lukket for hver utgang.

For informasjon om hvordan du konfigurerer et industrielt relékort-MS, se kapittel [6.5.](#page-74-0)

**E**T.N

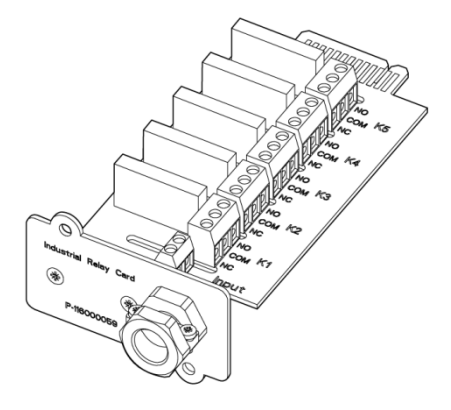

Figur 26. Industrielt relékort-MS

#### 6.2 Intelligent strømstyringsprogramvare

Intelligent strømstyringsprogramvare er produktivitetsverktøy for strømstyring i UPS-systemet. Disse programvareløsningene forbedrer beskyttelsen av UPS-systemet ved å stenge ned programmer og operativsystemer, starte gjenopprettingsprosedyrer og migrere virtuelle maskiner dersom det oppstår lengre strømbrudd. Programvaren kan også bidra til å redusere nedetiden og øke påliteligheten av UPSsystemet ved å varsle operatøren om problemer og overvåke viktige målere. Programvaren kan også brukes til å vise brukskarakteristikker av elektrisk utstyr på tvers av virksomheten, og bruke dataene til å optimalisere bruken av anlegget.

Intelligent strømstyringsprogramvare er web-basert, noe som betyr at informasjonen kan nås via alle enheter som har en nettleser.

For det første Intelligent Power Manager (IPM) et overvåkingssystem som kan samle data og alarmer fra hundrevis av UPS-er, ePDU og andre enheter i én og samme visning. For det andre gir det en link til virtualisering gjennom styringssystemer, som for eksempel VMware vCenter. På denne måten kan en administrator forholde seg til ett enkelt vindu for å administrere både IT-utstyr og den bærende infrastrukturen. IPM kan brukes til nedstengning, migrasjon, katastrofegjenoppretting og lastutkoplingsfunksjoner i virtualiserte miljøer.

Intelligent Power Protector (IPP) er en agent for nedstengning med grunnleggende overvåking og varsling. Den kan brukes til automatisk nedstengning av datamaskiner og virtuelle maskiner, eller servere som **EATON** 

er drevet av en Eaton UPS, under et strømbrudd som varer lenger enn tilgjengelig batteritid. Intelligent Power Protector kan fjernovervåkes og styres av applikasjonen Intelligent Power Manager (IPM).

Programpakken med applikasjoner for intelligent strømstyring leveres på en CD sammen med UPS-systemet. Alternativt kan du laste den ned fra Eatons nettsider. Noen av de avanserte funksjonene i IPM krever en lisens. Ta kontakt med en Eaton-representant for mer informasjon.

# 6.3 Signalinngangovervåkning

Med denne standardfunksjonen kan du koble til røykvarslere eller temperaturalarmer til signalinngangene. Grensesnitterminalene for eksterne tilkoblinger er innvendig i UPS-en. Bruk tvunnet kabel for hver alarminngang og felles terminal.

Signalinngangene kan programmeres til å vise alarmens funksjonsnavn.

# 6.4 Universal relékontakt

Det er som standard én universal relékontakt på UPS-en. Det er også en alarmkontakt.

Det kan brukes en Normalt lukket eller Normalt åpen kontakt. Dersom kontaktstatus endres fra status som er angitt som normal, vil det sendes ut et signal. Denne kontakten kan kobles til utstyr på anlegget (for eksempel lampe eller horn) for å varsle deg når en alarm er aktiv på UPSen. Denne funksjonen er nyttig hvis UPS-en er plassert på et sted der UPS-ens egen alarm ikke kan høres umiddelbart.

<span id="page-74-0"></span>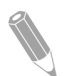

MERK: Kontaktene kan brukes med maks 30 VAC (RMS) og 30 VDC ved 5 A.

# 6.5 Konfigurasjon av reléer

93PS har en integrert reléutgang. I tillegg kan hver av de to MiniSlot-ene utstyres med et relékort med 5 releer. Følgende instruksjoner veileder deg gjennom relékonfigurasjonen.

For øyeblikket kan relékonfigurasjonen bare gjøres via displayet. Serviceverktøyet har foreløpig ikke støtte for nodebit-funksjoner. **EATON** 

Maksimal spenning på releet er 30 V. Sjekk spennings- og strømspesifikasjoner for de andre kortene tidligere i denne håndboken.

Fremgangsmåte for relékonfigurasjon:

- 1. I startbildet i displayet trykker du på låssymbolet øverst i høyre hjørne for å taste inn servicepassordet.
- 2. Trykk på passordfeltet med de fire prikkene.

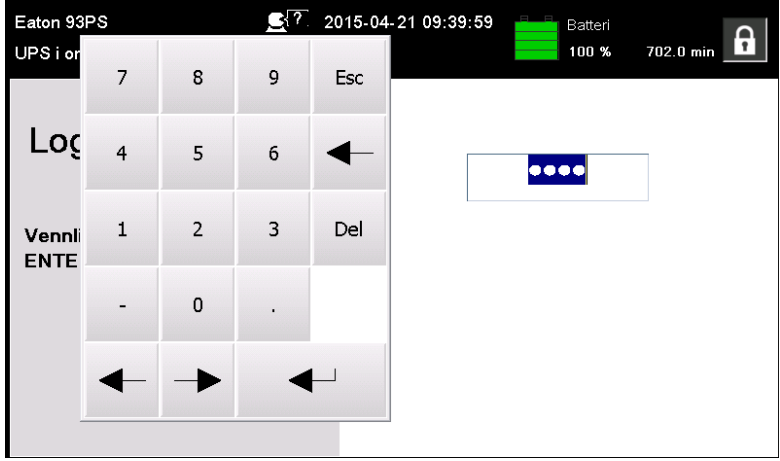

Figur 27. Innloggingsvindu med passordfeltet

- 3. Skriv inn passordet 0101 og trykk på  $\blacktriangleleft$ .
- 4. Velg Fortsett.
- 5. Velg Konfigurasjon og deretter Reléutganger.

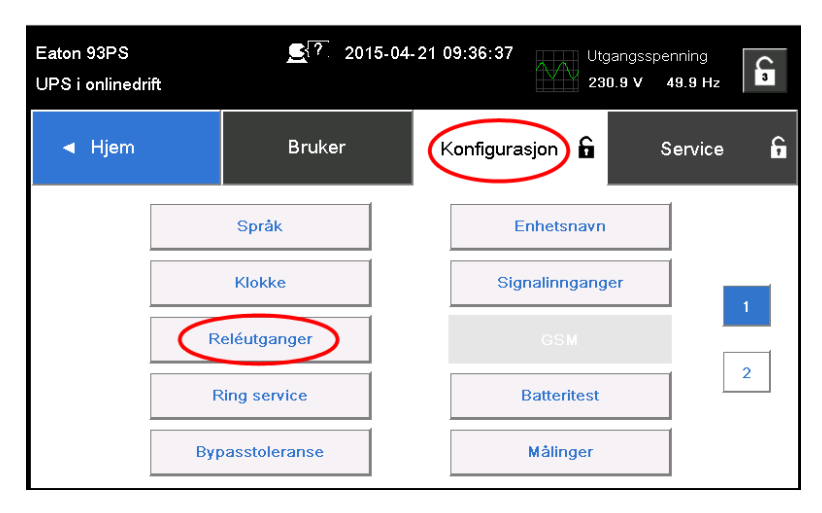

Figur 28. Knappen Reléutganger i konfigurasjonsbildet

- 6. Velg ett av alternativene:
	- Opprinnelig (alarm) relé

Det er mulig å angi 8 forskjellige hendelser for de opprinnelige reléene. Hvis en av de angitte hendelsene inntreffer, aktiveres reléet.

- MiniSlot 1
- MiniSlot 2

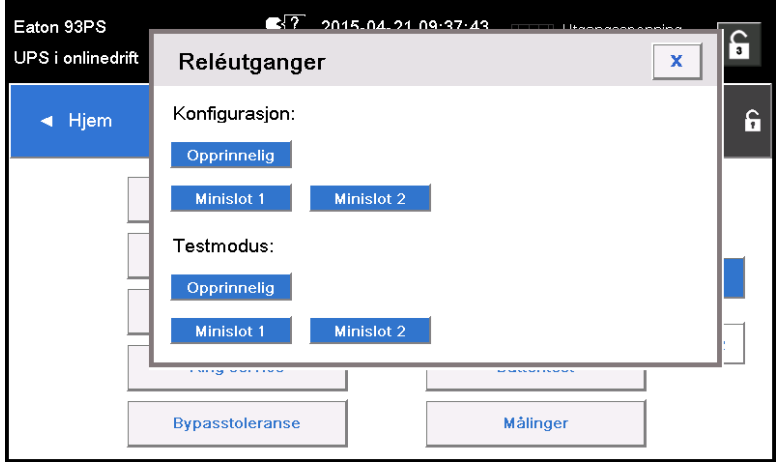

<span id="page-76-0"></span>Figur 29. Alternativer for konfigurasjon av reléutganger

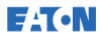

- 7. Tast inn koden(e) for funksjonen(e) som skal utløse reléet når de blir aktive.
- 8. Trykk OK og Lagre for å lagre endringene.

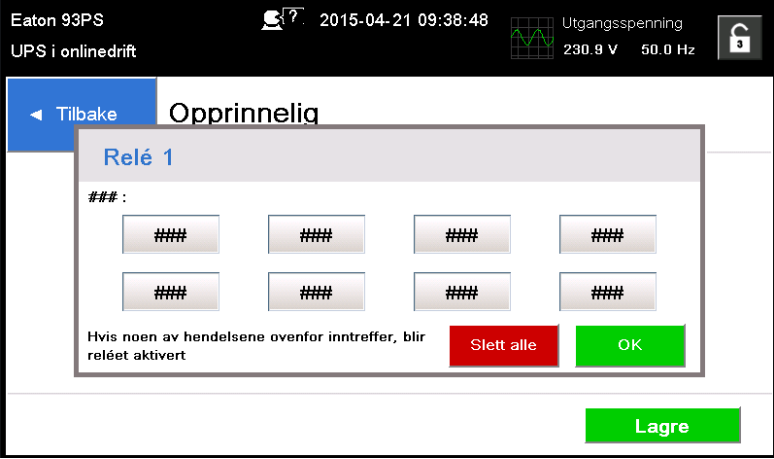

Figur 30. Innlegging av koder for funksjonene som skal utløse reléet

- 9. Hvis du har valgt en MiniSlot, er følgende standardverdier tilgjengelig:
	- Relé 1: #262 Normaldrift (LED lyser)
	- Relé 2: #260 På batteri (LED lyser)
	- Relé 3: #352 Alarm (LED lyser)
	- Relé 4: #261 Bypass aktiv (LED lyser)
	- Relé 5: #15 Advarsel om lavt batteri

Alternativt kan du konfigurere reléene med hendelser etter eget ønske.

10. Reléene kan testes ved å velge et av alternativene i testmodus (se [Figure 29\)](#page-76-0).

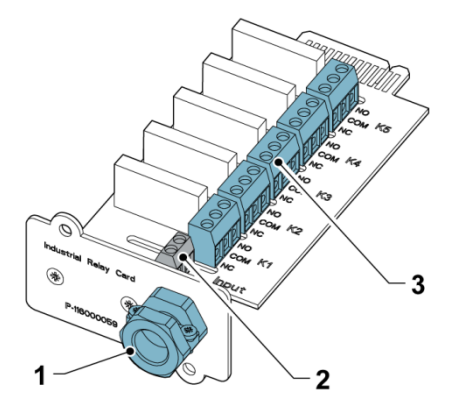

Figur 31. Reléer

**EAT-N** 

- 1. Kabelgjennomføring for kanaler på opp til 12 mm (½")
- 2. Signalinngangskontakt med spenningsforsyning
- 3. Terminalkontaktene K1 til K5 for relékontakter til operatørens overvåkingsutstyr

# **7** Betjening av UPS-systemet

Denne delen beskriver hvordan UPS-systemet betjenes.

#### $\sqrt{N}$  FORSIKTIG

Før du begynner å bruke UPS-systemet, sørg for at alle installasjonsoppgavene er fullført og at servicepersonell har gjennomført en forberedende funksjonskontroll. Den forberedende funksjonskontrollen sjekker alle elektriske forbindelser, for å bekrefte at installasjonen er vellykket og at systemet fungerer som det skal.

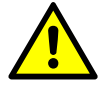

Før du begynner å ta i bruk kontrollene, les gjennom disse instruksjonene og sørg for å få en grundig forståelse av UPS-systemet.

UPS-systemet er konfigurert til å operere med en av følgende nominelle spenninger: 380, 400, eller 415 VAC. Før UPS-systemet tas i bruk, må UPS-ens nominelle spenning og frekvens sjekkes i displayet ved å gå inn i **Innstillinger > Informasjon**. Dersom UPS-en skal drives med en annen spenning eller frekvens, ta kontakt med nærmeste Eaton-kontor eller en autorisert partner fra Eaton.

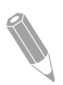

MERK: UPS-en er ikke et måleinstrument. Alle de viste målingene er bare omtrentlige verdier.

# 7.1 UPS-kontroller og indikatorer

### 7.1.1 Kontrollpanel

Kontrollpanelet, som er plassert på frontdøren på UPS-en, har et touchdisplay i farger. Det brukes til å vise status på UPS-systemet og til å styre UPS-systemet.

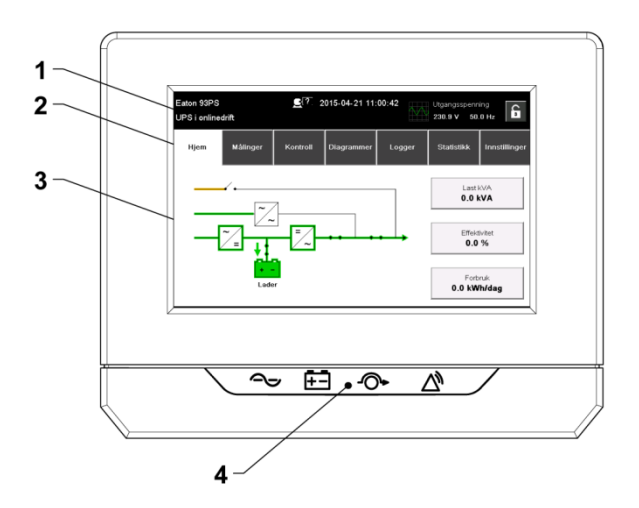

Figur 32. Elementene i displayet

Displayet består av følgende elementer:

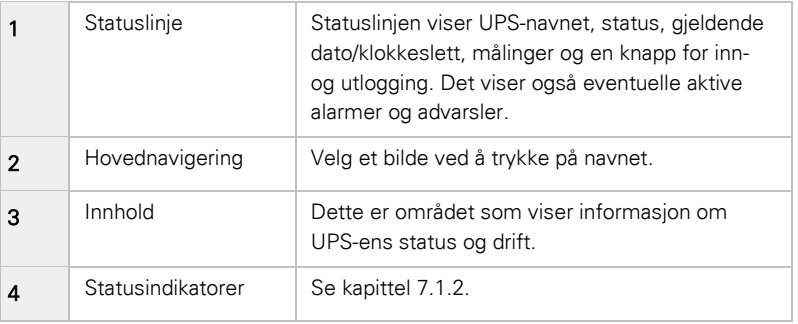

### <span id="page-81-0"></span>7.1.2 Statusindikatorer

De fire symbolene under displayet er statusindikatorer. De består av fargede lysdioder (LED) og korresponderer med alarmhornet for å vise driftsstatus på UPS-systemet.

Tabell 12. Statusindikatorer

| Indikator                        | <b>Status</b> | <b>Beskrivelse</b>                                                                                                    |
|----------------------------------|---------------|----------------------------------------------------------------------------------------------------|
| Grønt symbol for normal<br>drift | På            | UPS-systemet fungerer som normalt og<br>driver den kritiske lasten.                                                                                                    |
|                                  | Av            | UPS-systemet er slått av.                                                                                                    |
| Gult symbol for<br>batterimodus  | På            | UPS-systemet er i batterimodus.<br>Batterimodus regnes som en normal<br>tilstand i UPS-systemet, og den grønne<br>indikatoren for normal drift vil således<br>lyse.                                                                                                    |
| Gult symbol for bypass-<br>modus | På            | UPS-systemet er i bypass-modus. Den<br>kritiske lasten drives av bypass-<br>forsyningen. Den grønne indikatoren for<br>normal drift lyser ikke når systemet er i<br>bypass-modus.                                                                                                    |
| Rødt symbol for aktiv<br>alarm   | På            | UPS-systemet har en aktiv alarm som<br>må sjekkes umiddelbart. Displayet viser<br>høyest prioriterte aktive alarmer. Alle<br>alarmer er ledsaget av et lydsignal. For å<br>slå av lydsignalet trykker du på en knapp<br>på kontrollpanelet. Alarmindikatoren kan<br>lyse samtidig som andre indikatorer<br>lyser. |

# 7.1.2.1 LED Power Show (valgfritt)

LED Power Show (LPS) (valgfritt) består av to rader med lysdioder plassert på venstre og høyre side av døren på skapet. Lysdiodene er rød, grønn og gul (RGY). Fargen på lysdiodene indikerer status på UPSsystemet. Statusen som haster mest vil vises. Kun én farge vises som gangen. Tabellen nedenfor definerer hvilken farge som vises.

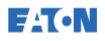

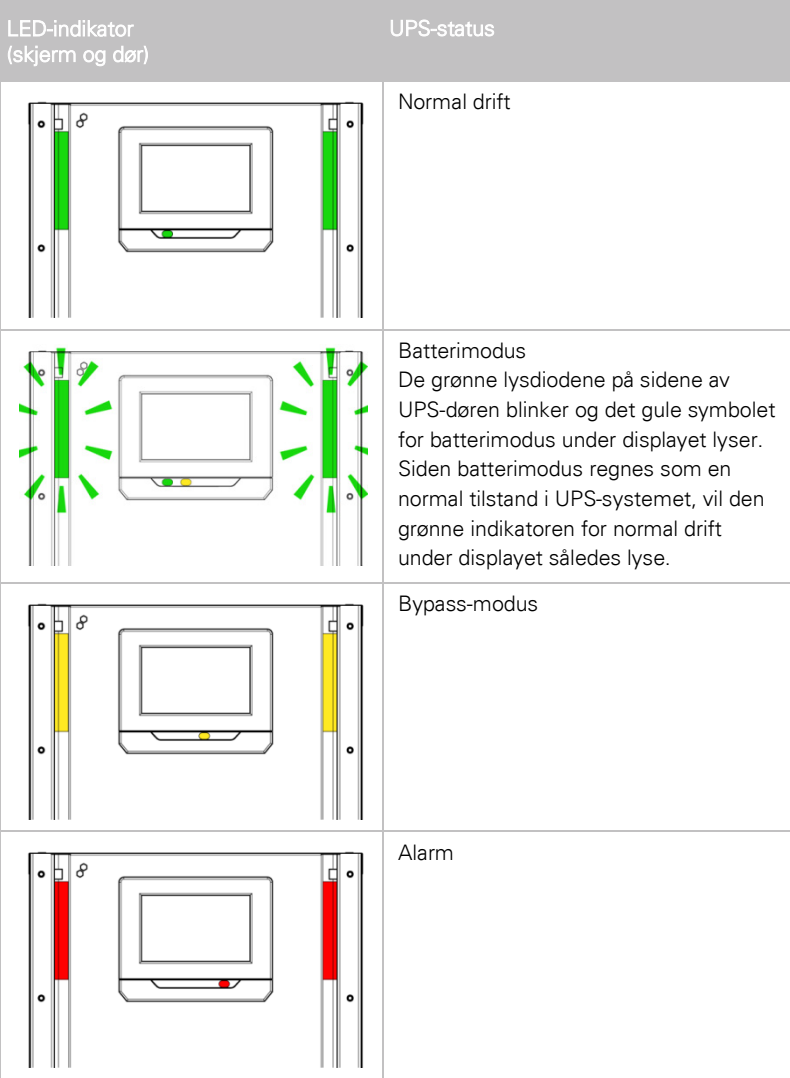

# 7.1.3 Systemhendelser

Når UPS-systemet kjører i dobbelkonverterende modus, overvåker det hele tiden selve systemet og strømtilførselen fra strømnettet. I batterieller bypass-modus kan UPS-en sende ut alarm slik at du vet nøyaktig hvilken hendelse som forårsaket endringen fra dobbelkonverterende modus. Systemhendelser i UPS-systemet kan varsles med horn, lys, meldinger eller en kombinasjon av alle sammen.

Velg Logger i startbildet for å se eventuelle aktive hendelser.

• Varslingshorn

Varslingshornet piper for å varsle brukeren om at det har oppstått en hendelse som krever tilsyn.

• Varslingslamper

Statusindikatorene på kontrollpanelet og varslingshornet gir beskjed når UPS-systemet er i en annen driftsmodus enn dobbelkonverterende modus. Bare den grønne indikatoren for normal drift lyser ved normal systemdrift i UPS-systemet. De andre indikatorene lyser for å varsle om alarmer eller hendelser. Når en alarm går, kan du først sjekke disse indikatorene for å se hva slags hendelse som har funnet sted.

**Systemmeldinger** 

Når systemhendelse inntreffer, vises en melding på statuslinjen i displayet. Denne meldingen lagres også i Aktive hendelser. Noen meldinger og alarmer kan være ledsaget av en hørbar alarm. For å slå av alarmen, trykker du på en knapp på kontrollpanelet.

### <span id="page-83-0"></span>7.1.4 Menystruktur i 93PS UPS

Tabellen nedenfor viser menystrukturen i 93PS UPS.

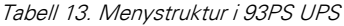

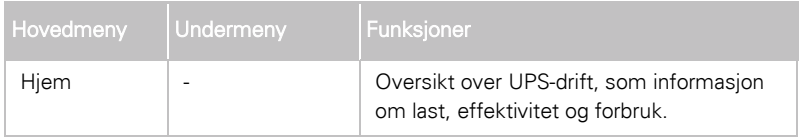

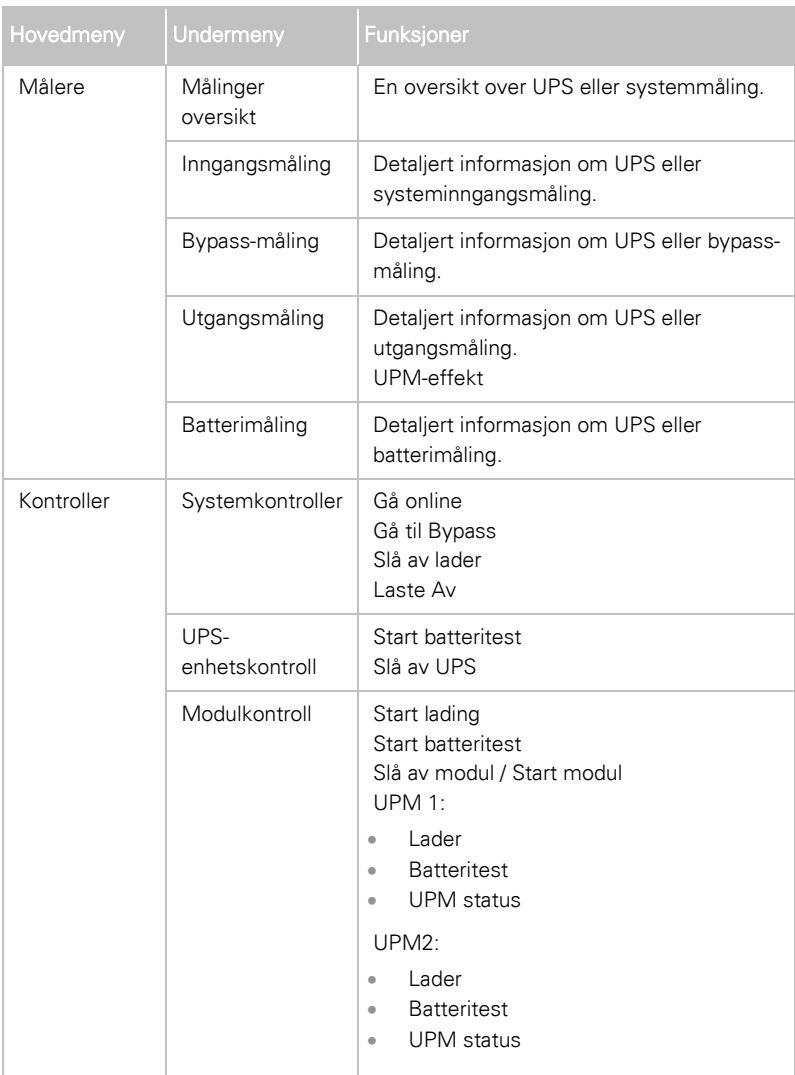

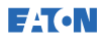

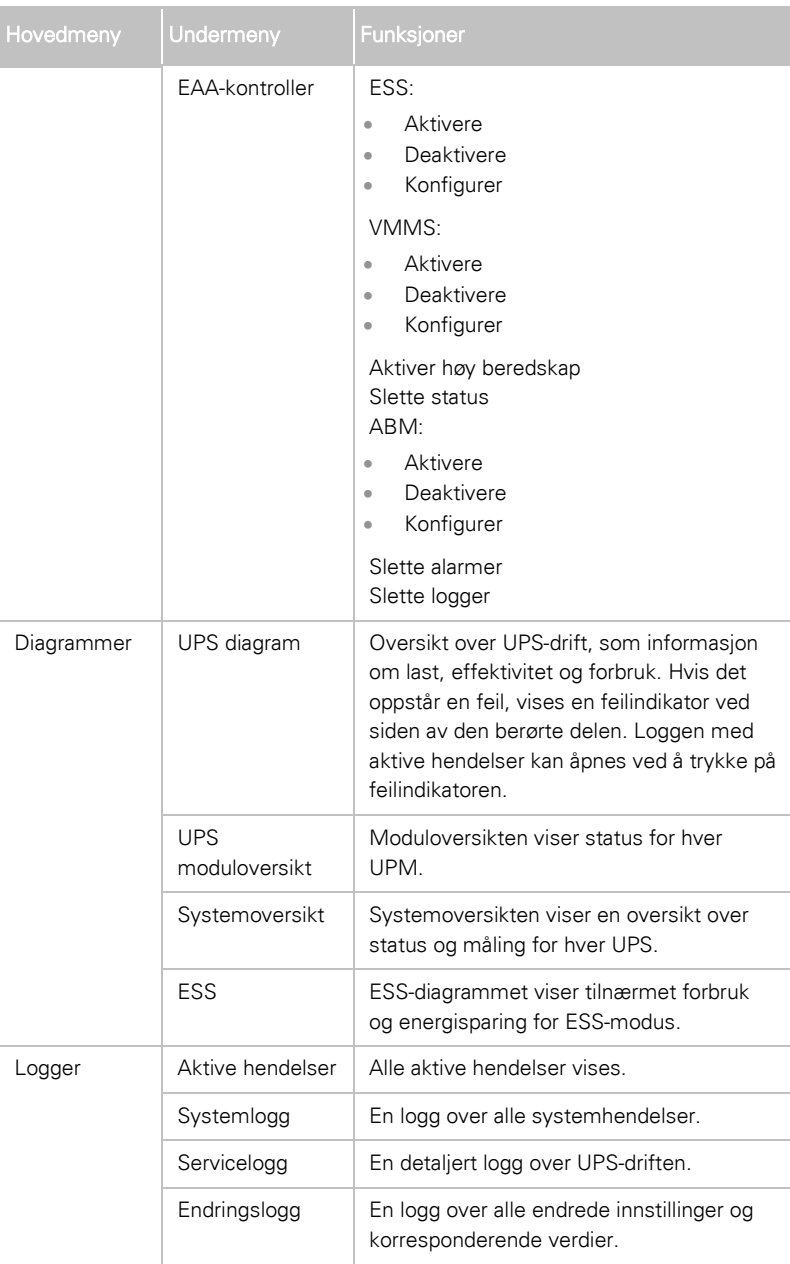

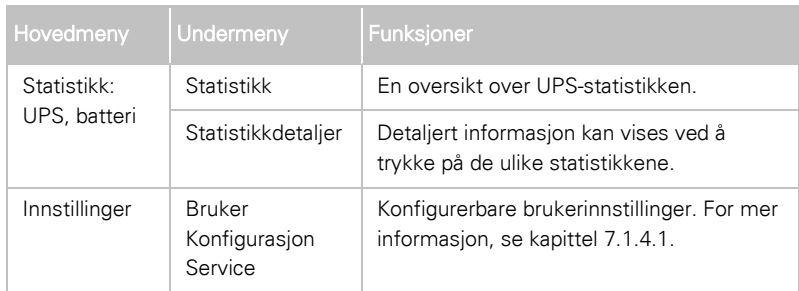

### <span id="page-86-0"></span>7.1.4.1 Brukerinnstillinger

Følgende innstillinger i UPS-systemet kan konfigureres av brukeren. Velg Innstillinger i startbildet.

Tabell 14. Brukerinnstillinger

| Innstilling | <b>Beskrivelse</b>                                       |
|-------------|----------------------------------------------------------|
| Informasjon | Informasjon om UPS-modell, delenummer og<br>serienummer. |
| Om          | Versjonsinformasjon.                                     |

For å endre innstillingene må du logge deg inn.

Tabell 15. Konfigurasjonsinnstillinger

| Innstilling        | <b>Beskrivelse</b>                                                                           |
|--------------------|----------------------------------------------------------------------------------------------|
| Språk              | Endre språk for brukergrensesnittet.                                                         |
| Enhetsnavn         | Endre enhetsnavn.                                                                            |
| Klokke             | Endre dato og klokkeslett, endre tidsformat eller<br>aktivere/deaktivere NTP-synkronisering. |
| <b>GSM</b>         | GSM-modem.                                                                                   |
| Ring service       | Send en automatisk e-post til servicesenteret ved<br>feil.                                   |
| Signalinngang      | Velg navn og funksjon på signalinngang eller endre<br>kontaktpolaritet.                      |
| Reléutganger       | Konfigurasjon av reléutganger.                                                               |
| <b>Batteritest</b> | Endre strømnivå og varighet for batteritest.                                                 |

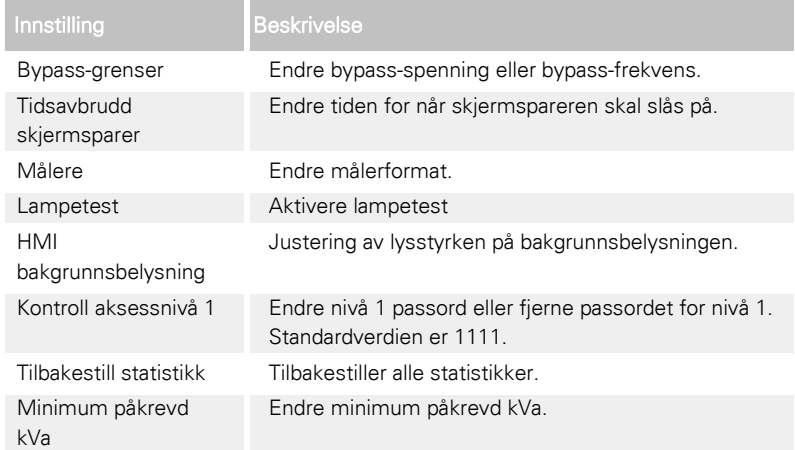

# 7.2 Innlogging

Hvis nivå 1 passord er aktivert, må du logge inn.

- 1. Trykk på låseknappen øverst til høyre i displayet.
- 2. Tast inn passordet og trykk på OK. Du er innlogget.
- 3. Trykk på Fortsett for å gå tilbake til forrige bilde.

Du har 3 forsøk på å taste inn riktig passord. Hvis det tastes inn feil passord mer enn 3 ganger, må du vente 30 minutter før du prøver igjen.

Hvis du vil endre brukerinnstillingene, må du logge inn med nivå 2 passord. For standardpassord, se kapittel [7.1.4.1.](#page-86-0)

# 7.3 Systemkontroll

# <span id="page-88-0"></span>7.3.1 Starte UPS-systemet i dobbelkonverterende modus

UPS-systemet kan bestå av en enkelt UPS eller flere parallelle UPS-er. UPS med åpen MOB anses ikke som en del av systemet.

Oppstart av UPS-systemet:

- 1. Åpne frontdøren på UPS-en.
- 2. Sjekk at likeretterinngangsbryterne er lukket hvis dette finnes i UPSsystemet.
- 3. Sjekk at batteribryteren er sluttet.
- 4. Lukk frontdøren på UPS-en.
- 5. Lukk inngangseffektbryteren.
- 6. Lukk bypass-inngangseffektbryteren.
- 7. Vent til displayet viser logisk effekt.
- 8. Gjenta trinn 1-7 for hver enkelt UPS i systemet.
- 9. Velg Kontroll i startbildet. Systemkontrollene vises.
- 10. I systemkontrollbildet må du sjekke at systemstatus er AVSTENGNING.
- 11. Trykk på Gå til onlinedrift i systemkontrollbildet.

Hvis automatisk bypass er aktivert (fabrikkstandard), blir den kritiske lasten umiddelbart forsynt av bypass-kilden i bypass-modus, helt til vekselretteren slås på og UPS-en skifter til dobbelkonverterende modus. Statusindikatoren på kontrollpanelet indikerer at UPS-en står i bypass-modus. Hvis automatisk bypass ikke er aktivert, forblir UPS-utgangen av frem til UPS-systemet skifter til dobbelkonverterende modus.

12. Vent til følgende meldinger vises sekvensielt i displayet:

```
STARTER
ONLINE
```
Likeretter og vekselretter slås på. DC-spenningen fortsetter å stige til full spenning. Når DC-kretsen når maks spenning og batteribryteren er lukket, lukkes UPS-utgangsrelé K3 og den statiske bryteren slås av. Den kritiske lasten drives nå i dobbelkonverterende modus. Det tar ca. 20 sekunder til UPS-systemet er i dobbelkonverterende modus.

UPS-systemet opererer nå i dobbelkonverterende modus. Den grønne statusindikatoren for normal drift lyser for alle UPS-ene i systemet.

# 7.3.2 Starte UPS-systemet i bypass-modus

 $\Lambda$  FORSIKTIG

<span id="page-89-0"></span>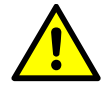

I bypass-modus er den kritiske lasten ikke beskyttet mot strømbrudd og uregelmessigheter i strømnettet.

Hvis vekselretterutgangen på UPS-en ikke er tilgjengelig, og den kritiske lasten må være i drift, gjør du følgende prosedyre:

- 1. Åpne frontdøren på UPS-en.
- 2. Sjekk at likeretterinngangsbryterne er lukket hvis dette finnes i UPSsystemet.
- 3. Sjekk at batteribryteren er sluttet.
- 4. Lukk frontdøren på UPS-en.
- 5. Lukk inngangseffektbryteren.
- 6. Lukk bypass-inngangseffektbryteren.
- 7. Vent til displayet viser logisk effekt.
- 8. Gjenta trinn 1-7 for hver enkelt UPS i systemet.
- 9. Velg Kontroll i startbildet.

Systemkontrollene vises.

- 10. I systemkontrollbildet må du sjekke at systemstatus er AVSTENGNING.
- 11. Trykk på Gå til bypass i systemkontrollbildet.

Den kritiske lasten blir umiddelbart forsynt av bypass-kilden i bypass-modus.

UPS-systemet opererer nå i bypass-modus. Den gule indikatoren for bypass-status lyser.

# <span id="page-90-0"></span>7.3.3 Skifte fra dobbelkonverterende modus til bypassmodus

#### $\sqrt{N}$  FORSIKTIG

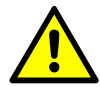

I bypass-modus er den kritiske lasten ikke beskyttet mot strømbrudd og uregelmessigheter i strømnettet.

For å drive den kritiske lasten i bypass-modus, gjør du følgende prosedyre:

- 1. Velg Kontroll i startbildet. Systemkontrollene vises.
- 2. Trykk på Gå til bypass i systemkontrollbildet.

UPS-systemet skifter til bypass-modus og den kritiske lasten forsynes umiddelbart av bypass-kilden. Hvis bypass-kilden ikke er tilgjengelig, vil systemet fortsatt være på, og det utløses en alarm.

UPS-systemet opererer nå i bypass-modus og den gule indikatoren for bypass lyser. UPM-status vises som Klar. Systemstatus vises som BYPASS AKTIV.

# <span id="page-90-1"></span>7.3.4 Skifte fra bypass-modus til dobbelkonverterende modus

For å drive den kritiske lasten i dobbelkonverterende modus, gjør du følgende prosedyre:

- 1. Velg **Kontroll** i startbildet. Systemkontrollene vises.
- 2. Trykk på Gå til onlinedrift i systemkontrollbildet.

UPS-systemet skifter til dobbelkonverterende modus. Hvis det ikke er nok UPM-kapasitet tilgjengelig, forblir systemet i bypass-modus og det utløses en alarm.

Systemet opererer nå i dobbelkonverterende modus. Den grønne statusindikatoren for normal drift lyser. Systemstatus vises som UPS I ONLINEDRIFT.

# 7.3.5 Skifte fra dobbelkonverterende modus til strømsparemodus

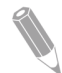

MERK: Merk at kommandoer for strømsparemodus kun vises hvis de er aktivert på fabrikken eller av en Eaton servicetekniker.

Overføre den kritiske lasten til strømsparemodus:

- 1. Velg Kontroll i startbildet.
- 2. Velg Servicekontroll.
- 3. Velg Aktivere ESS.

Hele UPS-systemet skifter til strømsparemodus og den kritiske lasten forsynes av bypass-kilden. Hvis bypass-kilden ikke er tilgjengelig eller vilkårene for ESS-modus ikke er oppfylt, forblir strømmodulen på og det utløses en alarm. Den grønne statusindikatoren for normal drift lyser. UPS-status vises som UPS

I ONLINEDRIFT, ESS. UPM-status vises som KLAR.

# 7.3.6 Skifte fra strømsparemodus til dobbelkonverterende modus

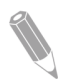

MERK: Merk at kommandoer for strømsparemodus kun vises hvis de er aktivert på fabrikken eller av en Eaton servicetekniker.

Overføre den kritiske lasten til dobbelkonverterende modus:

- 1. Velg Kontroll i startbildet.
- 2. Velg Servicekontroll.
- 3. Velg Deaktivere ESS.

UPS-systemet skifter til batterimodus og deretter til dobbelkonverterende modus. Hvis strømmodulen ikke er tilgjengelig, forblir systemet i bypass-modus og det utløses en alarm. Den grønne statusindikatoren for normal drift lyser. UPSstatus vises som UPS I ONLINEDRIFT. UPM-status vises som **AKTIV** 

# 7.3.7 Nedstengning av UPS-systemet og kritisk last

For å utføre vedlikehold eller service på den kritiske lasten, må strømforsyningen til lasten slås av i henhold til følgende prosedyre:

- 1. Steng ned alt utstyret som er drevet av UPS-systemet.
- 2. Utfør LASTE AV-prosedyren (se kapittel [7.3.8\)](#page-92-0). Inngang, utgang og bypass tilbakekoblingskontaktorer åpnes, batteribryter eller skillebryter utløses, og strømmodulen slås av.
- 3. Åpne frontdøren på UPS-en.
- 4. Hvis det er likeretterinngangsbrytere i UPS-systemet, må de åpnes.
- 5. Sjekk at batteribryteren er åpen.
- 6. Lukk frontdøren på UPS-en.
- 7. Åpne inngangs- og bypass-effektbrytere på UPS-en.
- 8. Gjenta trinn 3-7 for hver enkelt UPS i systemet.

#### $\triangle$  FARE

<span id="page-92-0"></span>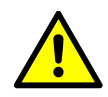

<span id="page-92-1"></span>**E**T.N

Inntil oppstrøms effektbryter er åpnet er det fortsatt strøm i UPSskapet, og i et parallellsystem vil utgangen være isolert, eller parallelle enheter er i tillegg stengt ned.

# 7.3.8 Koble fra kritisk last

Start en avlasting i UPS-systemet ved å trykke på Laste av-knappen i Kontroll > Systemkontroll-bildet. Denne knappen kan brukes til styre UPS-utgangen. Laste av-knappen kobler fra den kritiske lasten og stenger ned UPS-systemet. UPS-systemet (inkludert bypass) forblir avslått til det startes på nytt.

1. Trykk på Laste av.

Nedstengingsbildet vises, der du kan velge om du vil fortsette eller avbryte nedstengningen.

2. For å slå av UPS-en, trykk på Laste av. For avbryte nedstengningen, trykk på Avbryt.

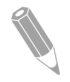

MERK: Strømmen til den kritiske lasten blir brutt når du velger Laste av.. Denne funksjonen bør kun brukes når du ønsker å slå av den kritiske lasten.

Når Laste av velges, åpnes inngang, utgang og bypass tilbakekoblingskontaktorer, og batteribryter eller skillebryter utløses, og alle UPS-enhetene i systemet slås av.

For å starte UPS-systemet, følg fremgangsmåten i kapitte[l 7.3.1](#page-88-0) eller [7.3.2.](#page-89-0)

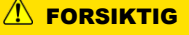

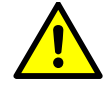

Ikke start systemet etter Laste av er valgt før du har funnet og rettet årsaken til nedstengningen.

# 7.4 UPS-kontroll

#### 7.4.1 Starte en enkelt UPS-enhet

Sjekk at lastnivået ikke overstiger kapasiteten for en enkelt UPS-enhet.

Oppstart av UPS-enhet:

- 1. Åpne frontdøren på UPS-en.
- 2. Sjekk at likeretterinngangsbryterne er lukket hvis dette finnes i UPSsystemet.
- 3. Sjekk at batteribryteren er sluttet.
- 4. Lukk frontdøren på UPS-en.
- 5. Lukk inngangseffektbryteren.
- 6. Lukk bypass-inngangseffektbryteren.
- 7. Vent til displayet viser logisk effekt.
- 8. Velg Kontroll i startbildet.
- 9. Trykk på knappen UPS-enhetskontroll.

I UPS-kontrollbildet vises systemstatus som AVSTENGNING.

10. Trykk på Gå til onlinedrift i UPS-kontrollbildet.

Hvis automatisk bypass er aktivert (fabrikkstandard), blir den kritiske lasten umiddelbart forsynt av bypass-kilden i bypass-modus, helt til vekselretteren slås på og UPS-en skifter til dobbelkonverterende modus. Den gule statusindikatoren på kontrollpanelet indikerer at UPS-en står i bypass-modus. Hvis automatisk bypass ikke er aktivert, forblir UPS-utgangen av frem til UPS-systemet skifter til dobbelkonverterende modus.

- 11. Trykk på Gå til onlinedrift i UPS-kontrollbildet.
- 12. Vent til følgende meldinger vises sekvensielt i statuslinjen:

```
STARTER
ONLITNE
```
Likeretter og vekselretter slås på. DC-spenningen fortsetter å stige til full spenning. Når DC-kretsen når maks spenning og batteribryteren er lukket, lukkes UPS-utgangsrelé K3. Den kritiske lasten drives nå i dobbelkonverterende modus. Det tar ca. 20 sekunder til UPS-systemet er i dobbelkonverterende modus.

UPS-systemet opererer i dobbelkonverterende modus og den grønne statusindikatoren for normal drift lyser.

### 7.4.2 Stenge ned en enkelt UPS

En enkelt UPS i systemet kan stenges ned hvis den er redundant. I praksis betyr dette at en UPS ikke kan stenges ned hvis dette ville føre til overbelastning på de resterende UPS-enhetene i systemet.

Stenge ned en enkelt UPS:

- 1. Velg Kontroll i startbildet. Systemkontrollene vises.
- 2. Trykk på UPS-enhetskontroll i systemkontrollbildet.
- 3. I UPS-kontrollbildet velger du Slå av UPS.

#### 7.4.3 Aktivere og deaktivere batteriladeren

For å slå batteriladeren på eller av gjør du følgende:

- 1. Velg Kontroll i startbildet. Systemkontrollene vises.
- 2. Trykk på UPS-enhetskontroll i systemkontrollbildet.
- 3. Trykk på Slå på / slå av-knappen.

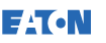

### 7.5 UPM-kontroll

#### 7.5.1 Starte UPM-enheter

Sjekk at lastnivået ikke overstiger kapasiteten for en enkelt UPM-enhet.

Starte en enkelt strømmodul i dobbelkonverterende modus:

- 1. Åpne frontdøren på UPS-en.
- 2. Sjekk at likeretterinngangsbryterne er lukket hvis dette finnes i UPSsystemet.
- 3. Sjekk at batteribryteren er sluttet.
- 4. Lukk frontdøren på UPS-en.
- 5. Lukk inngangseffektbryteren.
- 6. Lukk bypass-inngangseffektbryteren.
- 7. Vent til displayet viser logisk effekt.
- 8. Velg Kontroll i startbildet. Systemkontrollene vises.
- 9. I systemkontrollbildet må du sjekke at UPS-status er AVSTENGNING.
- 10. Sjekk om det er noen aktive alarmer.
- 11. Trykk på **Modulkontroll** i systemkontrollbildet. Velg modul-bildet vises.
- 12. Velg UPM-enheten du ønsker å starte (UPS 1 / UPS 2). UPM-kontrollbildet vises. UPM-status vises som AVSTENGNING.
- 13. I UPM-kontrollbildet velger du Start modul.
- 14. Vent til følgende meldinger vises sekvensielt i statuslinjen:

KLAR AKTIV

UPM-ens likeretter og vekselretter slås på og UPM-enheten går i dobbelkonverterende modus og driver den kritiske lasten.

# 7.5.2 Stenge ned UPM-enheter

En enkelt UPM i systemet kan stenges ned hvis den er redundant. I praksis betyr dette at en UPM ikke kan stenges ned hvis dette ville føre til overbelastning på de resterende UPM-enhetene i systemet.

Stenge ned en enkelt UPM:

- 1. Velg Kontroll i startbildet. Systemkontrollene vises.
- 2. Trykk på Modulkontroll i systemkontrollbildet. Velg modul-bildet vises.
- 3. Velg UPM-enheten du ønsker å stenge ned (UPM 1 / UPM 2).
- 4. I UPM-kontrollbildet velger du Slå av modul.

### 7.6 Bruke ekstern nødstoppknapp

En ekstern nedstengning gjøres med EPO-bryter. Dersom det oppstår en nødsituasjon kan du bruke denne bryteren til å styre UPS-utgangen. EPO-bryteren kutter strømmen til den kritiske lasten og stenger ned UPS-systemet umiddelbart, uten å be om bekreftelse. UPS-systemet, inkludert bypass, forblir avslått til det startes på nytt.

#### $\sqrt{N}$  FORSIKTIG

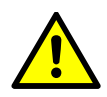

Når EPO-bryteren aktiveres, brytes all strøm til den kritiske lasten. Denne funksjonen må kun brukes i nødstilfeller.

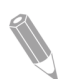

MERK: Følgende instruksjoner gjelder for EPO-bryter som er levert av Eaton Corporation. Hvis det brukes en EPO-bryteren som kunden har selv, er det ikke sikkert den aktiveres på samme måte. Se dokumentasjonen som følger med den respektive bryteren for instrukser. Bruke EPO-bryteren:

1. Trykk på EPO-trykkbryteren.

Inngang, utgang og bypass tilbakekoblingsreléer åpnes, batteribryter eller skillebryter utløses, og strømmodulen slås av umiddelbart uten å be om bekreftelse.

For å starte UPS-systemet etter å ha brukt EPO-bryteren, må EPObryteren nullstilles og deretter gjøres prosedyren i kapitte[l 7.3.1](#page-88-0) eller [7.3.2.](#page-89-0)

#### $\Lambda$  ADVARSEL

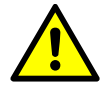

Ikke forsøk å starte systemet etter bruk av EPO-bryteren før vilkårene for sikker oppstart er sjekket og bekreftet.

# 7.7 Endre fra dobbelkonverterende modus til servicebypass

Det er kun personell som er kjent med UPS-systemets virkemåte og funksjonalitet som skal betjene de interne MBS-bryterne. Et fullstendig koblingsskjema med MBS-bryter finnes i prinsippdiagrammet.

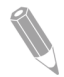

MERK: De interne MBS-bryterne og statisk bypass må forsynes av samme kilde.

MBS-bryteren har 3 posisjoner: UPS, Test og Bypass. Når MBS-bryteren settes i Test-posisjon, skifter UPS-systemet til service-bypass og leverer ikke lenger filtrert strøm til lasten, og er klar for testing av UPSsystemets interne funksjonalitet.

Sette UPS-systemet i service-bypass:

1. Følg normal startposisjon:

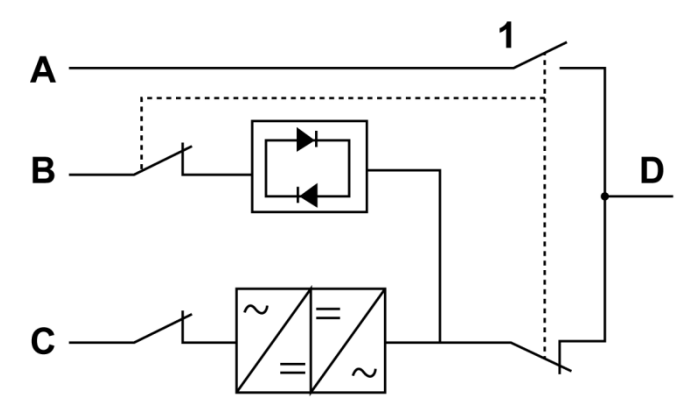

Figur 33. Normale posisjoner for MBS-brytere og skillebryter for likeretter (må være lokalisert i anlegget)

- A Service-bypass-inngang 1 Service-bypass-bryter (MBS)
- B Statisk bypass-inngang
- C Likeretterinngang
- D Ut
- 2. Overgang fra dobbelkonverterende modus til bypass-modus gjøres som beskrevet i kapittel [7.3.3.](#page-90-0) Husk å sjekke overgangen før du går videre til neste trinn.
- 3. Sett MBS-bryteren fra UPS-posisjon til Test-posisjon og deretter til Bypass-posisjon.
- 4. Utfør LASTE AV-prosedyren som beskrevet i kapitte[l 7.3.7.](#page-92-1)
- 5. Slå av likeretterbryteren for å koble fra likeretterinngangen til UPSen.
- 6. Slå av statisk bypass-bryter for å koble fra bypass-inngangen til UPSen.

UPS-systemet er nå i service-bypass-modus:

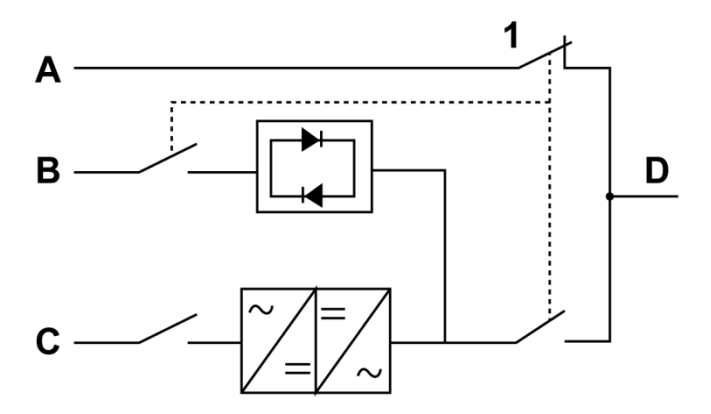

Figur 34. Service-bypass-modus

- 
- B Statisk bypass-inngang
- C Likeretterinngang
- D Ut
- A Service-bypass-inngang 1 Service-bypass-bryter (MBS)

# 7.8 Skifte fra service-bypass-modus til dobbelkonverterende modus

Sette UPS-systemet tilbake til dobbelkonverterende modus:

1. Følg normal startposisjon:

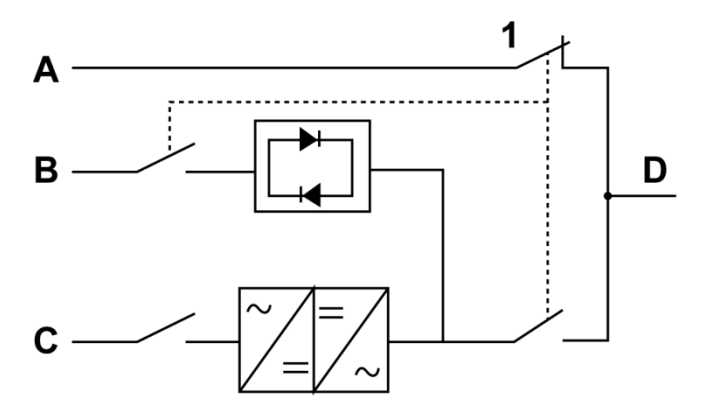

Figur 35. Service-bypass-modus

- A Service-bypass-inngang 1 Service-bypass-bryter (MBS)
	-
- B Statisk bypass-inngang
- C Likeretterinngang
- D Ut
- 2. Slå på likeretterbryteren for å koble likeretterinngangen til UPSsystemet.
- 3. Slå på statisk bypass-bryter for å koble bypass-inngangen til UPSsystemet.
- 4. Sett MBS fra bypass-posisjon til Test-posisjon.
- 5. Utfør oppstartsprosedyren (bypass-modus) som beskrevet i kapittel [7.3.2.](#page-89-0)
- 6. Sett MBS fra Test-posisjon til UPS-posisjon.
- 7. Overgang fra bypass-modus til dobbelkonverterende modus gjøres som beskrevet i kapittel [7.3.4.](#page-90-1)

UPS-systemet er nå i dobbelkonverterende modus.

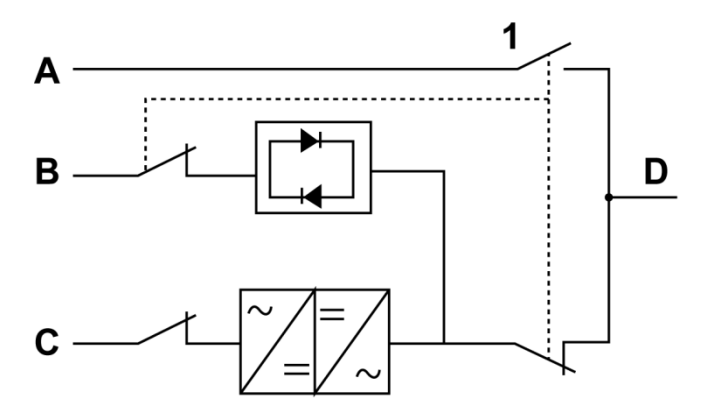

Figur 36. Dobbelkonverterende modus

- 
- B Statisk bypass-inngang
- C Likeretterinngang
- D Ut
- A Service-bypass-inngang 1 Service-bypass-bryter (MBS)

# **8** Vedlikehold av UPS-systemet

Komponentene inne i UPS-skapet er montert på en kraftig metallramme. Alle reparerbare deler og sammenstillinger er plassert slik at de er enkle å ta ut, med minimalt av demontering. Denne utformingen gjør at autorisert servicepersonell raskt kan utføre rutinemessig vedlikehold og service. Planlegg periodiske funksjonstester av UPS-systemet for å sikre at det fungerer korrekt. Vanlige rutinekontroller av drifts- og systemparametere bidrar til at systemet vil fungere effektivt i mange år uten problemer.

#### 8.1 Viktige sikkerhetsanvisninger

Husk at UPS-systemet er laget slik at det leverer strøm SELV OM DET ER KOBLET FRA STRØMNETTET. UPS-modulene er usikre inntil likestrømkilden er frakoblet og elektrolyttkondensatorene er utladet.

Etter at nettstrømmen og likestrømmen er koblet fra, må servicepersonellet vente minst 5 minutter til kondensatorene er utladet, før det gjøres arbeid innvendig i UPS-modulen.

#### A FARE

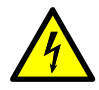

LIVSFARLIG SPENNING. Ikke bruk UPS-systemet uten skapdører eller beskyttelsesplater. Ikke gjør antagelser med hensyn til elektrisk status på skapene i UPS-systemet.

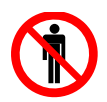

 $\Lambda$  advarsel

All service og vedlikehold skal kun utføres av servicepersonell som er kvalifisert og godkjent av Eaton.

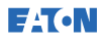

#### $\sqrt{N}$  FORSIKTIG

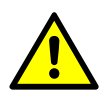

En ekstra advarselsetikett, som vist i [Figure 37,](#page-103-0) må settes på ved inngangsterminalene på UPS-en og alle primære strømisolatorer som brukes til å isolere UPS-enheten hvis UPS-inngangen er koblet gjennom eksterne isolatorer som isolerer nullederen når de åpnes. Disse advarselsetikettene kan fås hos din lokale servicerepresentant.

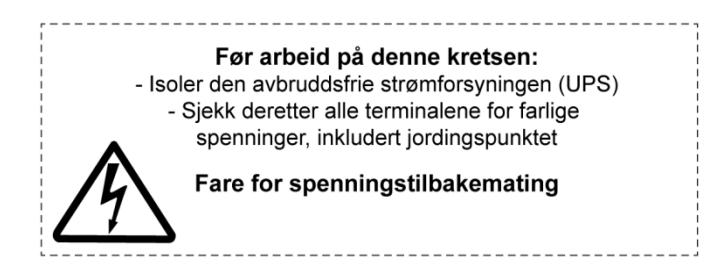

Figur 37. Advarselsetikett

<span id="page-103-0"></span>Siden hver batteristreng er en energikilde i seg selv, vil åpning av batteribryteren ikke koble fra spenningen i batteristrengen.

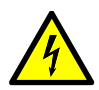

Ikke forsøk å få tilgang til batteristrengen innvendig. Det vil alltid være spenning i batteristrengene. Hvis du mistenker at en batteristreng trenger service, må du kontakte servicerepresentanten.

A FARE

Overhold disse forholdsreglene når du arbeider på eller rundt batteriene:

- Ta av deg klokker, ringer eller andre metallgjenstander.
- Bruk verktøy med isolerte håndtak.
- Bruk gummihansker og støvler.
- Ikke legg verktøy eller metalldeler på toppen av batteriene eller batteriskap.
- Før du kobler til eller fra en terminal, må ladekilden kobles fra.
- Sjekk om batteriet er utilsiktet jordet. Hvis batteriet er jordet, må jordingspunktet kobles fra. Dersom du kommer i kontakt med et batteri som er jordet, kan det føre til elektrisk støt. Det er mindre risiko for å få støt dersom jordingen kobles fra ved installasjon og vedlikehold.
- Når du bytter batterier, må du bruke samme antall forseglede blybatterier.
- Batteriene må avhendes i henhold til lokale avfallsforskrifter.

#### 8.2 Forebyggende vedlikehold

UPS-systemet krever svært lite forebyggende vedlikehold. Imidlertid bør systemet sjekkes med jevne mellomrom for å kontrollere at enhetene fungerer normalt, og at batteriene er i god stand.

Det meste av service- og vedlikeholdsarbeidet skal gjøres av servicepersonell som er godkjent av Eaton. Det er kun arbeid som er beskrevet i kapittel [0](#page-104-0) o[g 8.2.3](#page-105-0) som kan gjøres av brukeren.

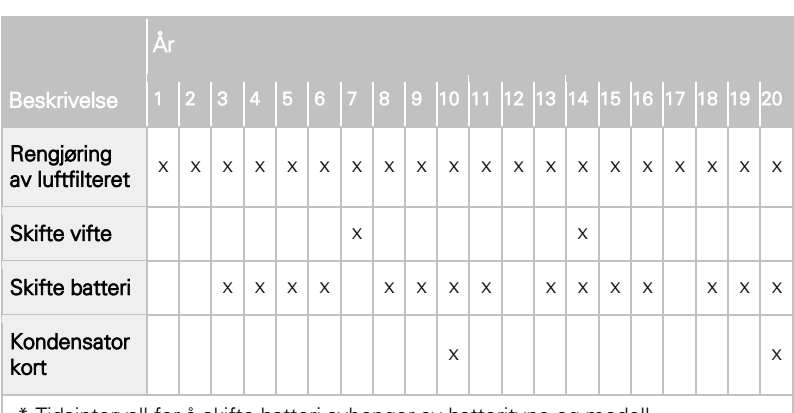

#### 8.2.1 Forebyggende vedlikeholdsplan

<span id="page-104-0"></span>Tidsintervall for å skifte batteri avhenger av batteritype og modell.

# 8.2.2 Daglig vedlikehold

Følgende må gjøres hver dag:

- 1. Sjekk området rundt UPS-systemet. Sørg for at området ikke er rotete, og at det er full tilgang til enheten.
- 2. Sjekk at luftinntakene (luftehull på frontdørene) og luftutløpet (bak på UPS-skapet) ikke er blokkert på noen måte.
- 3. Sjekk at driftsmiljøet er innenfor de som er beskrevet i kapittel [4.3.1](#page-35-0) og [9.](#page-109-0)
- 4. Sjekk at UPS-systemet er i normal driftsmodus (grønn statusindikator for normal drift lyser). Hvis den røde alarmstatusindikatoren lyser eller den grønne statusindikatoren for normal drift ikke lyser, ta kontakt med en servicerepresentant.

# <span id="page-105-0"></span>8.2.3 Månedlig vedlikehold

Følgende gjøres en gang i måneden:

- 1. Sjekk systemparametere på kontrollpanelet (se kapittel [7.1.4\)](#page-83-0).
- 2. Hvis det er installert ekstra luftfiltre må de sjekkes (plassert bak frontdørene) og rengjøres eller skiftes etter behov. Kontakt servicerepresentant for utskifting av filtre. Slik skifter du filtrene:
	- a. Åpne frontdøren på UPS-en.
	- b. Skifte filtrene.
	- c. Lukk frontdøren på UPS-en.
- 3. Før et register over inspeksjonen og eventuelle korrigerende tiltak.

# 8.2.4 Periodisk vedlikehold

Sjekk UPS-systemet med jevne mellomrom for å se om komponenter, kabling og tilkoblinger viser tegn til overoppheting. Vær spesielt oppmerksom på boltede forbindelser.

# 8.2.5 Årlig vedlikehold

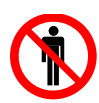

Det er kun autorisert personell som er kjent med service og vedlikehold av UPS-systemet som skal utføre årlig forebyggende vedlikehold. Kontakt en servicerepresentant for mer informasjon om service.

 $\Lambda$  FORSIKTIG

# 8.2.6 Vedlikehold av batteriet

 $\Lambda$  advarsel

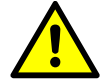

Det er kun autorisert personell som skal utføre service på og utskifting av batterier. Kontakt servicerepresentant for utskifting av batterier.

# 8.3 Resirkulering av UPS eller batterier etter endt levetid

Fjern batteribanken før UPS-en eller dens batterikabinett avhendes. Følg lokale forskrifter om resirkulering eller deponering av batterier.

#### $\sqrt{N}$  ADVARSEL

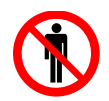

Det er kun autorisert personell som skal fjerne batteriene, da det foreligger risiko for elektrisk støt fra høye spenninger.

Elektrisk eller elektronisk utstyr skal ikke avhendes som husholdningsavfall. For riktig avhending anbefales det å ta kontakt med en lokal stasjon for innsamling/gjenvinning/gjenbruk eller farlig avfall, og følge lokale avfallsforskrifter.

Følgende symboler indikerer at et produkt krever spesialhåndtering:

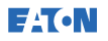

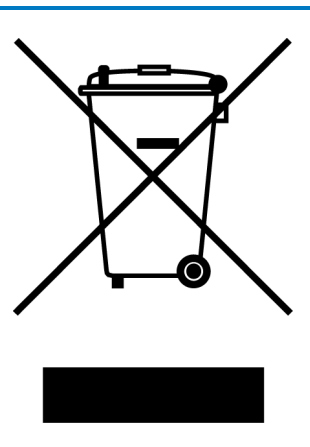

Figur 38. WEEE-symbol

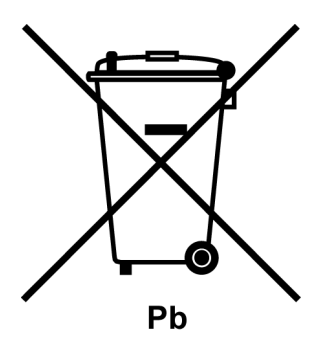

Figur 39. Resirkulering av batterier

Håndtering av avfall fra elektrisk og elektronisk utstyr må utføres av innsamlingsstasjoner som oppfyller lokale avfallsforskrifter.

#### $\triangle$  ADVARSEL

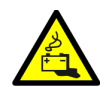

#### FARLIGE STOFFER.

Batterier kan ha høye spenninger og inneholde etsende, giftige og brannfarlige stoffer. Hvis batteriene brukes feil, kan det føres til personskade eller død, samt skade på utstyret.

Ikke kast batterier eller batterimateriale i det offentlige avfallssystemet. Følg alle gjeldende lokale regler for oppbevaring, håndtering og avhending av batterier og batterimaterialer.
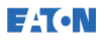

### 8.4 Vedlikeholdsopplæring

For mer informasjon om opplæring og andre tjenester, ta kontakt med en representant fra Eaton.

# **9** Tekniske data

For fullstendige tekniske spesifikasjoner, ta kontakt med en representant fra Eaton. På grunn av vedvarende produktforbedring, kan spesifikasjonene endres uten forutgående varsel.

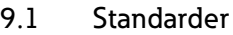

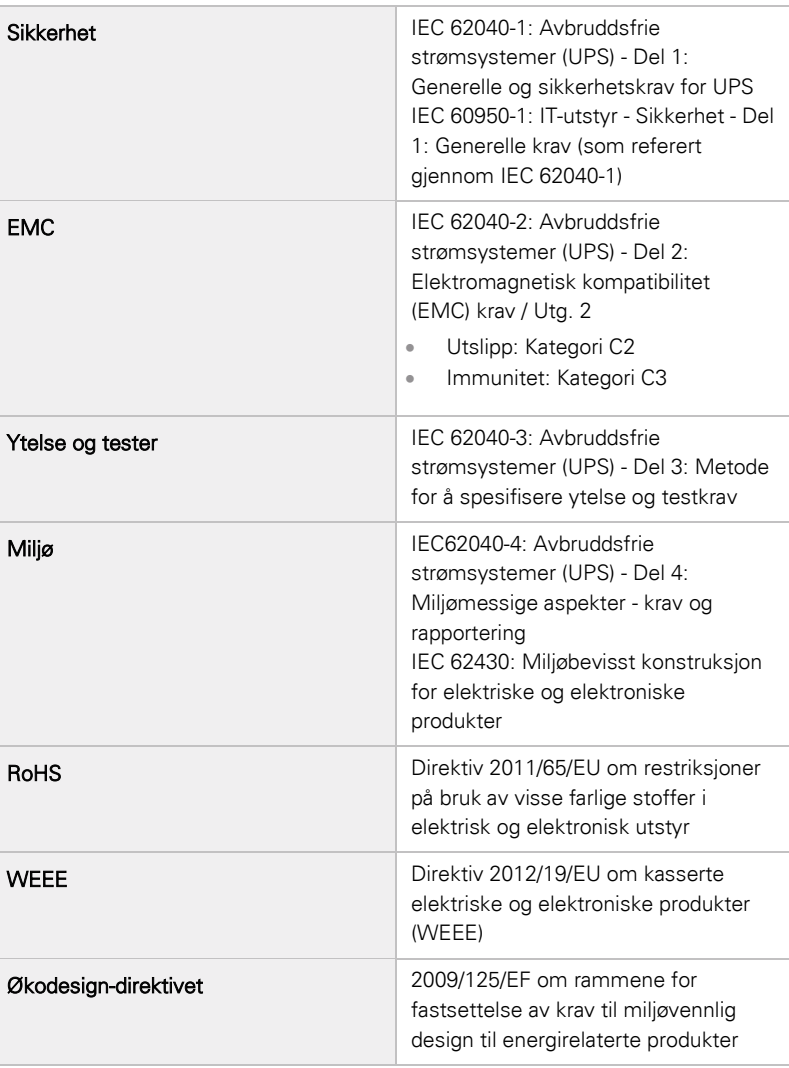

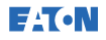

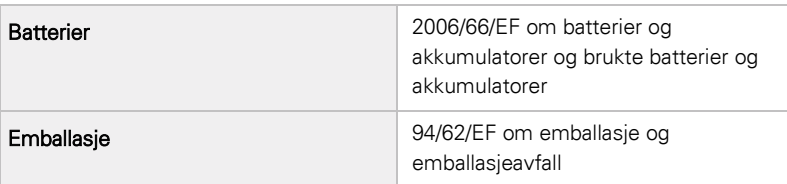

### 9.2 UPS systeminngang

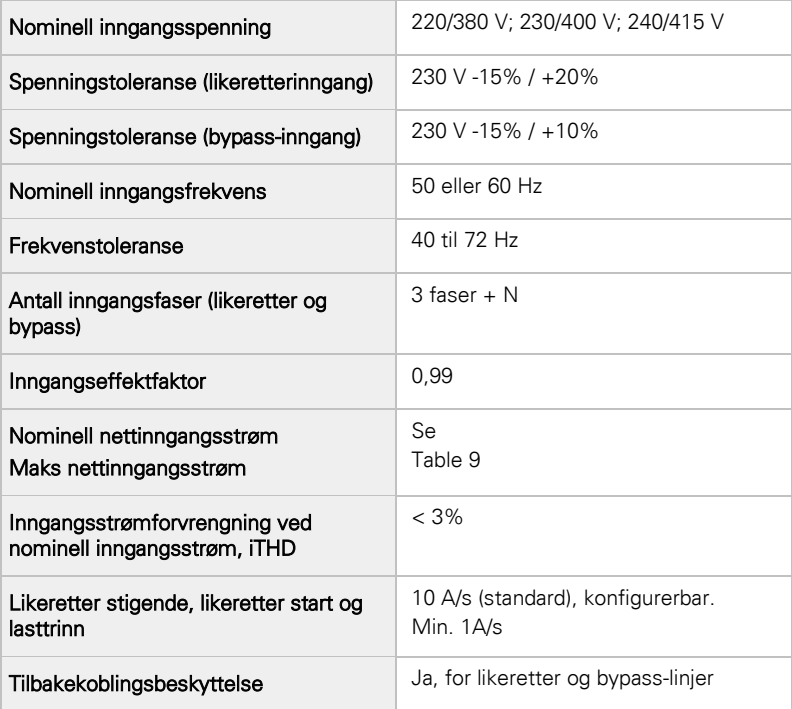

# 9.3 UPS systemutgang

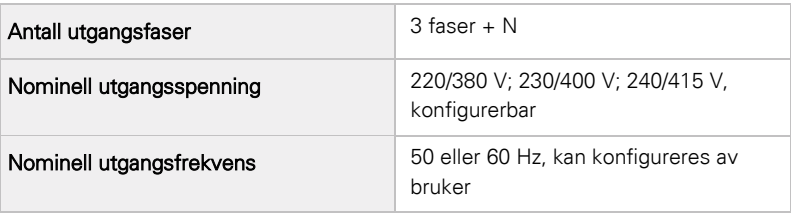

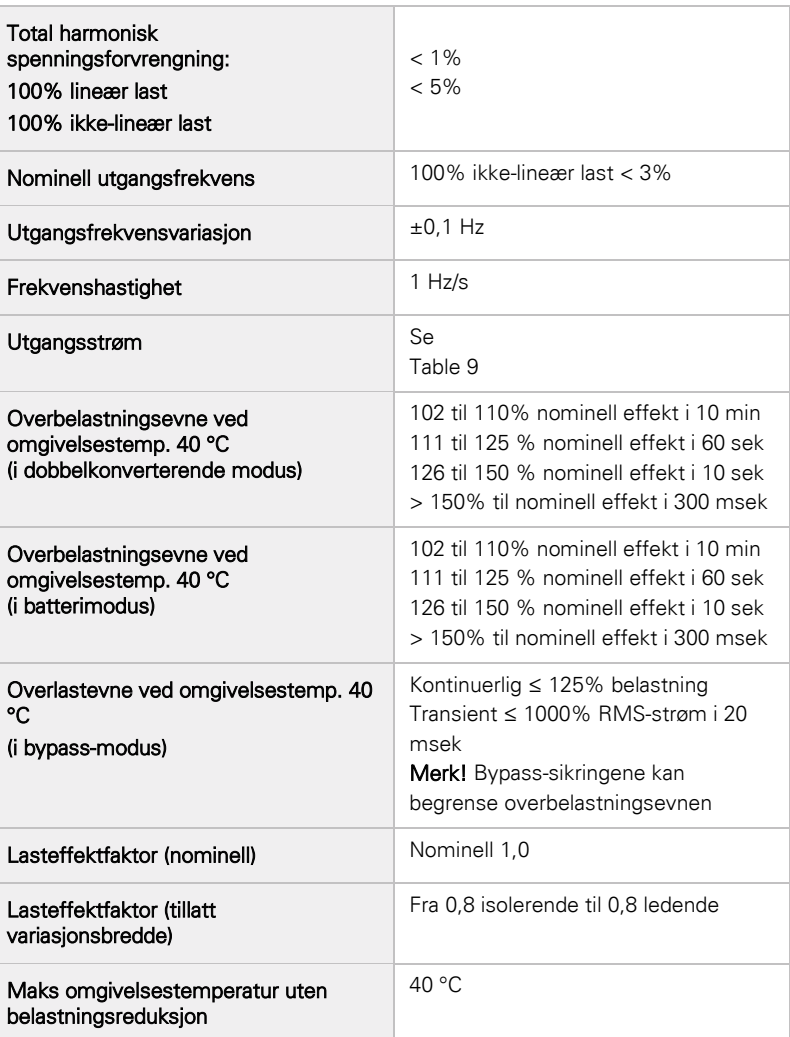

# 9.4 Miljøspesifikasjoner for UPS-systemet

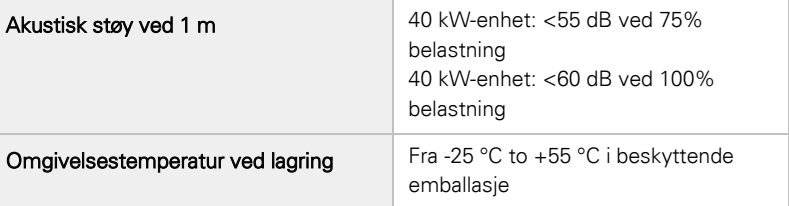

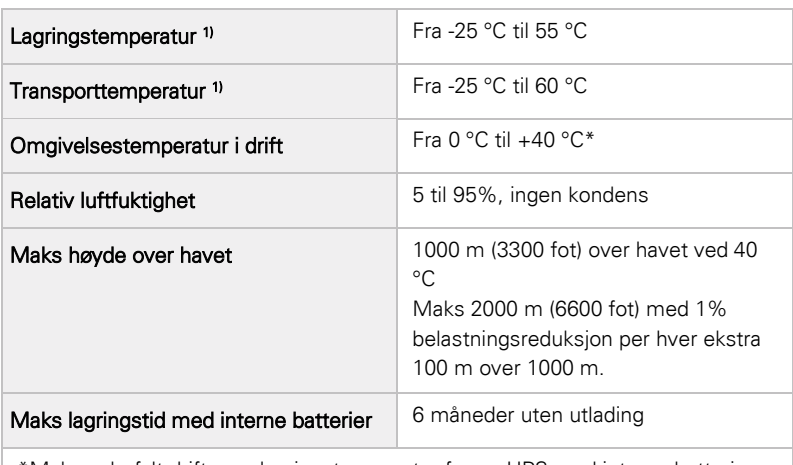

\*Maks anbefalt drifts- og lagringstemperatur for en UPS med interne batterier er +25 °C. Høyere lagringstemperatur vil forkorte den maksimale lagringstiden uten å måtte lade opp batteriene.

1) Maks anbefalt drifts- og lagringstemperatur med VRLA-batterier er 25 °C.

# 9.5 Batterispesifikasjoner

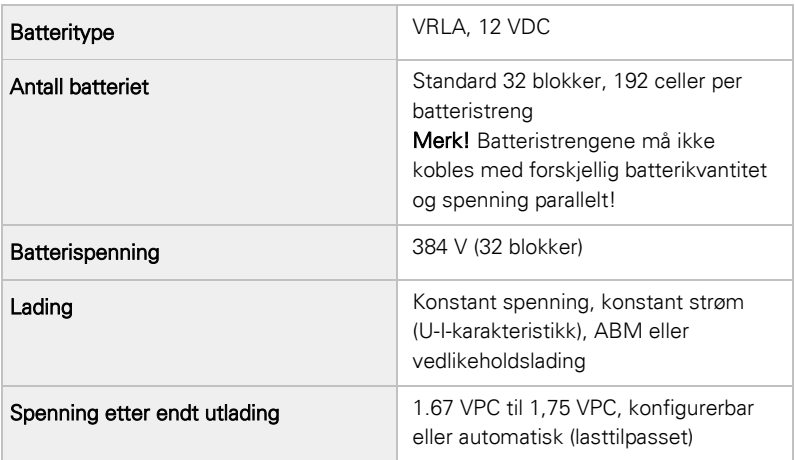

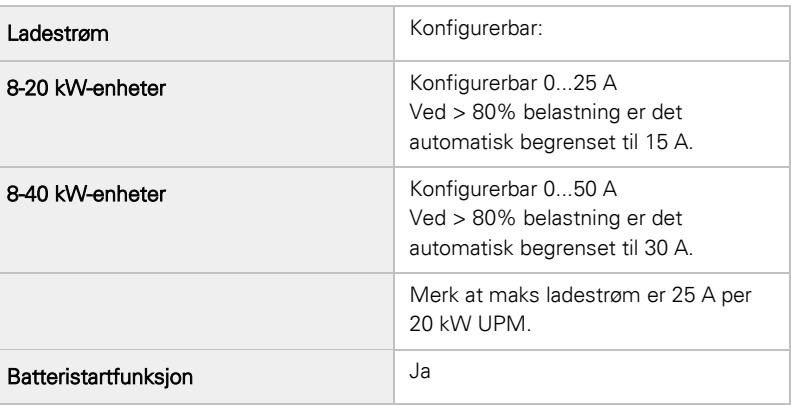

# **10** Garanti

# 10.1 Generelt

Produktet har en garanti mot defekter i materialer og utførelse for en periode på tolv (12) måneder fra den opprinnelige kjøpsdatoen. Lokal avdeling eller distributør kan gi andre garantier enn ovennevnte garanti. Sjekk lokale ansvarsbestemmelser som er beskrevet i leveringskontrakten.

Produsenten av UPS-systemet er ikke ansvarlig for:

- Eventuelle kostnader som følge av feil dersom installasjon, idriftsettelse, reparasjoner, endringer, eller omgivelsesforholdene rundt utstyret ikke oppfyller kravene som er spesifisert i dokumentasjonen som følger med systemet, eller annen relevant dokumentasion.
- Utstyr som er utsatt for feil bruk, uaktsomhet eller ulykker.
- Utstyr som består av materialer eller konstruksjoner som kjøperen selv har sørget for.

Garantien er bare gyldig dersom inspeksjon etter installasjon og innledende idriftsettelse av UPS-systemet utføres av en servicetekniker som er godkjent av Eaton. Service og vedlikehold av UPS-systemet skal også kun utføres av en servicetekniker som er godkjent av Eaton. I annet fall vil garantien være ugyldig.

Hvis produktet ikke oppfyller oppgitte spesifikasjoner på grunn av en defekt i materiale og utførelse, vil dette dekkes av denne garantien, og selger vil reparere eller erstatte et produkt som er innenfor garantien. Slike reparasjoner eller erstatninger gjøres av Eaton eller en serviceleverandør som er godkjent av Eaton. Reparasjon eller erstatning i løpet av garantiperioden forlenger ikke den opprinnelige garantien. Garantien dekker ikke avgifter som gjelder i forbindelse med erstatning eller reparasjon av produktet.

Batteriene har garanti mot feil i materialer og utførelse, men ikke mot normal slitasje og reduksjon av kapasiteten. Omgivelsene der produktet lagres må oppfylle produsentens spesifikasjoner, unnlatelse av å følge disse vil føre til at garantien blir ugyldig.

Produsenten, dens leverandører eller underleverandører skal under ingen omstendigheter være ansvarlig for spesielle skader, indirekte skader eller følgeskader, tap eller straff.

Tekniske data, informasjon og spesifikasjoner er gyldige på tidspunktet for utgivelse av dokumentasjonen. Produsenten av UPS-systemet forbeholder seg retten til å foreta endringer uten forutgående forvarsel.

## 10.2 Kontaktinformasjon ved garantikrav

Ved garantikrav eller om du usikker på om den aktuelle enheten er dekket av garantien, kan du kontakte salgsstedet der enheten ble kjøpt. Ha følgende informasjon tilgjengelig:

- Bestillingsnummer og bestillingsdato
- Installasjonsdato ELLER
- Serienummer og delenummer på enheten (finnes på etikett på enheten)

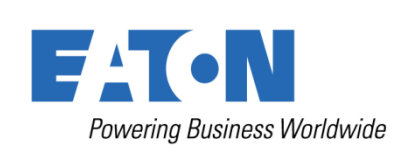

Eaton Power Quality Oy Koskelontie 13 FI-02920 Espoo Finland www.eaton.eu

Copyright @ 2015 Eaton Corporation plc. Alle rettigheter forbeholdt. Kopiering og utlån er forbudt uten forutgående tillatelse. Copyright © 2015 Eaton Corporation plc. Alle rettigheter forbeholdt. Kopiering og utlån er forbudt uten forutgående tillatelse.